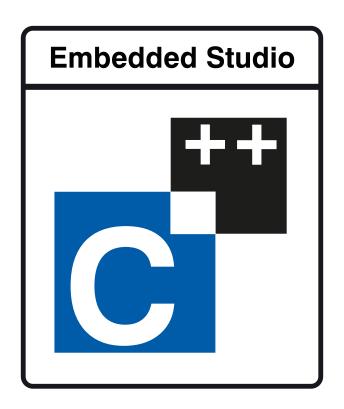

# Embedded Studio for RISC-V Reference Manual

Version: 7.32a

Embedded Studio for RISC-V Reference Manual

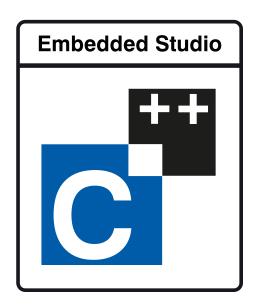

# Contents

| Introduction                                      | 11 |
|---------------------------------------------------|----|
| What is SEGGER Embedded Studio for RISC-V?        | 12 |
| What we don't tell you                            | 13 |
| Getting Started                                   | 14 |
| Text conventions                                  | 15 |
| SEGGER Embedded Studio User Guide                 | 17 |
| SEGGER Embedded Studio standard layout            | 18 |
| Menu bar                                          | 19 |
| Title bar                                         | 20 |
| Status bar                                        | 21 |
| Editing workspace                                 | 23 |
| Docking windows                                   | 24 |
| Dashboard                                         | 25 |
| SEGGER Embedded Studio help and assistance        | 26 |
| Creating and managing projects                    | 28 |
| Solutions and projects                            | 29 |
| Creating a project                                | 32 |
| Adding existing files to a project                | 33 |
| Adding new files to a project                     | 34 |
| Removing a file, folder, project, or project link | 35 |
| Building your application                         | 36 |
| Creating variants using configurations            | 38 |
| Project options                                   | 40 |

| Configurations and project options      | 42  |
|-----------------------------------------|-----|
| Project macros                          | 44  |
| Dependencies and build order            | 46  |
| Linking and section placement           | 47  |
| Using source control                    | 49  |
| Source control capabilities             | 50  |
| Configuring source-control providers    | 51  |
| Connecting to the source-control system | 52  |
| File source-control status              | 53  |
| Source-control operations               | 54  |
| Adding files to source control          | 55  |
| Updating files                          | 56  |
| Committing files                        | 57  |
| Reverting files                         | 58  |
| Locking files                           | 59  |
| Unlocking files                         | 60  |
| Removing files from source control      | 61  |
| Showing differences between files       | 62  |
| Source-control properties               | 63  |
| Subversion provider                     | 64  |
| CVS provider                            | 66  |
| Package management                      | 68  |
| Exploring your application              | 72  |
| Project explorer                        |     |
| Source navigator window                 | 78  |
| References window                       | 80  |
| Symbol browser window                   | 81  |
| Stack usage window                      | 86  |
| Memory usage window                     | 87  |
| Bookmarks window                        | 90  |
| Code Outline Window                     | 91  |
| Analyzing Source Code                   |     |
| Editing your code                       | 93  |
| Basic editing                           | 94  |
| Moving the insertion point              | 95  |
| Adding text                             | 97  |
| Deleting text                           | 98  |
| Using the clipboard                     | 99  |
| Undo and redo                           | 100 |
| Drag and drop                           | 101 |
| Searching                               | 102 |

| Advanced editing                                                     | 103 |
|----------------------------------------------------------------------|-----|
| Indenting source code                                                | 104 |
| Commenting out sections of code                                      | 106 |
| Adjusting letter case                                                | 107 |
| Using bookmarks                                                      | 108 |
| Find and Replace window                                              | 110 |
| Clipboard Ring window                                                | 112 |
| Mouse-click accelerators                                             | 114 |
| Regular expressions                                                  | 116 |
| Debugging windows                                                    | 118 |
| Locals window                                                        | 118 |
| Globals window                                                       | 120 |
| Watch window                                                         | 122 |
| Register window                                                      | 125 |
| Memory window                                                        | 128 |
| Breakpoints window                                                   | 132 |
| Call Stack window                                                    | 136 |
| Threads window                                                       | 139 |
| Execution Profile window                                             | 143 |
| Execution Trace window                                               | 144 |
| Debug file search editor                                             | 145 |
| Debug Terminal window                                                | 147 |
| Breakpoint expressions                                               | 148 |
| Debug expressions                                                    | 149 |
| Utility windows                                                      | 150 |
| Terminal emulator window                                             | 150 |
| Command-line options                                                 | 151 |
| -D (Define macro)                                                    | 152 |
| -noclang (Disable Clang support)                                     | 153 |
| -noload (Disable loading of last project)                            | 154 |
| -packagesdir (Specify packages directory)                            | 155 |
| -permit-multiple-studio-instances (Permit multiple studio instances) | 156 |
| -rootuserdir (Set the root user data directory)                      | 157 |
| -save-settings-off (Disable saving of environment settings)          | 158 |
| -set-setting (Set environment setting)                               | 159 |
| -templatesfile (Set project templates path)                          | 160 |
| Uninstalling SEGGER Embedded Studio for RISC-V                       | 161 |
| Using the SEGGER Linker                                              | 165 |
| Using the SEGGER Runtime Library                                     | 167 |
| Utilities Reference                                                  | 169 |
| Compiler driver                                                      | 170 |
|                                                                      |     |

| File naming conventions                                       | 171   |
|---------------------------------------------------------------|-------|
| Command-line options                                          | 172   |
| -allow-multiple-definition (Allow multiple symbol definition) | . 173 |
| -ansi (Warn about potential ANSI problems)                    | . 174 |
| -ar (Archive output)                                          | 175   |
| -abi (RISC-V abi)                                             | 176   |
| -arch (RISC-V architecture)                                   | . 177 |
| -builtins (Use Builtins)                                      | . 178 |
| -c (Compile to object code, do not link)                      | 179   |
| -clang (Use clang compiler/assembler)                         | 180   |
| -codec (Set file codec)                                       | . 181 |
| -common (Allocate globals in common)                          | 182   |
| -d (Define linker symbol)                                     | . 183 |
| -depend (Generate dependency file)                            | . 184 |
| -D (Define macro symbol)                                      | 185   |
| -emit-relocs (Emit relocations)                               | . 186 |
| -e (Set entry point symbol)                                   | . 187 |
| -exceptions (Enable C++ Exception Support)                    | . 188 |
| -E (Preprocess)                                               | . 189 |
| -fill (Fill gaps)                                             | 190   |
| -framepointer (Enable generation of framepointer)             | . 191 |
| -F (Set output format)                                        | . 192 |
| -g (Generate debugging information)                           | . 193 |
| -help (Display help information)                              | . 194 |
| -instrument (Instrument functions)                            | . 195 |
| -I (Define user include directories)                          | . 196 |
| -I- (Exclude standard include directories)                    | 197   |
| -J (Define system include directories)                        | . 198 |
| -kasm (Keep assembly code)                                    | 199   |
| -kldscript (Keep linker script)                               | 200   |
| -kpp (Keep preprocessor output)                               | 201   |
| -K (Keep linker symbol)                                       | 202   |
| -I- (Do not link standard libraries)                          | 203   |
| -lto (Enable link time optimization)                          | . 204 |
| -L (Set library directory path)                               | 205   |
| -memorymap (Memory map file)                                  | . 206 |
| -memorymapmacros (Memory map macros)                          | 207   |
| -M (Display linkage map)                                      | 208   |
| -n (Dry run, no execution)                                    | . 209 |
| -nostderr (No stderr output)                                  | . 210 |
| -O (Optimize output)                                          | . 211 |

| -o (Set output file name)                              | 212 |
|--------------------------------------------------------|-----|
| -patch (Run patch command)                             | 213 |
| -placement (Section placement file)                    | 214 |
| -placementmacros (Section placement macros)            | 215 |
| -placementsegments (Section placement segments)        | 216 |
| -printf (Select printf capability)                     | 217 |
| -rtti (Enable C++ RTTI Support)                        | 218 |
| -R (Set section name)                                  | 219 |
| -scanf (Select scanf capability)                       | 220 |
| -segger (Use SEGGER assembler/compiler/linker)         | 221 |
| -std (Select language standard)                        | 222 |
| -strip (Strip symbols from executable)                 | 223 |
| -symbols (Link symbols)                                | 224 |
| -T (Supply linker script)                              | 225 |
| -U (Undefine macro symbol)                             | 226 |
| -unwindtables (Generate unwind tables)                 | 227 |
| -v (Verbose execution)                                 | 228 |
| -w (Suppress warnings)                                 | 229 |
| -we (Treat warnings as errors)                         | 230 |
| -W (Pass option to tool)                               | 231 |
| -x (Specify file types)                                | 232 |
| Command-Line Project Builder                           | 233 |
| Building with a SEGGER Embedded Studio project file    | 234 |
| Building without a SEGGER Embedded Studio project file | 236 |
| Command-line options                                   | 237 |
| -batch (Batch build)                                   | 238 |
| -config (Select build configuration)                   | 239 |
| -clean (Remove output files)                           | 240 |
| -D (Define macro)                                      | 241 |
| -echo (Show command lines)                             | 242 |
| -file (Build a named file)                             | 243 |
| -packagesdir (Specify packages directory)              | 244 |
| -project (Specify project to build)                    | 245 |
| -property (Set project property)                       | 246 |
| -rebuild (Always rebuild)                              | 247 |
| -show (Dry run, don't execute)                         | 248 |
| -solution (Specify solution to build)                  | 249 |
| -studiodir (Specify SEGGER Embedded Studio directory)  | 250 |
| -template (Specify project template)                   | 251 |
| -time (Time the build)                                 | 252 |
| -threadnum (Specify number of build threads)           | 253 |

| -type (Specify project type)        | 254 |
|-------------------------------------|-----|
| -verbose (Show build information)   | 255 |
| Command-Line Simulator              | 256 |
| Command-line options                | 257 |
| file (Elf executable file)          | 258 |
| -segments (Specify memory segments) | 259 |
| args (User arguments)               | 260 |
| Command-Line Scripting              | 261 |
| Command-line options                | 262 |
| -define (Define global variable)    | 263 |
| -help (Show usage)                  | 264 |
| -load (Load script file)            | 265 |
| -define (Verbose output)            | 266 |
| emScript classes                    | 267 |
| Example uses                        | 268 |
| Embed                               | 269 |
| Command-Line License Manager        | 270 |
| Linker script file generator        | 271 |
| Command-line options                | 272 |
| -check-section-overflow             | 273 |
| -check-segment-overflow             | 274 |
| -disable-missing-runin-error        | 275 |
| -memory-map-macros                  | 276 |
| -no-check-unplaced-sections         | 277 |
| -no-ctors                           | 278 |
| -no-dtors                           | 279 |
| -section-placement-file             | 280 |
| -section-placement-macros           | 281 |
| -symbols                            | 282 |
| Package generator                   | 283 |
| Package manager                     | 285 |
| Appendices                          | 287 |
| Technical                           | 288 |
| File formats                        | 288 |
| Memory Map file format              | 289 |
| Section Placement file format       | 291 |
| Project file format                 | 292 |
| Project Templates file format       | 293 |
| Property Groups file format         | 295 |
| Package Description file format     | 297 |
| External Tools file format          | 301 |

| Debugger Type Interpretation file format | 304 |
|------------------------------------------|-----|
| Environment Options                      | 306 |
| Building Environment Options             | 306 |
| Debugging Environment Options            | 308 |
| IDE Environment Options                  | 311 |
| Programming Language Environment Options | 317 |
| Source Control Environment Options       | 321 |
| Text Editor Environment Options          | 323 |
| Windows Environment Options              | 335 |
| Project Options                          | 347 |
| Code Options                             | 347 |
| Debug Options                            | 373 |
| Macros                                   | 380 |
| System Macros                            | 380 |
| Build Macros                             | 383 |
| Script classes                           | 388 |
| BinaryFile                               | 388 |
| CWSys                                    | 389 |
| Debug                                    | 390 |
| ElfFile                                  | 391 |
| TargetInterface                          | 392 |
| WScript                                  | 394 |

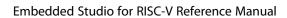

Contents

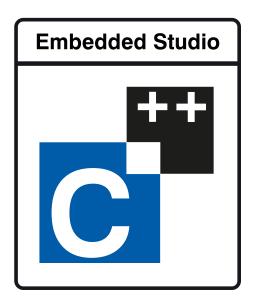

# Introduction

This guide is divided into a number of sections:

#### Introduction

Covers installing SEGGER Embedded Studio for RISC-V on your machine and verifying that it operates correctly, followed by a brief guide to the operation of the SEGGER Embedded Studio integrated development environment, debugger, and other software supplied in the product.

#### **SEGGER Embedded Studio User Guide**

Contains information on how to use the SEGGER Embedded Studio development environment to manage your projects, build, and debug your applications.

### What is SEGGER Embedded Studio for RISC-V?

SEGGER Embedded Studio for RISC-V is a complete C/C++ development system for 32-bit RISC-V, microcontrollers and microprocessors that runs on Windows, Mac OS and Linux.

### **C** compiler

SEGGER Embedded Studio for RISC-V C is a faithful implementation of the ANSI and ISO standards for the programming language C. We have added some extensions that enhance usability in a microcontroller environment.

# **SEGGER Embedded Studio for RISC-V C Library**

SEGGER Embedded Studio for RISC-V has its own royalty-free ANSI and ISO C compliant C library that has been specifically designed for use within embedded systems.

### SEGGER Embedded Studio IDE

SEGGER Embedded Studio for RISC-V is a streamlined integrated development environment for building, testing, and deploying your applications. SEGGER Embedded Studio provides:

Source Code Editor: A powerful source code editor with multi-level undo and redo, makes editing your code a breeze.

Project System: A complete project system organizes your source code and build rules.

*Build System*: With a single key press you can build all your applications in a solution, ready for them to be loaded onto a target microcontroller.

Debugger and Flash Programming: You can download your programs directly into Flash and debug them seamlessly from within the IDE using a wide range of target interfaces.

*Help system*:The built-in help system provides context-sensitive help and a complete reference to the SEGGER Embedded Studio IDE and tools.

Core Simulator: As well as providing cross-compilation technology, SEGGER Embedded Studio for RISC-V provides a PC-based fully functional simulation of the target microcontroller core so you can debug parts of your application without waiting for hardware.

### **SEGGER Embedded Studio for RISC-V Tools**

SEGGER Embedded Studio for RISC-V supplies command line tools that enable you to build your application on the command line using the same project file that the IDE uses.

# What we don't tell you

This documentation does not attempt to teach the C or assembly language programming; rather, you should seek out one of the many introductory texts available. And similarly the documentation doesn't cover the RISCV architecture or microcontroller application development in any great depth.

We also assume that you're fairly familiar with the operating system of the host computer being used.

# C programming guides

These are must-have books for any C programmer:

Kernighan, B.W. and Ritchie, D.M., *The C Programming Language* (2nd edition, 1988). Prentice-Hall, Englewood Cliffs, NJ, USA. ISBN 0-13-110362-8.

The original C bible, updated to cover the essentials of ANSI C (1990 version).

Harbison, S.P. and Steele, G.L., *C: A Reference Manual* (second edition, 1987). Prentice-Hall, Englewood Cliffs, NJ, USA. ISBN 0-13-109802-0.

A nice reference guide to C, including a useful amount of information on ANSI C. Co-authored by Guy Steele, a noted language expert.

# **ANSI C reference**

If you're serious about C programming, you may want to have the ISO standard on hand:

ISO/IEC 9899:1990, C Standard and ISO/IEC 9899:1999, C Standard. The standard is available from your national standards body or directly from ISO at http://www.iso.ch/.

# **Getting Started**

You will need to install a CPU support package:

Choose Tools > Package Manager

Choose the CPU support packages you wish to install and complete the dialog.

You will need to create a project:

Choose File > New Project

Select the appropriate Executable project type

Specify a location for the project

Complete the dialog selecting the appropriate Target Processor value

You will need to build the project:

Choose Build | Build 'Project'

To debug on the simulator

Choose Project | Options... to show the project options dialog

In the Search Options type in Simulator

Choose **Simulator** for the **Target Connection** option

To debug on hardware

Choose Project | Options... to show the project options dialog

In the Search Options type in J-Link

Choose J-Link for the Target Connection option

To start debugging

Choose **Debug | Go** 

The debugger will stop the program at the main, you can now debug the application.

### **Text conventions**

#### Menus and user interface elements

When this document refers to any user interface element, it will do so in **bold font**. For instance, you will often see reference to the **Project Explorer**, which is taken to mean the project explorer window. Similarly, you'll see references to the **Standard** toolbar which is positioned at the top of the SEGGER Embedded Studio window, just below the menu bar on Windows and Linux.

When you are directed to select an item from a menu in SEGGER Embedded Studio, we use the form *menu-name* > *item-name*. For instance, **File** > **Save** means that you need to click the **File** menu in the menu bar and then select the **Save** item. This form extends to items in sub-menus, so **File** > **Open With Binary Editor** has the obvious meaning.

#### **Keyboard accelerators**

Frequently-used commands are assigned keyboard *accelerators* to speed up common tasks. SEGGER Embedded Studio uses standard Windows and Mac OS keyboard accelerators wherever possible.

Windows and Linux have three key modifiers which are **Ctrl**, **Alt**, and **Shift**. For instance, **Ctrl**+**Alt**+**P** means that you should hold down the **Ctrl** and **Alt** buttons whilst pressing the **P** key; and **Shift**+**F5** means that you should hold down the **Shift** key whilst pressing **F5**.

Mac OS has four key modifiers which are (command), (option), (control), and (shift). Generally there is a one-to-one correspondence between the Windows modifiers and the Mac OS modifiers: **Ctrl** is , **Alt** is , and **Shift** is . SEGGER Embedded Studio on Mac OS has its own set of unique key sequences using (control) that have no direct Windows equivalent.

SEGGER Embedded Studio on Windows and Linux also uses *key chords* to expand the set of accelerators. Key chords are key sequences composed of two or more key presses. For instance, the key chord **Ctrl+T**, **D** means that you should type **Ctrl+T** followed by **D**; and **Ctrl+K**, **Ctrl+Z** means that you should type **Ctrl+T** followed by **Ctrl+Z**. Mac OS does not support accelerator key chords.

#### Code examples and human interaction

Throughout the documentation, text printed **in this typeface** represents verbatim communication with the computer: for example, pieces of C text, commands to the operating system, or responses from the computer. In examples, text printed *in this typeface* is not to be used verbatim: it represents a class of items, one of which should be used. For example, this is the format of one kind of compilation command:

hcl source-file

This means that the command consists of:

The word **hcl**, typed exactly like that.

A source-file: not the text source-file, but an item of the source-file class, for example myprog.c.

Whenever commands to and responses from the computer are mixed in the same example, the commands (i.e. the items which you enter) will be presented in this typeface. For example, here is a dialog with the computer using the format of the compilation command given above:

c:\code\examples>hcl -v myprog.c

The user types the text **hcl -v myprog.c** and then presses the enter key (which is assumed and is not shown); the computer responds with the rest.

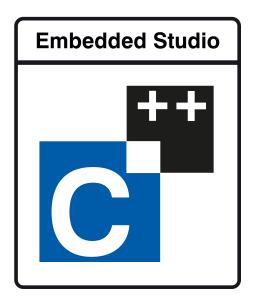

# SEGGER Embedded Studio User Guide

This is the user guide for the SEGGER Embedded Studio integrated development environment (IDE). The SEGGER Embedded Studio IDE consists of:

- a project system to organize your source files
- a build system to build your applications
- programmer aids to navigate and work effectively
- a target programmer to download applications into RAM or flash
- a debugger to pinpoint bugs

# **SEGGER Embedded Studio standard layout**

SEGGER Embedded Studio's main window is divided into the following areas:

Title bar: Displays the name of the current solution.

Menu bar: Menus for editing, building, and debugging your program.

Toolbars: Frequently used actions are quickly accessible on toolbars below the menu bar.

Editing area: A tabbed view of any open editor windows and the HTML viewer.

Docked windows: SEGGER Embedded Studio has many windows that dock to the left, right, or below the editing area. You can configure which windows will be visible, and their placement, when editing and debugging.

*Status bar* At the bottom of the main window, the status bar contains useful information about the current editor, build status, and debugging environment.

### Menu bar

The menu bar contains menus for editing, building, and debugging your program. You can navigate menus using the keyboard or the mouse.

### Navigating menus using the mouse

#### To navigate menus using the mouse:

- 1. Click a menu title in the menu bar to show the related menu.
- 2. Click the desired command in the menu to execute that command.

or

- 1. Click and hold the mouse on a menu title in the menu bar to show the related menu.
- 2. Drag the mouse to the desired command in the menu.
- 3. Release the mouse while it is over the command to execute that command.

### Navigating menus with the keyboard

#### To navigate menus using the keyboard:

- 1. Tap the **Alt** key activate the menu bar.
- 2. Tap **Return** to display the menu.
- 3. Use the **Left** and **Right** keys to select the required menu.
- 4. Use the **Up** or **Down** key to select the required command or submenu.
- 5. Press Enter to execute the selected command.
- 6. Press Alt or Esc at any time to cancel menu selection.

After you press the **Alt** key once, each menu on the menu bar has one letter underlinedits shortcut key. So, to activate a menu using the keyboard:

While holding down the **Alt** key, type the desired menu's shortcut key.

After the menu appears, you can navigate it using the cursor keys:

Use **Up** and **Down** to move up and down the list of menu items.

Use **Esc** to cancel a menu.

Use Right or Enter to open a submenu.

Use **Left** or **Esc** to close a submenu and return to the parent menu.

Type the underlined letter in a command's name to execute that command.

# Title bar

The first item shown in the title bar is SEGGER Embedded Studio's name. Because SEGGER Embedded Studio can be used to target different processors, the name of the target processor family is also shown, to help you distinguish between instances of SEGGER Embedded Studio when debugging multi-processor or multi-core systems.

The filename of the active editor follows SEGGER Embedded Studio's name; you can configure the presentation of this filename as described below.

After the filename, the title bar displays status information on SEGGER Embedded Studio's state:

[building] SEGGER Embedded Studio is building a solution, building a project, or compiling a file.

[run] An application is running under control of SEGGER Embedded Studio's debugger.

[break] The debugger is stopped at a breakpoint.

[autostep] The debugger is single stepping the application without user interaction (autostepping).

# Status bar

At the bottom of the window, the status bar contains useful information about the current editor, build status, and debugging environment. The status bar is divided into two regions: one contains a set of fixed panels and the other is used for messages.

### The message area

The leftmost part of the status bar is a message area used for things such as status tips, progress information, warnings, errors, and other notifications.

### Status bar panels

You can show or hide the following panels on the status bar:

| Panel                   | Description                                                                                                    |
|-------------------------|----------------------------------------------------------------------------------------------------|
| Target device status    | Displays the connected target interface. When connected, this panel contains the selected target interface's name and, if applicable, the processor to which the target interface is connected. The LED icon flashes green when a program is running, is solid red when stopped at a breakpoint, and is yellow when connected to a target but not running a program. Double-clicking this panel displays the <b>Targets</b> pane, and right-clicking it invokes the <b>Target</b> shortcut menu. |
| Cycle count panel       | Displays the number of processor cycles used by the executing program. This panel is only visible if the connected target supports performance counters that can report the total number of cycles executed. Double-clicking this panel resets the cycle counter to zero, and right-clicking it brings up the Cycle Count shortcut menu.                                                                                                    |
| Insert/overwrite status | Indicates whether the current editor is in insert or overwrite mode. In overwrite mode, the panel displays "OVR"; in insert mode, the panel displays "INS".                                                                                                    |
| Read-only status        | Indicates whether the editor is in read-only mode. If<br>the editor is editing a read-only file or is in read-only<br>mode, the panel display "R/O"; if the editor is in read-<br>write mode, the panel displays "R/W".                                                                                                    |
| Build status            | Indicates the success or failure of the last build. If the last build completed without errors or warnings, the build status pane contains <b>Built OK</b> ; otherwise, it contains the number of errors and warnings reported. If there were errors, double-clicking this panel displays the <b>Build Log</b> in the <b>Output</b> pane.                                                                                                    |

| Caret position | Indicates the insertion position position in the editor window. For text files, the <b>caret position</b> pane displays the line number and column number of the insertion point in the active window; when editing binary files, it |
|----------------|----------------------------------------------------------------------------------------------------|
|                | displays the address being edited.                                                                                                    |
| Time panel     | Displays the current time.                                                                                                    |

# Configuring the status bar panels

To configure which panels are shown on the status bar:

Choose View > Status Bar.

From the status bar menu, select the panels to display and deselect the ones you want hidden.

or

Right-click the status bar.

From the status bar menu, select the panels to display and deselect the ones you want to hide.

#### To show or hide the status bar:

Choose View > Status Bar.

From the status bar menu, select or deselect the **Status Bar** item.

You can choose to hide or display the *size grip* when SEGGER Embedded Studio's main window is not maximized. (The size grip is never shown in full-screen mode or when maximized.)

### To show or hide the size grip

Choose View > Status Bar.

From the status bar menu, select or deselect the Size Grip item.

# **Editing workspace**

The main area of SEGGER Embedded Studio is the editing workspace. It contains any files being edited, the online help system's HTML browser, and the Dashboard.

# **Docking windows**

SEGGER Embedded Studio has a flexible docking system you can use to position windows as you like them. You can dock windows in the SEGGER Embedded Studio window or in the four *head-up display* windows. SEGGER Embedded Studio will remember the position of the windows when you leave the IDE and will restore them when you return.

### Window groups

You can organize SEGGER Embedded Studio windows into *window groups*. A window group has multiple windows docked in it, only one of which is *active* at a time. The window group displays the active window's title for each of the windows docked in the group.

Clicking on the window icons in the window group's header changes the active window. Hovering over a docked window's icon in the header will display that window's title in a *tooltip*.

#### To dock a window to a different window group:

Press and hold the left mouse button over the title of the window you wish to move.

As you start dragging, all window groups, including hidden window groups, become visible.

Drag the window over the window group to dock in.

Release the mouse button.

Holding **Ctrl** when moving the window will prevent the window from being docked. If you do not dock a window on a window group, the window will float in a new window group.

### **Perspectives**

SEGGER Embedded Studio remembers the dock position and visibility of each window in each *perspective*. The most common use for this is to lay your windows out in the **Standard** perspective, which is the perspective used when you are editing and not debugging. When SEGGER Embedded Studio starts to debug a program, it switches to the **Debug** perspective. You can now lay out your windows in this perspective and SEGGER Embedded Studio will remember how you laid them them out. When you stop debugging, SEGGER Embedded Studio will revert to the **Standard** perspective and that window layout for editing; when you return to **Debug** perspective on the next debug session, the windows will be restored to how you laid them out in that for debugging.

SEGGER Embedded Studio remembers the layout of windows, in all perspectives, such that they can be restored when you run SEGGER Embedded Studio again. However, you may wish to revert back to the standard docking positions; to do this:

### **Dashboard**

When SEGGER Embedded Studio starts, it presents the **Dashboard**, a collection of panels that provide useful information, one-click loading of recent projects, and at-a-glance summaries of activity relevant to you.

### **Tasks**

The **Tasks** panel indicates tasks you need to carry out before SEGGER Embedded Studio for RISC-V is fully functionalfor instance, whether you need to activate SEGGER Embedded Studio for RISC-V, install packages, and so on.

### **Updates**

The **Updates** panel indicates whether any packages you have installed are now out of date because a newer version is available. You can install each new package individually by clicking the **Install** button under each notification, or install all packages by clicking the **Install all updates** link at the bottom of the panel.

# **Projects**

The **Projects** panel contains links to projects you have worked on recently. You can load a project by clicking the appropriate link, or clear the project history by clicking the **Clear List** button. To manage the contents of the list, click the **Manage Projects** link and edit the list of projects in the **Recent Projects** window.

### **News**

The **News** panel summarizes the activity of any RSS and Atom feeds you have subscribed to. Clicking a link will display the published article in an external web browser. You can manage your feed subscriptions to by clicking the **Manage Feeds** link at the end of the **News** panel and *pinning* the feeds in the **Favorites** windowyou are only subscribed to the pinned feeds.

### Links

The **Links** panel is a handy set of links to your favorite websites. If you pin a link in the **Favorites** window, it appears in the **Links** panel.

# **SEGGER Embedded Studio help and assistance**

SEGGER Embedded Studio provides context-sensitive help in increasing detail:

#### **Tooltips**

When you position the pointer over a button and keep it still, a small window displays a brief description of the button and its keyboard shortcut, if it has one.

#### Status tips

In addition to tooltips, SEGGER Embedded Studio provides a longer description in the status bar when you hover over a button or menu item.

#### Online manual

SEGGER Embedded Studio has links from all windows to the online help system.

### The browser

Documentation pages are shown in the **Browser**.

### Help using SEGGER Embedded Studio

SEGGER Embedded Studio provides an extensive, HTML-based help system that is available at all times.

### To view the help text for a particular window or other user-interface element:

Click to select the item with which you want assistance.

Choose **Help** > **Help** or press **F1**.

# Help within the text editor

The text editor is linked to the help system in a special way. If you place the insertion point within a word and press **F1**, the help-system page most likely to be useful is displayed in the HTML browser. This a great way to quickly find the help text for functions provided in the library.

# Browsing the documentation

The **Contents** window lists all the topics in the SEGGER Embedded Studio for RISC-V documentation and gives a way to search through them.

The highlighted entry indicates the current help topic. When you click a topic, the corresponding page appears in the **Browser** window.

The **Next Topic** and **Previous Topic** items in the **Help** menu, or the buttons on the **Contents** window toolbar, help navigate through topics.

To search the online documentation, type a search phrase into the **Search** box on the **Contents** window toolbar.

#### To search the online documentation:

Choose **Help > Contents** or press **Ctrl+Alt+F1**.

Enter your search phrase in the **Search** box and press **Enter** (or **Return** on Macs).

The search commences and the table of contents is replaced by links to pages matching your query, listed in order of relevance. To clear the search and return to the table of contents, click the clear icon in the **Search** box.

# **Creating and managing projects**

A SEGGER Embedded Studio *project* is a container for everything required to build your applications. It contains all the assorted resources and maintains the relationships between them.

A project is a convenient place to find every file and piece of information associated with your work. You place projects into a *solution*, which can contain one or more projects.

This chapter introduces the various parts of a project, shows how to create projects, and describes how to organize the contents of a project. It describes how to use the **Project Explorer** and **Project Manager** for project-management tasks.

# Solutions and projects

To develop a product using SEGGER Embedded Studio, you must understand the concepts of *projects* and *solutions*.

A project contains and organizes everything you need to create a single application or a library.

A solution is a collection of projects and configurations.

Organizing your projects into a solution allows you to build all the projects in a solution with a single keystroke, and to load them onto the target ready for debugging.

In your SEGGER Embedded Studio for RISC-V project, you

organize build-system inputs for building a product.

add information about items in the project, and their relationships, to assist you in the development process.

Projects in a solution can reside in the same or different directories. Project directories are always relative to the directory of the solution file, which enables you to more-easily move or share project-file hierarchies.

The **Project Explorer** organizes your projects and files, and provides quick access to the commands that operate on them. A toolbar at the top of the window offers quick access to commonly used commands.

### **Solutions**

When you have created a solution, it is stored in a project file. Project files are text files, with the file extension **emProject**, that contain an XML description of your project. See **Project file format** for a description of the project-file format.

# **Projects**

The projects you create within a solution have a *project type* SEGGER Embedded Studio uses to determine how to build the project. The project type is selected when you use the **New Project** dialog. The available project types depend on the SEGGER Embedded Studio for RISC-V variant you are using, but the following are present in most SEGGER Embedded Studio for RISC-V variants:

Executable: a program that can be loaded and executed.

Externally Built Executable: an executable that is not built by the SEGGER Embedded Studio for RISC-V internal build process.

Library: a group of object files collected into a single file (sometimes called an archive).

Externally Built Library: a library that is not built by the SEGGER Embedded Studio for RISC-V internal build process.

Object File: the result of a single compilation.

Staging: a project that will apply a user-defined command to each file in a project.

Combining: a project that can be used to apply a user-defined command when any files in a project have changed.

# **Project options and configurations**

Project options are attached to project nodes. They are usually used in the build process, for example, to define C preprocessor symbols. You can assign different values to the same project option, based on a configuration: for example, you can assign one value to a C preprocessor symbol for release build and a different value for a debug build.

# **Folders and Dynamic Folders**

Projects can contain *folders*, which are used to group related files. Automated grouping uses the files' extensions to, for example, put all .c files in one folder, etc. Grouping also can be done manually by explicitly creating a file within a folder. Note that these project folders do not map onto directories in the file system, they are used solely to structure the display of content shown in the **Project Explorer**.

Projects can also contain *dynamic folders* which will can show the directories and files contained in the file system in the project explorer. You can specify if the dynamic folder is recursive and use wildcards to include and exclude files.

### **Source files**

Source files are all the files used to build a product. These include source code files and also section-placement files, memory-map files, and script files. All the source files you use for a particular product, or for a suite of related products, are managed in a SEGGER Embedded Studio project. A project can also contain files that are not directly used by SEGGER Embedded Studio to build a product but contain information you use during development, such as documentation. You edit source files during development using SEGGER Embedded Studio's built-in text editor, and you organize files into a target (described next) to define the build-system inputs for creating the product.

The source files of your project can be placed in folders or directly in the project. Ideally, the paths to files placed in a project should be relative to the project directory, but at times you might want to refer to a file in an absolute location and this is supported by the project system.

When you add a file to a project, the project system detects whether the file is in the project directory. If a file is not in the project directory, the project system tries to make a relative path from the file to the project directory. If the file isn't relative to the project directory, the project system detects whether the file is relative to

the \$(StudioDir) directory; if so, the filename is defined using \$(StudioDir). If a file is not relative to the project directory or to \$(StudioDir), the full, absolute pathname is used.

The project system will allow (with a warning) duplicate files to be put into a project.

The project system uses a file's extension to determine the appropriate build action to perform on the file:

A file with the extension .c will be compiled by a C compiler.

A file with the extension .s or .asm will be compiled by an assembler.

A file with the object-file extension .hzo will be linked.

A file with the library-file extension .hza will be linked.

A file with the extension .xml will be opened and its file type determined by the XML document type.

Files with other file extensions will not be compiled or linked.

You can modify this behavior by setting a file's **File Type** project option with the **Common** configuration selected, which enables files with non-standard extensions to be compiled by the project system.

### **Externally Built Executables**

You can use an external build process for **Externally Built Executable** project types by setting the **Build Command** project option, for example to **make target**. Alternatively you can set command lines for specific build steps to compile/assemble and link. When you create an **Externally Built Executable** project type configurations will be created that create command lines for a variety of external tool chains.

### **Solution links**

You can create links to existing project files from a solution, which enables you to create hierarchical builds. For example, you could have a solution that builds a library together with a stub test driver executable. You can link to that solution from your current solution by right-clicking the solution node of the **Project Explorer** and selecting **Add Existing Project**. Your current solution can then use the library built by the other project.

### **Session files**

When you exit SEGGER Embedded Studio for RISC-V, details of your current session are stored in a *session file*. Session files are text files, with the file extension **emSession**, that contain details such as which files you have opened in the editor and what breakpoints you have set in the **Breakpoint** window.

# **Creating a project**

You can create a new solution for each project or place multiple projects in an existing solution.

### To create a new project in an existing solution:

- 1. Choose **Project** > **Add New Project**.
- 2. In the **New Project** wizard, select the type of project you wish to create and specify where it will be placed.
- 3. Ensure that **Add the project to current solution** is checked.
- 4. Click **OK** to go to next stage or **Cancel** to cancel the project's creation.

The project name must be unique to the solution and, ideally, the project directory should be relative to the solution directory. The project system will use the project directory as the *current directory* when it builds your project. Once complete, the **Project Explorer** displays the new solution, project, and files contained in the project. To add another project to the solution, repeat the above steps.

### To create a new project in a new solution:

- 1. Choose File > New Project or press Ctrl+Shift+N.
- 2. Select the type of project you wish to create and where it will be placed.
- 3. Click OK.

# Adding existing files to a project

You can add existing files to a project in a number of ways.

### To add existing files to the active project:

Choose Project > Add Existing File or press Ctrl+P, A.

Using the **Open File** dialog, navigate to the directory containing the files and select the ones you wish to add to the project.

Click OK.

The selected files are added to the folders whose filter matches the extension of each of the files. If no filter matches a file's extension, the file is placed underneath the project node.

#### To add existing files to a specific project:

- 1. In the **Project Explorer**, right-click the project to which you wish to add a new file.
- 2. Choose Add Existing File.

### To add existing files to a specific folder:

- 1. In the **Project Explorer**, right-click the folder to which you wish to add a new file.
- 2. Choose Add Existing File.

The files are added to the specified folder without using filter matching.

#### To create a dynamic folder:

- 1. In the **Project Explore**, right click on the project to which you wish to add a new folder.
- 2. Choose New Folder....
- 3. Using the New Folder dialog name the folder and then show the dynamic folder options.
- 4. Specify the required **Source Folder** and the **Filter Specification**.

The files that match the filter specification in the source folder will appear in the newly created folder.

# Adding new files to a project

You can add new files to a project in a number of ways.

### To add new files to the active project:

Choose Project > Add New File or press Ctrl+N.

### To add a new file to a project:

- 1. In the **Project Explorer**, right-click the project to which you wish to add a new file.
- 2. Choose Add New File.

When adding a new file, SEGGER Embedded Studio displays the **New File** dialog, from which you can choose the type of file to add, its filename, and where it will be stored. Once created, the new file is added to the folder whose filter matches the extension of the newly added file. If no filter matches the newly added file extension, the new file is placed underneath the project node.

#### To add new files to a folder:

- 1. In the **Project Explorer**, right-click the folder to which you wish to add a new file.
- 2. Choose Add New File.

The new file is added to the folder without using filter matching.

# Removing a file, folder, project, or project link

You can remove whole projects, folders, or files from a project, or you can remove a project from a solution, using the **Remove** button on the **Project Explorer** toolbar. Note that removing a source file from a project does not remove it from disk.

#### To remove an item from the solution:

- 1. In the **Project Explorer**, select the item to remove.
- 2. Choose **Edit** > **Delete** or press **Del**.

or

- 1. In the **Project Explorer**, right-click the item to remove.
- 2. Choose Remove.

# **Building your application**

SEGGER Embedded Studio builds your application using the resources and build rules it finds in your solution.

When SEGGER Embedded Studio builds your application, it tries to avoid building files that have not changed since they were last built. It does this by comparing the modification dates of the generated files with the modification dates of the dependent files together with the modification dates of the project options that pertain to the build. But if you are copying files, sometimes the modification dates may not be updated when the file is copied in this instance, it is wise to use the **Rebuild** command rather than the **Build** command.

You can see the build rationale SEGGER Embedded Studio currently is using by setting the **Environment Options > Building > Show Build Information** environment option. To see the build commands themselves, set the **Environment Options > Building > Echo Build Command** environment option.

You may have a solution that contains several interdependent projects. Typically, you might have several executable projects and some library projects. The **Project Dependencies** dialog specifies the dependencies between projects and to see the effect of those dependencies on the solution build order. Note that dependencies can be set on a per-configuration basis, but the default is for dependencies to be defined in the **Common** configuration.

You will also notice that a new folder titled **Dependencies** has appeared in the **Project Explorer**. This folder contains the list of newly generated files and the files from which they were generated. To see if one of files can be decoded and displayed in the editor, right-click the file to see if the **View** command is available on the shortcut menu.

If you have the **Symbols** window open, it will be updated with the symbol and section information of all executable files built in the solution.

To generalize your builds, you can define macro values that are substituted when the project options are used. These macro values can be defined globally at the solution and project level, and can be defined on a perconfiguration basis.

The combination of configurations, project options with inheritance, dependencies, and macros provides a very powerful build-management system. However, such systems can become complicated. To understand the implications of changing build settings, right-click a node in the **Project Explorer** and select **Options** to view a dialog that shows which macros and project options apply to that project node.

### To build all projects in the solution:

1. Choose **Build > Build Solution** or press **Shift+F7**.

or

- 1. Right-click the solution in the **Project Explorer** window.
- 2. Choose Build from the shortcut menu.

#### To build a single project:

- 1. Select the required project in the **Project Explorer**.
- 2. Choose **Build** > **Build** or press **F7**.

or

- 1. Right-click the project in the **Project Explorer**.
- 2. Choose Build.

#### To compile a single file:

- 1. In the **Project Explorer**, click to select the source file to compile.
- 2. Choose **Build** > **Compile** or press **Ctrl+F7**.

or

- 1. In the **Project Explorer**, right-click the source file to compile.
- 2. Choose **Compile** from the shortcut menu.

## **Correcting errors after building**

The results of a build are recorded in a **Build Log** that is displayed in the **Output** window. Errors are highlighted in red, warnings are highlighted in yellow. Double-clicking an error, warning, or note will move the insertion point to the line of source code that triggered that log entry.

You can move forward and backward through errors using **Search > Next Location** and **Search > Next Location**.

When you build a single project in a single configuration, the **Transcript** will display the memory used by the application and a summary for each memory area.

## Creating variants using configurations

SEGGER Embedded Studio provides a facility to build projects in various configurations. Project configurations are used to create different software builds for your projects.

A configuration defines a set of project options. For example, the output of a compilation can be put into different directories, dependent upon the configuration. When you create a solution, some default project configurations are created.

### **Build configurations and their uses**

Configurations are typically used to differentiate debug builds from release builds. For example, the compiler options for debug builds will differ from those of a release build: a debug build will set options so the project can be debugged easily, whereas a release build will enable optimization to reduce program size or to increase its speed. Configurations have other uses; for example, you can use configurations to produce variants of software, such as custom libraries for several different hardware variants.

Configurations inherit project options from other configurations. This provides a single point of change for definitions common to several configurations. A particular project option can be overridden in a particular configuration to provide configuration-specific settings.

When a solution is created, two configurations are generated **Debug** and **Release** and you can create additional configurations by choosing **Build > Build Configurations**. Before you build, ensure that the appropriate configuration is set using **Build > Set Active Build Configuration** or, alternatively, the **Active Configuration** combo box in the **Project Explorer**.

### Selecting a configuration

To set the configuration that affects your building and debugging, use the combo box in the **Project Explorer** or select **Build > Set Active Build Configuration** 

### Creating a configuration

To create your own configurations, select **Build > Build Configurations** to invoke the **Configurations** dialog. The **New** button will produce a dialog allowing you to name your configuration. You can now specify the existing configurations from which your new configuration will inherit values.

### Deleting a configuration

You can delete a configuration by selecting it and clicking the **Remove** button. This deletion cannot be undone or canceled, so beware.

## **Private configurations**

Some configurations are defined purely for inheriting and, as such, should not appear in the **Build** combo box. When you select a configuration in the **Configuration** dialog, you can choose to hide that configuration.

## **Project options**

For solutions, projects, folders, and files, project options can be defined that are used by the project system in the build process. These project options can be viewed and modified by using the **Options** dialog in conjunction with the **Project Explorer**.

Some project options are only applicable to a given item type. For example, linker project options are only applicable to a project that builds an executable file. However, other project options can be applied either at the file, project, or solution project node. For example, a compiler project option can be applied to a solution, project, or individual file. By setting a project option at the solution level, you enable all files of the solution to use that project option's value.

### **Unique project options**

A unique project option has *one* value. When a build is done, the value of a unique project option is the first one defined in the project hierarchy. For example, the **Treat Warnings As Errors** project option could be set to **Yes** at the solution level, which would then be applicable to every file in the solution that is compiled, assembled, and linked. You can then selectively define project options for other project items. For example, a particular source file may have warnings you decide are allowable, so you set the **Treat Warnings As Errors** to **No** for that particular file.

```
solution Treat Warnings As Errors = Yes
project1 Treat Warnings As Errors = Yes
file1 Treat Warnings As Errors = Yes
file2 Treat Warnings As Errors = No
project2 Treat Warnings As Errors = No
file1 Treat Warnings As Errors = No
file2 Treat Warnings As Errors = Yes
```

In the above example, the files will be compiled with these values for Treat Warnings As Errors:

| project1/file1 | Yes |
|----------------|-----|
| project1/file2 | No  |
| project2/file1 | No  |
| project2/file2 | Yes |

## **Aggregate project options**

An aggregating project option collects all the values defined for it in the project hierarchy. For example, when a C file is compiled, the **Preprocessor Definitions** project option will take all the values defined at the file, project, and solution levels.

```
solution Preprocessor Definitions = SolutionDef
```

```
project1 Preprocessor Definitions =
    file1 Preprocessor Definitions =
    file2 Preprocessor Definitions = File1Def
project2 Preprocessor Definitions = ProjectDef
    file1 Preprocessor Definitions =
    file2 Preprocessor Definitions = File2Def
```

In the above example, the files will be compiled with these preprocessor definitions:

| project1/file1 | SolutionDef                       |
|----------------|-----------------------------------|
| project1/file2 | SolutionDef, File1Def             |
| project2/file1 | SolutionDef, ProjectDef           |
| project2/file2 | SolutionDef, ProjectDef, File2Def |

# **Configurations and project options**

Project options are defined for a configuration so you can have different values for a project option for different builds. A given configuration can inherit the project options of other configurations. When the project system requires a project option value, it checks for the existence of the project option value in the current configuration and then in the set of inherited configurations. You can specify the set of inherited configurations using the **Configurations** dialog.

A special configuration named **Common** is always inherited by a configuration. The **Common** configuration allows you to set project options that will apply to all configurations you create. If you are modifying a project option of your project, you almost certainly want each configuration to inherit it, so ensure that the **Common** configuration is selected.

If the project option is unique, the build system will use the one defined for the particular configuration. If the project option isn't defined for this configuration, the build system uses an arbitrary one from the set of inherited configurations.

If the option is still undefined, the build system uses the value for the **Common** configuration. If it is still undefined, the build system tries to find the value in the next higher level of the project hierarchy.

```
solution [Common] Preprocessor Definitions = CommonSolutionDef
solution [Debug] Preprocessor Definitions = DebugSolutionDef
solution [Release] Preprocessor Definitions = ReleaseSolutionDef
project1 - Preprocessor Definitions =
    file1 - Preprocessor Definitions =
    file2 [Common] Preprocessor Definitions = CommonFile1Def
    file2 [Debug] Preprocessor Definitions = DebugFile1Def
project2 [Common] Preprocessor Definitions = ProjectDef
    file1 Preprocessor Definitions =
    file2 [Common] - Preprocessor Definitions = File2Def
```

In the above example, the files will be compiled with these preprocessor definitions when in **Debug** configuration

| File           | Setting                                                                      |
|----------------|------------------------------------------------------------------------------|
| project1/file1 | Common Solution Def, Debug Solution Def                                      |
| project1/file2 | Common Solution Def, Debug Solution Def, Common File 1 Def, Debug File 1 Def |
| project2/file1 | Common Solution Def, Debug Solution Def, Project Def                         |

| project2/file2 | Comon Solution Def, Debug Solution Def, Project Def, |
|----------------|------------------------------------------------------|
|                | File2Def                                             |

### and the files will be compiled with these **Preprocessor Definitions** when in **Release** configuration:

| File           | Setting                                                           |
|----------------|-------------------------------------------------------------------|
| project1/file1 | CommonSolutionDef, ReleaseSolutionDef                             |
| project1/file2 | Common Solution Def, Release Solution Def, Common File 1 Def      |
| project2/file1 | Common Solution Def, Release Solution Def, Project Def            |
| project2/file2 | Comon Solution Def, Release Solution Def, Project Def, File 2 Def |

## **Project macros**

You can use macros to modify the way the project system refers to files.

Macros are divided into four classes:

*System macros* defined by SEGGER Embedded Studio relay information about the environment, such as paths to common directories.

Global macros are saved in the environment and are shared across all solutions and projects. Typically, you would set up paths to libraries and any external items here.

*Project macros* are saved as project options in the project file and can define values specific to the solution or project in which they are defined.

Build macros are generated by the project system when you build your project.

### **System macros**

System macros are defined by SEGGER Embedded Studio itself and as such are read-only. System macros can be used in project options, environment settings and to refer to files. See **System macros list** for the list of System macros.

### **Global macros**

Global macros are store in the environment option Build Macros.

#### To define a global macro:

- 1. Use **Tools** > **Options** to show the environment options dialog.
- 2. In the **Environment Options** dialog's **Building** group, select the **Build Macros** option.
- 3. Click the ellipsis button on the right.
- 4. Set the macro using the syntax *name* = *replacement text*.

### **Project macros**

#### To define a project macro:

To set the project macros:

- 1. Select the appropriate solution/project in the **Project Explorer**.
- 2. Use **Project > Options** to show the project options dialog.
- 3. In the **Project Options** dialog's **General Options** group, select the **Macros** option.
- 4. Click the ellipsis button on the right.
- 5. Set the macro using the syntax *name* = *replacement text*.

## **Build macros**

Build macros are defined by the project system for a build of a given project node. See **Build macros list** for the list of build macros.

## **Using macros**

You can use a macro for a project option or environment setting by using the \$(macro) syntax. For example, the **Object File Name** option has a default value of \$(IntDir)/\$(InputName)\$(OBJ).

You can also specify a default value for a macro if it is undefined using the \$(macro:default) syntax. For example, \$(MyMacro:0) would expand to 0 if the macro MyMacro has not been defined.

# Dependencies and build order

You can set up dependency relationships between projects using the **Project Dependencies** dialog. Project dependencies make it possible to build solutions in the correct order and, where the target permits, to load and delete applications and libraries in the correct order. A typical usage of project dependencies is to make an executable project dependent upon a library executable. When you elect to build the executable, the build system will ensure that the library it depends upon is up to date. In the case of a dependent library, the output file of the library build is supplied as an input to the executable build, so you don't have to worry about it.

Project dependencies are stored as project options and, as such, can be defined differently based upon the selected configuration. You almost always want project dependencies to be independent of the configuration, so the **Project Dependencies** dialog selects the **Common** configuration by default.

#### To make one project dependent upon another:

- 1. Choose **Project > Project Dependencies**.
- 2. From the **Project** dropdown, select the target project that depends upon other projects.
- 3. In the **Depends Upon** list box, select the projects the target project depends upon and deselect the projects it does not depend upon.

Some items in the **Depends Upon** list box may be dimmed, indicating that a circular dependency would result if any of those projects were selected. In this way, SEGGER Embedded Studio prevents you from constructing circular dependencies using the **Project Dependencies** dialog.

If your target supports loading multiple projects, the **Build Order** also reflects the order in which projects are loaded onto the target. Projects will load, in order, from top to bottom. Generally, libraries need to be loaded before the applications that use them, and you can ensure this happens by making the application dependent upon the library. With this dependency set, the library gets built and loaded before the application does.

Applications are deleted from a target in reverse of their build order; in this way, applications are removed before the libraries on which they depend.

## Linking and section placement

Executable programs consist of a number of sections. Typically, there are program sections for code, initialized data, and zeroed data. There is often more than one code section and they must be placed at specific addresses in memory.

To describe how the program sections of your program are positioned in memory, the SEGGER Embedded Studio for RISC-V project system uses *memory-map* files and *section-placement* files. These XML-formatted files are described in **Memory Map file format** and **Section Placement file format**. They can be edited with the SEGGER Embedded Studio for RISC-V text editor. The memory-map file specifies the start address and size of target memory segments. The section-placement file specifies where to place program sections in the target's memory segments. Separating the memory map from the section-placement scheme enables a single hardware description to be shared across projects and also enables a project to be built for a variety of hardware descriptions.

For example, a memory-map file representing a device with two memory segments called **FLASH** and **SRAM** could look something like this in the memory-map editor.

```
<Root name="Device1">
  <MemorySegment name="FLASH" start="0x10000000" size="0x10000" />
  <MemorySegment name="SRAM" start="0x20000000" size="0x10000" />
```

A corresponding section-placement file will refer to the memory segments of the memory-map file and will list the sections to be placed in those segments. This is done by using a memory-segment name in the section-placement file that matches the corresponding memory-segment name in the memory-map file.

For example, a section-placement file that places a section called .stack in the SRAM segment and the .vectors and .text sections in the FLASH segment would look like this:

Note that the order of section placement within a segment is top down; in this example .vectors is placed at lower addresses than .text.

The memory-map file and section-placement file to use for linkage can be included as a part of the project or, alternatively, they can be specified in the project's **linker options**.

You can create a new program section using either the assembler or the compiler. For the C compiler, this can be achieved using one of the **#pragma** directives. For example:

```
#pragma codeseg(".foo")
```

```
void foobar(void);
#pragma codeseq(default)
```

This will allocate **foobar** in the section called **.foo**. Alternatively, you can specify the names for the code, constant, data, and zeroed-data sections of an entire compilation unit by using the **Section Options** options.

You can now place the section into the section placement file using the editor so that it will be located after the vectors sections as follows:

```
<Root name="Flash Section Placement">
  <MemorySegment name="FLASH">
    <ProgramSection name=".vectors" load="Yes" />
    <ProgramSection name=".foo" load="Yes" />
    <ProgramSection name=".text" load="Yes" />
    </MemorySegment>
    <MemorySegment name="SRAM">
    <ProgramSection name=".stack" load="No" />
    </MemorySegment>
</MemorySegment>
```

If you are modifying a section-placement file that is supplied in the SEGGER Embedded Studio for RISC-V distribution, you will need to import it into your project using the **Project Explorer**.

Sections containing code and constant data should have their **load** project option set to **Yes**. Some sections don't require any loading, such as stack sections and zeroed-data sections; such sections should have their **load** project option set to **No**.

You can specify that initialization data is stored in the default program section using the INIT directive, and you can refer to the start and end of the section using the SFE and SFB directives. If, for example, you create a new data section called IDATA2, you can store this in the program by putting the following into the startup code:

```
_data2_init_begin::
    INIT "IDATA2"
    _data2_init_end::
```

You can then use these symbols to copy the stored section information into the data section using (an assembly-coded version of):

```
/* Section image located in flash */
extern const unsigned char data2_init_begin[];
extern const unsigned char data2_init_end[];

memcpy(SFB(IDATA2), data2_init_begin, data2_init_end-data2_init_end)
```

# **Using source control**

*Source control* is an essential tool for individuals or development teams. SEGGER Embedded Studio integrates with several popular source-control systems to provide this feature for files in your SEGGER Embedded Studio for RISC-V projects.

Source-control capability is implemented by a number of third-party providers, but the set of functions provided by SEGGER Embedded Studio for RISC-V aims to be provider independent.

# Source control capabilities

The source-control integration capability provides:

Connecting to the source-control repository and mapping files in the SEGGER Embedded Studio for RISC-

V project to those in source control.

Showing the source-control status of files in the project.

Adding files in the project to source control.

Fetching files in the project from source control.

Optionally locking and unlocking files in the project for editing.

Comparing a file in the project with the latest version in source control.

Updating a file in the project by merging changes from the latest version in source control.

Committing changes made to project files into source control.

# **Configuring source-control providers**

SEGGER Embedded Studio supports Subversion, Git, and Mercurial as source-control systems. To enable SEGGER Embedded Studio to utilize source-control features, you need to install, on your operating system, the appropriate command line client for the source-control systems that you will use.

Once you have installed the command line client, you must configure SEGGER Embedded Studio to use it.

#### To configure Subversion:

- 1. Choose Tools > Options or press Alt+,.
- 2. Select the **Source Control** category in the options dialog.
- 3. Set the **Executable** environment option of the **Subversion Options** group to point to Subversion svn command. On Windows operating systems, the Subversion command is svn.exe.

#### To configure Git:

- 1. Choose Tools > Options or press Alt+,.
- 2. Select the **Source Control** category in the options dialog.
- 3. Set the **Executable** environment option of the **Git Options** group to point to Git git command. On Windows operating systems, the Git command is git.exe.

#### To configure Mercurial:

- 1. Choose Tools > Options or press Alt+,.
- 2. Select the **Source Control** category in the options dialog.
- 3. Set the **Executable** environment option of the **Mercurial Options** group to point to Git hg command. On Windows operating systems, the Git command is hg.exe.

# Connecting to the source-control system

When SEGGER Embedded Studio loads a project, it examines the file system folder that contains the project to determine the source-control system the project uses. If SEGGER Embedded Studio cannot determine, from the file system, the source-control system in use, it disables source-control integration.

That is, if you have not set up the paths to the source-control command line clients, even if a working copy exists and the appropriate command line client is installed, SEGGER Embedded Studio cannot establish source-control integration for the project.

#### **User credentials**

You can set the credentials that the source-control system uses, for commands that require credentials, using **VCS > Options > Configure**. From here you can set the user name and password. These details are saved to the session file (the password is encrypted) so you won't need to specify this information each time the project is loaded.

#### Note

SEGGER Embedded Studio has no facility to create repositories from scratch, nor to clone, pull, or checkout repositories to a working copy: it is your responsibility to create a working copy outside of SEGGER Embedded Studio using your selected command-line client or Windows Explorer extension.

The "Tortoise" products are a popular set of tools to provide source-control facilities in the Windows shell. Use Google to find **TortoiseSVN**, **TortoiseGit**, and **TortoiseHG** and see if you like them.

## File source-control status

Determining the source-control status of a file can be expensive for large repositories, so SEGGER Embedded Studio for RISC-V updates the source-control status in the background. Priority is given to items that are displayed.

A file will be in one of the following states:

*Clean*:The file is in source control and matches the tip revision.

Not Controlled: The file is not in source control.

Conflicted: The file is in conflict with changes made to the repository.

Locked: The file is locked.

*Update Available*: The file is older than the most-recent version in source control.

Added: The file is scheduled to be added to the repository.

Removed: The file is scheduled to be removed from the repository.

If the file has been modified, its status is displayed in red in the **Project Explorer**. Note that if a file is not under the local root, it will not have a source-control status.

You can reset any stored source-control file status by choosing VCS > Refresh.

# **Source-control operations**

Source-control operations can be performed on single files or recursively on multiple files in the **Project Explorer** hierarchy. Single-file operations are available on the **Source Control** toolbar and on the text editor's shortcut menu. All operations are available using the **VCS** menu. The operations are described in terms of the **Project Explorer** shortcut menu.

# Adding files to source control

#### To add files to the source-control system:

- 1. In the **Project Explorer**, select the file to add. If you select a folder, project, or solution, any eligible child items will also be added to source control.
- 2. choose Source Control > Add or press Ctrl+R, A.
- 3. The dialog will list the files that can be added.
- 4. In that dialog, you can deselect any files you don't want to add to source control.
- 5. Click Add.

#### Note

Files are scheduled to be added to source control and will only be committed to source control (and seen by others) when you commit the file.

Enabling the VCS > Options > Add Immediately option will bypass the dialog and immediately add (but not commit) the files.

# **Updating files**

#### To update files from source control:

- 1. In the **Project Explorer**, select the file to update. If you select a folder, project, or solution, any eligible child items will also be updated from source control.
- 2. choose **Source Control** > **Update** or press **Ctrl+R**, **U**.
- 3. The dialog will list the files that can be updated.
- 4. In that dialog, you can deselect any files you don't want to update from source control.
- 5. Click **Update**.

#### Note

Enabling the VCS > Options > Update Immediately option will bypass the dialog and immediately update the files.

# **Committing files**

#### To commit files:

- 1. In the **Project Explorer**, select the file to commit. If you select a folder, project, or solution, any eligible child items will also be committed.
- 2. Choose Source Control > Commit or press Ctrl+R, C.
- 3. The dialog will list the files that can be committed.
- 4. In that dialog, you can deselect any files you don't want to commit and enter an optional comment.
- 5. Click Commit.

#### Note

Enabling the VCS > Options > Commit Immediately option will bypass the dialog and immediately commit the files without a comment.

# **Reverting files**

#### To revert files:

- 1. In the **Project Explorer**, select the file to revert. If you select a folder, project, or solution, any eligible child items will also be reverted.
- 2. Choose Source Control > Revert or press Ctrl+R, V.
- 3. The dialog will list the files that can be reverted.
- 4. In that dialog, you can deselect any files you don't want to revert.
- 5. Click **Revert**.

#### Note

Enabling the VCS > Options > Revert Immediately option will bypass the dialog and immediately revert files.

# **Locking files**

#### To lock files:

- 1. In the **Project Explorer**, select the file to lock. If you select a folder, project, or solution, any eligible child items will also be locked.
- 2. Choose **Source Control** > **Lock** or press **Ctrl+R**, **L**.
- 3. The dialog will list the files that can be locked.
- 4. In that dialog, you can deselect any files you don't want to lock and enter an optional comment.
- 5. Click Lock.

#### Note

Enabling the VCS > Options > Lock Immediately option will bypass the dialog and immediately lock files without a comment.

# **Unlocking files**

#### To unlock files:

- 1. In the **Project Explorer**, select the file to lock. If you select a folder, project, or solution, any eligible child items will also be unlocked.
- 2. Choose **Source Control** > **Unlock** or press **Ctrl+R**, **N**.
- 3. The dialog will list the files that can be unlocked.
- 4. In that dialog, you can deselect any files you don't want to unlock.
- 5. Click **Unlock**.

#### Note

Enabling the VCS > Options > Unlock Immediately option will bypass the dialog and immediately unlock files.

# Removing files from source control

#### To remove files from source control:

- 1. In the **Project Explorer**, select the file to remove. If you select a folder, project, or solution, any eligible child items will also be removed.
- 2. choose Source Control > Remove or press Ctrl+R, R.
- 3. The dialog will list the files that can be removed.
- 4. In that dialog, you can deselect any files you don't want to remove.
- 5. Click Remove.

#### Note

Files are scheduled to be removed from source control and will still be and seen by others, giving you the opportunity to revert the removal. When you commit the file, the file is removed from source control.

Enabling the VCS > Options > Remove Immediately option will bypass the dialog and immediately remove (but not commit) files.

# Showing differences between files

To show the differences between the file in the project and the version checked into source control, do the following:

- 1. In the **Project Explorer**, right-click the file.
- 2. From the shortcut menu, choose **Source Control** > **Show Differences**.

You can use an external diff tool in preference to the built-in SEGGER Embedded Studio for RISC-V diff tool. To define the diff command line SEGGER Embedded Studio for RISC-V generates, choose **Tools** > **Options** > **Source Control** > **Diff Command Line**. The command line is defined as a list of strings to avoid problems with spaces in arguments. The diff command line can contain the following macros:

\$(localfile):The filename of the file in the project.

\$(remotefile):The filename of the latest version of the file in source control.

\$(localname):A display name for \$(localfile).

\$(remotename):A display name for \$(remotefile).

# **Source-control properties**

When a file in the project is in source control, the **Properties** window shows the following properties in the **Source Control Options** group:

| Property                      | Description                                                                                                    |
|-------------------------------|----------------------------------------------------------------------------------------------------|
| SEGGER Embedded Studio Status | The source-control status of working copy as viewed by SEGGER Embedded Studio.                                                                                                    |
| last Author                   | The author of the file's head revision.                                                                                                    |
| Path: Relative                | The item's path relative to the repository root.                                                                                                    |
| Path: Repository              | The pathname of the file in the source-control system, typically a URL.                                                                                                    |
| Path: Working Copy            | The pathname of the file in the working copy.                                                                                                    |
| Provider                      | The name of the source-control system managing this file.                                                                                                    |
| Provider Status               | The status of the file as reported by the source-control provider.                                                                                                    |
| Revision: Local               | The revision number/name of the local file.                                                                                                    |
| Revision: Remote              | The revision number/name of the most-recent version in source control.                                                                                                    |
| Status: In Conflict?          | If Yes, updates merged into the file using Update conflict with the changes you made locally; if No, the file is not locked. When conflicted, must resolve the conflicts and mark them Resolved before committing the file. |
| Status: Locked?               | If $\mathbf{Yes}$ , the file is lock by you; if $\mathbf{No}$ , the file is not locked.                                                                                                    |
| Status: Modified?             | If <b>Yes</b> , the checked-out file differs from the version in the source control system; if <b>No</b> , they are identical.                                                                                              |
| Status: Update Available?     | If <b>Yes</b> , the file in the project location is an old version compared to the latest version in the source-control systemuse <b>Update</b> to merge in the latest changes.                                             |

# **Subversion provider**

The Subversion source-control provider has been tested with SVN 1.4.3.

## **Provider-specific options**

The following environment options are supported:

| Property       | Description                                                                                                    |
|----------------|----------------------------------------------------------------------------------------------------|
| Executable     | The path to the svn executable.                                                                                                    |
| Lock Supported | If Yes, check out and undo check out operations are supported. Check out will issue the svn lock command; check in and undo check out will issue the svn unlock command.                                                                                                    |
| Authentication | Selects whether authentication (user name and password) is sent with every command.                                                                                                    |
| Show Updates   | Selects whether the update (-u flag) is sent with status requests in order to show that new versions are available in the repository. Note that this requires a live connection to the repository: if you are working without a network connection to your repository, you can disable this switch and continue to enjoy source control status information in the <b>Project Explorer</b> and <b>Pending Changes</b> windows. |

## Connecting to the source-control system

When connecting to source control, the provider checks if the local root is in SVN control. If this is the case, the local and remote root will be set accordingly. If the local root is not in SVN control after you have set the remote root, a svn checkout -N command will be issued to make the local root SVN controlled. This command will also copy any files in the remote root to the local root.

The user name and password you enter will be supplied with each svn command the provider issues.

## Source control operations

The SEGGER Embedded Studio for RISC-V source-control operations are implemented using Subversion commands. Mapping SEGGER Embedded Studio for RISC-V source-control operations to Subversion source-control operations is straightforward:

| Operation | Command                                         |
|-----------|-------------------------------------------------|
| Commit    | svn commit for the file, with optional comment. |
| Update    | svn update for each file.                       |

| Revert                  | svn revert for each file.                                                       |
|-------------------------|---------------------------------------------------------------------------------|
| Resolved                | svn resolved for each file.                                                     |
| Lock                    | svn lock for each file, with optional comment.                                  |
| Unlock                  | svn unlock for each file.                                                       |
| Add                     | svn add for each file.                                                          |
| Remove                  | svn remove for each file.                                                       |
| Source Control Explorer | svn list with a remote root. svn mkdir to create directories in the repository. |

# **CVS** provider

The CVS source-control provider has been tested with CVSNT 2.5.03. The CVS source-control provider uses the CVS rls command to browse the repositorythis command is implemented in CVS 1.12 but usage of . as the root of the module name is not supported.

# **Provider-specific options**

The following environment options are supported:

| Property              | Description                                                                                                    |
|-----------------------|----------------------------------------------------------------------------------------------------|
| CVSROOT               | The CVSROOT value to access the repository.                                                                                                    |
| Edit/Unedit Supported | If Yes, Check Out and Undo Check Out commands are supported. Any check-out operation will issue the cvs edit command; any check-in or undo-check-out operation will issue the cvs unedit command; the status operation will issue the cvs ss command. |
| Executable            | The path to the cvs executable.                                                                                                    |
| Login/Logout Required | If Yes, Connect will issue the cvs login command.                                                                                                    |

## Connecting to the source-control system

When connecting to source control, the provider checks if the local root is in CVS control. If this is the case, the local and remote root will be set accordingly. If the local root is not in CVS control after you have set the remote root, a cvs checkout -1 -d command will be issued to make the local root CVS controlled. This command will also copy any files in the remote root to the local root.

## **Source-control operations**

The SEGGER Embedded Studio for RISC-V source-control operations have been implemented using CVS commands. There are no multiple-file operations, each operation is done on a single file and committed as part of the operation.

| Operation             | Command                                                                                                    |
|-----------------------|----------------------------------------------------------------------------------------------------|
| Get Status            | cvs status and optional cvs editors for local directories in CVS control. cvs $$ rls $$ -e for directories in the repository. |
| Add To Source Control | cvs add for each directory not in CVS control. cvs add for the file.cvs commit for the file and directories.                  |

| Get Latest              | cvs update -1 -d for each directory not in CVS control. cvs update to merge the local file. cvs update -C to overwrite the local file. |
|-------------------------|----------------------------------------------------------------------------------------------------|
| Check Out               | Optional cvs update -C to get the latest version. cvs edit to lock the file.                                                           |
| Undo Check Out          | cvs unedit to unlock the file. Optional cvs update to get the latest version.                                                          |
| Check In                | cvs commit for the file.                                                                                                    |
| Source Control Explorer | cvs rls -e with a remote root starting with cvs import to create directories in the repository.                                        |

# Package management

Additional target-support functions can be added to, and removed from, SEGGER Embedded Studio for RISC-V with *packages*.

A SEGGER Embedded Studio for RISC-V package is an archive file containing a collection of target-support files. Installing a package involves copying the files it contains to an appropriate destination directory and registering the package with SEGGER Embedded Studio for RISC-V's package system. Keeping target-support files separate from the main SEGGER Embedded Studio for RISC-V installation allows us to support new hardware and issue bug fixes for existing hardware-support files between SEGGER Embedded Studio for RISC-V releases, and it allows third parties to develop their own support packages.

### **Installing packages**

Use the Package Manager to automate the download, installation, upgrade and removal of packages.

#### To activate the Package Manager:

Choose Tools > Manage Packages.

In some situations, such as using SEGGER Embedded Studio for RISC-V on a computer without Internet access or when you want to install packages that are not on the website, you cannot use the **Package Manager** to install packages and it will be necessary to manually install them.

#### To manually install a package:

- 1. Choose Tools > Manually Install Packages.
- 2. Select one or more package files you want to install.
- 3. Click **Open** to install the packages.

Choose **Tools > Show Installed Packages** to see more information on the installed packages.

The Package Manager window will remove manually installed packages.

### The package manager

The **Package Manager** manages the support packages installed on your system. It lists the available packages, shows the installed packages, and allows you to install, update, reinstall, and remove them.

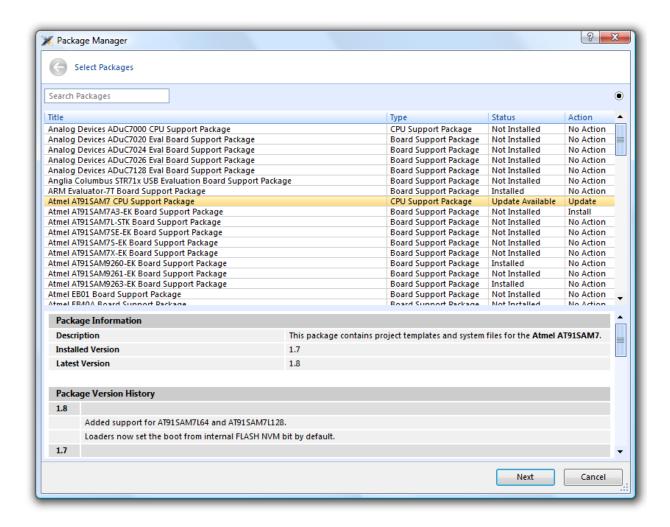

#### To activate the Package Manager:

Choose Tools > Manage Packages.

## Filtering the package list

By default, the **Package Manager** lists all available and installed packages. You can filter the displayed packages in a number of ways.

#### To filter by package status:

Click on the disclosure icon near the top-right corner of the dialog.

Use the pop-up menu to choose how to filter the list of packages.

The list-filter choices are:

Display All Show all packages irrespective of their status.

Display Not Installed Show packages that are available but are not currently installed.

**Display Installed** Only show packages that are installed.

**Display Updates** Only show packages that are installed but are not up-to-date because a newer version is available.

You can also filter the list of packages by the text in the package's title and documentation.

#### To filter packages by keyword:

Type the keyword into the Search Packages box at the top-left corner of the dialog.

## Installing a package

The package-installation operation downloads a package to \$(PackagesDir)/downloads, if it has not been downloaded already, and unpacks the files contained within the package to their destination directory.

#### To install a package:

- 1. Choose Tools > Package Manager and set the status filter to Display Not Installed.
- 2. Select the package or packages you wish to install.
- 3. Right-click the selected packages and choose Install Selected Packages from the shortcut menu.
- 4. Click **Next**; you will be see the actions the **Package Manager** is about to carry out.
- 5. Click **Next** and the **Package Manager** will install the selected packages.
- 6. When installation is complete, click **Finish** to close the **Package Manager**.

## **Updating a package**

The package-update operation first removes existing package files, then it downloads the updated package to \$(PackagesDir)/downloads and unpacks the files contained within the package to their destination directory.

#### To update a package:

- 1. Choose **Tools > Package Manager** and set the status filter to **Display Updates**.
- 2. Select the package or packages you wish to update.
- 3. Right-click the selected packages and choose **Update Selected Packages** from the shortcut menu.
- 4. Click **Next**; you will see the actions the **Package Manager** is about to carry out.
- 5. Click **Next** and the **Package Manager** will update the package(s).
- 6. When the update is complete, click **Finish** to close the **Package Manager**.

### Removing a package

The package-remove operation removes all the files that were extracted when the package was installed.

#### To remove a package:

- 1. Choose **Tools** > **Package Manager** and set the status filter to **Display Installed**.
- 2. Select the package or packages you wish to remove.
- 3. Right-click the selected packages and choose **Remove Selected Packages** from the shortcut menu.
- 4. Click **Next**; you will see the actions the **Package Manager** is about to carry out.
- 5. Click **Next** and the **Package Manager** will remove the package(s).
- 6. When the operation is complete, click **Finish** to close the **Package Manager**.

## Reinstalling a package

The package-reinstall operation carries out a package-remove operation followed by a package-install operation.

#### To reinstall a package:

- 1. Choose **Tools** > **Package Manager** and set the status filter to **Display Installed**.
- 2. Select the package or packages you wish to reinstall.
- 3. Right-click the packages to reinstall and choose Reinstall Selected Packages from the shortcut menu.
- 4. Click Next; you will see the actions the Package Manager is about to carry out.
- 5. Click **Next** and the **Package Manager** will reinstall the packages.
- 6. When the operation is complete, click **Finish** to close the **Package Manager**.

# **Exploring your application**

In this section, we discuss the SEGGER Embedded Studio tools that help you examine how your application is built.

# **Project explorer**

The **Project Explorer** is the user interface of the SEGGER Embedded Studio for RISC-V project system. It organizes your projects and files and provides access to the commands that operate on them. A toolbar at the top of the window offers quick access to commonly used commands for the selected project node or the active project. Right-click to reveal a shortcut menu with a larger set of commands that will work on the selected project node, ignoring the active project.

The selected project node determines what operations you can perform. For example, the **Compile** operation will compile a single file if a file project node is selected; if a folder project node is selected, each of the files in the folder are compiled.

You can select project nodes by clicking them in the **Project Explorer**. Additionally, as you switch between files in the editor, the selection in the **Project Explorer** changes to highlight the file you're editing.

#### To activate the Project Explorer:

Choose View > Project Explorer or press Ctrl+Alt+P.

### **Left-click operations**

The following operations are available in the **Project Explorer** with a left-click of the mouse:

| Action       | Description                                                                                                    |
|--------------|----------------------------------------------------------------------------------------------------|
| Single click | Select the node. If the node is already selected and is a solution, project, or folder node, a rename editor appears.                                                                                                    |
| Double click | Double-clicking a solution node or folder node will reveal or hide the node's children. Double-clicking a project node selects it as the active project. Double-clicking a file opens the file with the default editor for that file's type. |

### **Toolbar commands**

The following buttons are on the toolbar:

| Button   | Description                                                            |
|----------|------------------------------------------------------------------------|
| <b>省</b> | Add a new file to the active project using the <b>New File</b> dialog. |
|          | Add existing files to the active project.                              |

|            | Remove files, folders, projects, and links from the project. |
|------------|--------------------------------------------------------------|
| *          | Create a new folder in the active project.                   |
| *##<br>*## | Menu of build operations.                                    |
|            | Disassemble the active project.                              |
| •<br>•     | Menu of <b>Project Explorer</b> options.                     |
|            | Display the properties dialog for the selected item.         |

# **Shortcut menu commands**

The shortcut menu, displayed by right-clicking, contains the commands listed below.

### For solutions:

| Item                                | Description                                                                                                    |
|-------------------------------------|----------------------------------------------------------------------------------------------------|
| Build and Batch Build               | Build all projects under the solution in the current or batch build configuration.                                              |
| Rebuild and Batch Rebuild           | Rebuild all projects under the solution in the current or batch build configuration.                                            |
| Clean and Batch Clean               | Remove all output and intermediate build files for the projects under the solution in the current or batch build configuration. |
| Export Build and Batch Export Build | Create an editor with the build commands for the projects under the solution in the current or batch build configuration.       |
| Add New Project                     | Add a new project to the solution.                                                                                              |
| Add Existing Project                | Create a link from an existing solution to this solution.                                                                       |
| Paste                               | Paste a copied project into the solution.                                                                                       |
| Remove                              | Remove the link to another solution from the solution.                                                                          |
| Rename                              | Rename the solution node.                                                                                                    |
| Source Control Operations           | Source-control operations on the project file and recursive operations on all files in the solution.                            |
| Edit Solution As Text               | Create an editor containing the project file.                                                                                   |
| Save Solution As                    | Change the filename of the project filenote that the saved project file is not reloaded.                                        |
| Properties                          | Show the <b>Properties</b> dialog with the solution node selected.                                                              |

### For projects:

| Item                                | Description                                                                                                    |
|-------------------------------------|----------------------------------------------------------------------------------------------------|
| Build and Batch Build               | Build the project in the current or batch build configuration.                                                                                                    |
| Rebuild and Batch Rebuild           | Reuild the project in the current or batch build configuration.                                                                                                    |
| Clean and Batch Clean               | Remove all output and intermediate build files for the project in the current or batch build configuration.                                                                                                    |
| Export Build and Batch Export Build | Create an editor with the build commands for the project in the current or batch build configuration.                                                                                                    |
| Link                                | Perform the project node build operation: link for an Executable project type, archive for a Library project type, and the combine command for a Combining project type.                                                                           |
| Set As Active Project               | Set the project to be the active project.                                                                                                    |
| Debugging Commands                  | For Executable and Externally Built Executable project types, the following debugging operations are available on the project node: Start Debugging, Step Into Debugging, Reset And Debug, Start Without Debugging, Attach Debugger, and Verify.   |
| Memory-Map Commands                 | For Executable project types that don't have memory-<br>map files in the project and have the memory-map file<br>project option set, there are commands to view the<br>memory-map file and to import it into the project.                          |
| Section-Placement Commands          | For Executable project types that don't have section-<br>placement files in the project but have the section-<br>placement file project option set, there are commands<br>to view the section-placement file and to import it into<br>the project. |
| Target Processor                    | For Executable and Externally Built Executable project types that have a Target Processor option group, the selected target can be changed.                                                                                                    |
| Add New File                        | Add a new file to the project.                                                                                                    |
| Add Existing File                   | Add an existing file to the project.                                                                                                    |
| New Folder                          | Create a new folder in the project.                                                                                                    |
| Cut                                 | Cut the project from the solution.                                                                                                    |
| Сору                                | Copy the project from the solution.                                                                                                    |
| Paste                               | Paste a copied folder or file into the project.                                                                                                    |
| Remove                              | Remove the project from the solution.                                                                                                    |
| Rename                              | Rename the project.                                                                                                    |

| Source Control Operations | Source-control, recursive operations on all files in the project.   |
|---------------------------|---------------------------------------------------------------------|
| Find in Project Files     | Run Find in Files in the project directory.                         |
| Properties                | Show the <b>Project Manager</b> dialog and select the project node. |

### For folders:

| Item                      | Description                                                     |
|---------------------------|-----------------------------------------------------------------|
| Add New File              | Add a new file to the folder.                                   |
| Add Existing File         | Add an existing file to the folder.                             |
| New Folder                | Create a new folder in the folder.                              |
| Cut                       | Cut the folder from the project or folder.                      |
| Сору                      | Copy the folder from the project or folder.                     |
| Paste                     | Paste a copied folder or file into the folder.                  |
| Remove                    | Remove the folder from the project or folder.                   |
| Rename                    | Rename the folder.                                              |
| Source Control Operations | Source-control recursive operations on all files in the folder. |
| Compile                   | Compile each file in the folder.                                |
| Properties                | Show the properties dialog with the folder node selected.       |

### For files:

| Item                    | Description                                                                                                    |
|-------------------------|----------------------------------------------------------------------------------------------------|
| Open                    | Edit the file with the default editor for the file's type.                                                                         |
| Open With               | Edit the file with a selected editor. You can choose from the <b>Binary Editor</b> , <b>Text Editor</b> , and <b>Web Browser</b> . |
| Select in File Explorer | Create a operating system file system window with the file selected.                                                               |
| Compile                 | Compile the file.                                                                                                    |
| Export Build            | Create an editor window containing the commands to compile the file in the active build configuration.                             |
| Exclude From Build      | Set the <b>Exclude From Build</b> option to <b>Yes</b> for this project node in the active build configuration.                    |
| Disassemble             | Disassemble the output file of the compile into an editor window.                                                                  |
| Preprocess              | Run the C preprocessor on the file and show the output in an editor window.                                                        |
| Cut                     | Cut the file from the project or folder.                                                                                           |

| Сору                      | Copy the file from the project or folder.               |
|---------------------------|---------------------------------------------------------|
| Remove                    | Remove the file from the project or folder.             |
| Import                    | Import the file into the project.                       |
| Source Control Operations | Source-control operations on the file.                  |
| Properties                | Show the properties dialog with the file node selected. |

# Source navigator window

One of the best ways to find your way around your source code is using the **Source Navigator**. It parses the active project's source code and organizes classes, functions, and variables in various ways.

#### To activate the Source Navigator:

Choose View > Source Navigator or press Ctrl+Alt+N.

The main part of the **Source Navigator** window provides an overview of your application's functions, classes, and variables.

SEGGER Embedded Studio displays these icons to the left of each object:

| Icon       | Description                                                                        |
|------------|------------------------------------------------------------------------------------|
| <b>{}</b>  | A C or C++ structure or a C++ namespace.                                           |
| **         | A C++ class.                                                                       |
|            | A C++ member function declared private or a function declared with static linkage. |
| <b>8</b> ♦ | A C++ member function declared protected.                                          |
| •          | A C++ member function declared public or a function declared with extern linkage.  |
| 1 p        | A C++ member variable declared private or a variable declared with static linkage. |
| <b>°</b> ₽ | A C++ member variable declared protected.                                          |
| •          | A C++ member variable declared public or a variable declared with extern linkage.  |

### Re-parsing after editing

The **Source Navigator** does not update automatically, only when you ask it to. To parse source files manually, click the **Refresh** button on the **Source Navigator** toolbar.

SEGGER Embedded Studio re-parses all files in the active project, and any dependent project, and updates the **Source Navigator** with the changes. Parsing progress is shown as a progress bar in the in the **Source Navigator** window. Errors and warnings detected during parsing are sent to the Source Navigator Log in the **Output** windowyou can show the log quickly by clicking the **Show Source Navigator Log** tool button on the **Source Navigator** toolbar.

# Sorting and grouping

You can group objects by their type; that is, whether they are classes, functions, namespaces, structures, or variables. Each object is placed into a folder according to its type.

### To group objects by type:

- 1. On the **Source Navigator** toolbar, click the arrow to the right of the **Cycle Grouping** button.
- 2. Choose Group By Type

### **References window**

The **References** window shows the results of the last **Find References** operation. The **Find References** facility is closely related to the **Source Navigator** in that it indexes your project and searches for references within the active source code regions.

#### To activate the References window:

If you have hidden the References window and want to see it again:

Choose View > References or press Ctrl+Alt+R.

#### To find all references in a project:

- 1. Open a source file that is part of the active project, or one of its dependent projects.
- 2. In the editor, move the insertion point within the name of the function, variable, method, or macro to find.
- 3. Choose Navigate > Find References or press Alt+R.
- 4. SEGGER Embedded Studio shows the **References** window, without moving focus, and searches your project in the background.

You can also find references directly from the text editor's context menu: right-click the item to find and choose **Find References**. As a convenience, SEGGER Embedded Studio is configured to also run **Find References** when you Alt+Right-click in the text editorsee **Mouse-click accelerators**.

#### To search within the results:

Type the text to search for in the Reference window's search box. As you type, the search results are narrowed.

Click the close button to clear the search text and show all references.

#### To replace within the results:

Type the replacement text in the Reference window's replace box.

Use the buttons to navigate and replace the text.

The documents that have had replaced text will appear unsaved in the text editor.

# Symbol browser window

The **Symbol Browser** shows useful information about your linked application and complements the information displayed in the **Project Explorer** window. You can select different ways to filter and group the information in the **Symbol Browser** to provide an at-a-glance overview of your application. You can use the **Symbol Browser** to *drill down* to see the size and location of each part of your program. The way symbols are sorted and grouped is saved between runs; so, when you rebuild an application, SEGGER Embedded Studio automatically updates the **Symbol Browser** so you can see the effect of your changes on the memory layout of your program.

### User interface

| Button      | Description                                                                         |
|-------------|-------------------------------------------------------------------------------------|
| <b>{</b> D  | Group symbols by source filename.                                                   |
| <b>{</b> \$ | Group symbols by symbol type (equates, functions, labels, sections, and variables). |
| {m          | Group symbols by the section where they are defined.                                |
| <b>**</b>   | Move the insertion point to the statement that defined the symbol.                  |
|             | Select columns to display.                                                          |

The main part of the **Symbol Browser** displays each symbol (both external and static) that is linked into an application. SEGGER Embedded Studio displays the following icons to the left of each symbol:

| lcon       | Description                                                                     |
|------------|---------------------------------------------------------------------------------|
| <b>€</b> a | <i>Private Equate</i> A private symbol not defined relative to a section.       |
| •          | <i>Public Equate</i> A public symbol that is not defined relative to a section. |
|            | Private Function A private function symbol.                                     |
| •          | Public Function A public function symbol.                                       |
| <b>€</b>   | <i>Private Label</i> A private data symbol, defined relative to a section.      |
| •          | <i>Public Label</i> A public data symbol, defined relative to a section.        |
|            | Section A program section.                                                      |

### Choosing what to show

#### To activate the Symbol Browser window:

Choose View > Symbol Browser or press Ctrl+Alt+Y.

You can choose to display the following fields for each symbol:

*Value*:The value of the symbol. For labels, code, and data symbols, this will be the address of the symbol. For absolute or symbolic equates, this will be the value of the symbol.

Range: The range of addresses the code or data item covers. For code symbols that correspond to high-level functions, the range is the range of addresses used for that function's code. For data addresses that correspond to high-level **static** or **extern** variables, the range is the range of addresses used to store that data item. These ranges are only available if the corresponding source file was compiled with debugging information turned on: if no debugging information is available, the range will simply be the first address of the function or data item.

*Size*:The size, in bytes, of the code or data item. The **Size** column is derived from the **Range** of the symbol: if the symbol corresponds to a high-level code or data item and has a range, **Size** is calculated as the difference between the start and end addresses of the range. If a symbol has no range, the size column is blank.

*Section*: The section in which the symbol is defined. If the symbol is not defined within a section, the **Section** column is blank.

*Type*:The high-level type for the data or code item. If the source file that defines the symbol is compiled with debugging information turned off, type information is not available and the **Type** column is blank. *Frame Size*:The amount of stack space used by a call to the function symbol. If the source file that defines the symbol is compiled with debugging information turned off, frame size information is not available and the **Type** column is blank.

Initially the **Range** and **Size** columns are shown in the **Symbol Browser**. To select which columns to display, use the **Field Chooser** button on the **Symbol Browser** toolbar.

#### To select the fields to display:

- 1. Click the **Field Chooser** button on the **Symbol Browser** toolbar.
- 2. Select the fields you wish to display and deselect the fields you wish to hide.

### Organizing and sorting symbols

When you group symbols by section, each symbol is grouped underneath the section in which it is defined. Symbols that are absolute or are not defined within a section are grouped beneath (No Section).

#### To group symbols by section:

1. On the **Symbol Browser** toolbar, click the arrow next to the **Cycle Grouping** button.

2. From the pop-up menu, choose **Group By Section**.

The **Cycle Grouping** icon will change to indicate that the **Symbol Browser** is grouping symbols by section.

When you group symbols by type, each symbol is classified as one of the following:

An Equate has an absolute value and is not defined as relative to, or inside, a section.

A Function is defined by a high-level code sequence.

A Variable is defined by a high-level data declaration.

A *Label* is defined by an assembly language module. *Label* is also used when high-level modules are compiled with debugging information turned off.

When you group symbols by source file, each symbol is grouped underneath the source file in which it is defined. Symbols that are absolute, are not defined within a source file, or are compiled without debugging information, are grouped beneath (Unknown).

#### To group symbols by type:

- 1. On the **Symbol Browser** toolbar, click the arrow next to the **Cycle Grouping** button.
- 2. Choose **Group By Type** from the pop-up menu.

The Cycle Grouping icon will change to indicate that the Symbol Browser is grouping symbols by type.

#### To group symbols by source file:

- 1. On the **Symbol Browser** toolbar, click the arrow next to the **Cycle Grouping** button.
- 2. Choose Group By Source File.

The Cycle Grouping icon will change to indicate that the Symbol Browser is grouping symbols by source file.

When you sort symbols alphabetically, all symbols are displayed in a single list in alphabetical order.

#### To list symbols alphabetically:

- 1. On the **Symbol Browser** toolbar, click the arrow next to the **Cycle Grouping** button.
- 2. Choose Sort Alphabetically.

The Cycle Grouping icon will change to indicate that the Symbol Browser is grouping symbols alphabetically.

### Filtering and finding symbols

When you're dealing with big projects with hundreds, or even thousands, of symbols, a way to filter those symbols in order to isolate just the ones you need is very useful. The **Symbol Browser**'s toolbar provides an editable *combo*box} you can use to specify the symbols you'd like displayed. You can type \* to match a sequence of zero or more characters and ? to match exactly one character.

The symbols are filtered and redisplayed as you type into the combo box. Typing the first few characters of a symbol name is usually enough to narrow the display to the symbol you need. *Note*: the C compiler prefixes all high-level language symbols with an underscore character, so the variable  $extern\ int\ u$  or the function  $void\ fn(void)$  have low-level symbol names u and u and u and u are the low-level symbol name when displaying and filtering, so you must type the leading underscore to match high-level symbols.

#### To display symbols that start with a common prefix:

Type the desired prefix text into the combo box, optionally followed by a "\*".

For instance, to display all symbols that start with "i2c\_", type "i2c\_" and all matching symbols are displayedyou don't need to add a trailing "\*" in this case, because it is implied.

#### To display symbols that end with a common suffix:

Type \* into the combo box, followed by the required suffix.

For instance, to display all symbols that end in \_data, type \*\_data and all matching symbols are displayed in this case, the leading \* is required.

When you have found the symbol you're interested in and your source files have been compiled with debugging information turned on, you can jump to a symbol's definition using the **Go To Definition** button.

#### To jump to the definition of a symbol:

- 1. Select the symbol from the list of symbols.
- 2. On the **Symbol Browser** toolbar, click **Go To Definition**.

or

- 1. Right-click the symbol in the list of symbols.
- 2. Choose **Go To Definition** from the shortcut menu.

### Watching symbols

If a symbol's range and type is known, you can add it to the most recently opened **Watch** window or **Memory** window.

#### To add a symbol to the Watch window:

- 1. In the **Symbol Browser**, right-click the symbol you wish to add to the **Watch** window.
- 2. On the shortcut menu, choose Add To Watch.

#### To add a symbol to the Memory window:

1. In the **Symbol Browser**, right-click the symbol you wish to add to the **Memory** window.

2. Choose **Locate Memory** from the shortcut menu.

### Using size information

Here are a few common ways to use the Symbol Browser:

#### What function uses the most code space? What requires the most data space?

- 1. Choose View > Symbol Browser or press Ctrl+Alt+Y.
- 2. In the **Grouping** button menu on the **Symbol Browser** toolbar, select **Group By Type**.
- 3. Ensure the Size field is checked in the Field Chooser button's menu.
- 4. Ensure that the filter on the **Symbol Browser** toolbar is empty.
- 5. Click on the Size field in the header to sort by data size.
- 6. The sizes of variables and of functions are shown in separate lists.

#### What's the overall size of my application?

- 1. Choose View > Symbol Browser or press Ctrl+Alt+Y.
- 2. In the Grouping button menu on the Symbol Browser toolbar, select Group By Section.
- 3. Ensure the Range and Size fields are checked in the Field Chooser button's menu.
- 4. Read the section sizes and ranges of each section in the application.

# Stack usage window

The **Stack Usage Window** finds the call paths of your linked application and displays them as a call tree together with their minimal stack requirements. A call path of your application is any function that has been linked in but has no direct call made to it but will make calls to other functions. The main function is the most obvious example of a call path, an interrupt handler or a function that is called only as a function pointer are other examples. To use the stack usage window your linked application must be compiled with debugging information enabled.

### **User interface**

| Button   | Description                                                        |
|----------|--------------------------------------------------------------------|
| <b>*</b> | Move the insertion point to the statement that defined the symbol. |
|          | Collapse the selected open call tree.                              |
| +        | Open the selected open call tree.                                  |
|          | Show only the deepest call path through the selected call tree.    |

# Memory usage window

The **Memory Usage** window displays a graphical summary of how memory has been used in each memory segment of a linked application.

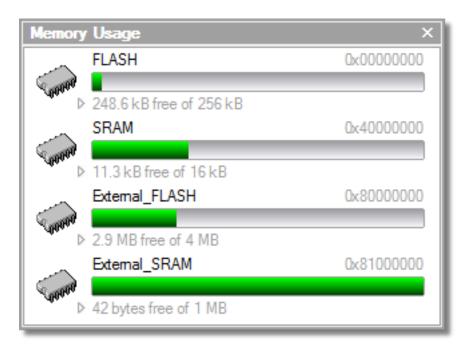

Each bar represents an entire memory segment. Green represents the area of the segment that contains code or data.

#### To activate the Memory Usage window:

Choose View > Memory Usage or press Ctrl+Alt+Z.

The memory-usage graph will only be visible if your active project's target is an executable file and the file exists. If the executable file has not been linked by SEGGER Embedded Studio, memory-usage information may not be available.

## **Displaying section information**

The **Memory Usage** window can also be used to visualize how program sections have been placed in memory. To display the program sections, simply click the memory segment to expand it; or, alternatively, right-click and choose **Show Memory Sections** from the shortcut menu.

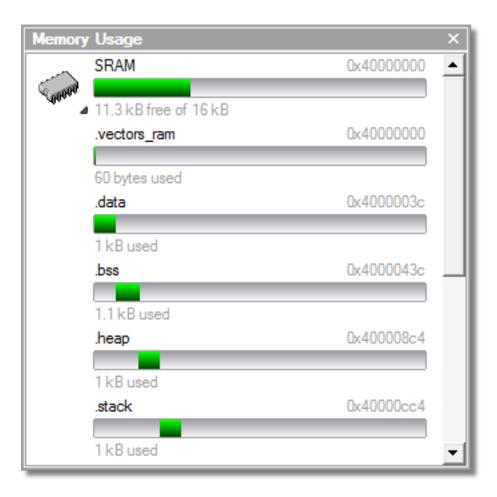

Each bar represents an entire memory segment. Green represents the area of the segment that contains the program section.

## Displaying segment overflow

The **Memory Usage** window also displays segment overflows when the total size of the program sections placed in a segment is larger than the segment size. When this happens, the segment and section bars represents the total memory used, green areas represent the code or data within the segment, and red areas represent code or data placed outside the segment.

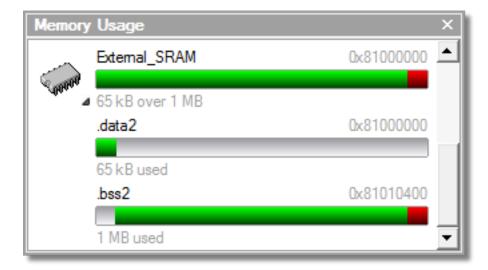

# **Getting more-detailed information**

If you require more-detailed information than that provided by the **Memory Usage** window, such as the location of specific objects within memory, use the **Symbol browser window**.

# **Bookmarks window**

The **Bookmarks** window contains a list of bookmarks that are set in the project. The bookmarks are stored in the session file associated with the project and persist across runs of SEGGER Embedded Studioif you remove the session file, the bookmarks associated with the project are lost.

### **User interface**

| Button       | Description                                                                                                    |
|--------------|----------------------------------------------------------------------------------------------------|
| <u> </u>     | Toggle a bookmark at the insertion point in the active editor. Equivalent to choosing Edit > Bookmarks > Toggle Bookmark or pressing Ctrl+F2.       |
| <b>_</b>     | Go to the previous bookmark in the bookmark list. Equivalent to choosing Edit > Bookmarks > Previous Bookmark or pressing Alt+Shift+F2.             |
| <u>_</u>     | Go to the next next bookmark in the bookmark list.<br>Equivalent to choosing Edit > Bookmarks > Next<br>Bookmark or pressing Alt+F2.                |
| <del>9</del> | Clear all bookmarksyou confirm the action using a dialog. Equivalent to choosing Edit > Bookmarks > Clear All Bookmarks or pressing Ctrl+K, Alt+F2. |
|              | Selects the fill color for newly created bookmarks.                                                                                                 |

Double-clicking a bookmark in the bookmark list moves focus to the the bookmark.

You can set bookmarks with the mouse or using keystrokessee Using bookmarks.

# **Code Outline Window**

The **Code Outline** window shows the structure of the text of the focused code editor. For C and C++ documents the top level symbols and types are displayed, for XML documents the nodes are displayed. For C and C+ + documents the **Preview** tab can display documentation on the top level symbols and types. The defacto standard doxygen commands are supported for example:

```
/**

* \brief Convert a given full parsed comment to an XML document.

* A Relax NG schema for the XML can be found in comment-xml-schema.rng file

* inside clang source tree.

* \param Comment a \c CXComment_FullComment AST node.

* \returns string containing an XML document.

*/

CINDEX_LINKAGE CXString clang_FullComment_getAsXML(CXComment Comment);
```

# **Analyzing Source Code**

The **Analyze** action is available on the context menu of the project explorer at project, folder and file level. The analyze action will run the **https://clang.llvm.org/extra/clang-tidy** linter tool on the C/C++ files selected by the project explorer node and display warnings in the output window. The default checks will be the same as the clang analyzer. You can enable additional checks by setting the **Clang Tidy Checks** project option. For example you can enable the bugprone code constructs check and disable a specific clang analyzer diagnostic check as follows

```
bugprone-*
-clang-diagnostic-parentheses-equality
```

You can also set the project option **Analyze After Compile** which will run the analyzer each time the compiler is run.

# **Editing your code**

SEGGER Embedded Studio has a built-in editor that allows you to edit text, but some features make it particularly well suited to editing code.

You can open multiple code editors to browse or edit project source code, and you can copy and paste among them. The **Windows** menu contains a list of all open code editors.

The code editor supports the language of the source file it is editing, showing code with syntax highlighting and offering smart indenting.

You can open a code editor in several ways, some of which are:

By double-clicking a file in the **Project Explorer** or by right-clicking a file and selecting **Open** from the shortcut menu.

Using the File > New File or File > Open commands.

### Elements of the code editor

The code editor is composed of several elements, which are described here.

*Code pane*:The area where you edit code. You can set options that affect the code pane's text indents, tabs, drag-and-drop behavior, and so forth.

Margin gutter: A gray area on the left side of the code editor where margin indicators such as breakpoints, bookmarks, and shortcuts are displayed. Clicking this area sets a breakpoint on the corresponding line of code.

Horizontal and vertical scroll bars: You can scroll the code pane horizontally and vertically to view code that extends beyond the edges of the pane.

# **Basic editing**

This section is a whirlwind tour of the basic editing features SEGGER Embedded Studio's code editor provides.

Whether you are editing code, HTML, or plain text, the code editor is just like many other text editors or word processors. For code that is part of a project, the project's programming language support provides syntax highlighting (colorization), indentation, and so on.

This section is not a reference for everything the code editor provides; for that, look in the following sections.

# Moving the insertion point

The most common way to navigate through text is to use use the mouse or the keyboard's cursor keys.

## Using the mouse

You can move the insertion point within a document by clicking the mouse inside the editor window.

### Using the keyboard

The keystrokes most commonly used to navigate through a document are:

| Keystroke  | Description                                                                                                    |
|------------|----------------------------------------------------------------------------------------------------|
| Up         | Move the insertion point up one line                                                                                                    |
| Down       | Move the insertion point down one line                                                                                                    |
| Left       | Move the insertion point left one character                                                                                                    |
| Right      | Move the insertion point right one character                                                                                                    |
| Home       | Move the insertion point to the first non-whitespace character on the line pressing <b>Home</b> a second time moves the insertion point to the leftmost column |
| End        | Move the insertion point to the end of the line                                                                                                    |
| PageUp     | Move the insertion point up one page                                                                                                    |
| PageDown   | Move the insertion point down one page                                                                                                    |
| Ctrl+Home  | Move the insertion point to the start of the document                                                                                                    |
| Ctrl+End   | Move the insertion point to the end of the document                                                                                                    |
| Ctrl+Left  | Move the insertion point left one word                                                                                                    |
| Ctrl+Right | Move the insertion point right one word                                                                                                    |

SEGGER Embedded Studio offers additional movement keystrokes, though most users are more comfortable using repeated simple keystrokes to accomplish the same thing:

| Keystroke | Description                                                                      |
|-----------|----------------------------------------------------------------------------------|
| Alt+Up    | Move the insertion point up five lines                                           |
| Alt+Down  | Move the insertion point down five lines                                         |
| Alt+Home  | Move the insertion point to the top of the window                                |
| Alt+End   | Move the insertion point to the bottom of the window                             |
| Ctrl+Up   | Scroll the document up one line in the window without moving the insertion point |

| Ctrl+Down | Scroll the document down one line in the window |
|-----------|-------------------------------------------------|
|           | without moving the insertion point              |

If you are editing source code, the are source-related keystrokes too:

| Keystroke | Description                                                            |
|-----------|------------------------------------------------------------------------|
| Ctrl+PgUp | Move the insertion point backwards to the previous function or method. |
| Ctrl+PgDn | Move the insertion point forwards to the next function or method.      |

# **Adding text**

The editor has two text-input modes:

*Insertion mode*: As you type on the keyboard, text is entered at the insertion point and any text to the right of the insertion point is shifted along. A visual indication of insertion mode is that the cursor is a flashing line.

Overstrike mode: As you type on the keyboard, text at the insertion point is replaced with your typing. A visual indication of insertion mode is that the cursor is a flashing block.

Insert and overstrike modes are common to *all* editors: if one editor is in insert mode, *all* editors are in insert mode. To configure the cursor appearance, choose **Tools** > **Options**.

#### To toggle between insertion and overstrike mode:

Click Insert.

When overstrike mode is enabled, the mode indicator changes from **INS** to **OVR** and the cursor will change to the overstrike cursor.

#### To add or insert text:

- 1. Move the insertion point to the place text is to be inserted.
- 2. Enter the text using the keyboard.

To overwrite characters in an existing line, press the **Insert** key to place the editor into overstrike mode.

#### To add or insert text on multiple lines:

- 1. Hold down the **Alt** key and use block selection to mark the place text is to be inserted.
- 2. Enter the text using the keyboard.

# **Deleting text**

The text editor supports the following common editing keystrokes:

| Keystroke      | Description                                     |
|----------------|-------------------------------------------------|
| Backspace      | Delete the character before the insertion point |
| Delete         | Delete the character after the insertion point  |
| Ctrl+Backspace | Delete one word before the insertion point      |
| Ctrl+Delete    | Delete one word after the insertion point       |

#### To delete characters or words:

- 1. Place the insertion point before the word or letter you want to delete.
- 2. Press Delete as many times as needed.

or

- 1. Place the insertion point after the letter or word you want to delete.
- 2. Press **Backspace** as many times as needed.

#### To delete text that spans more than a few characters:

- 1. Select the text you want to delete.
- 2. Press Delete or Backspace to delete it.

#### To delete a text block:

- 1. Hold down the Alt key and use block selection to mark the text you want to delete.
- 2. Press Delete or Backspace to delete it.

#### To delete characters on multiple lines:

- 1. Hold down the Alt key and use block selection to mark the lines.
- 2. Press **Delete** or **Backspace** as many times as needed to delete the characters.

# Using the clipboard

You can select text by using the keyboard or the mouse.

#### To select text with the keyboard:

Hold down the Shift key while using the cursor keys.

#### To select text with the mouse:

- 1. Click the start of the selection.
- 2. Drag the mouse to mark the selection.
- 3. Release the mouse to end selecting.

#### To select a block of text with the keyboard:

Hold down the **Shift+Alt** keys while using the cursor keys.

#### To select a block of text with the mouse:

- 1. Hold down the **Alt** key.
- 2. Click the start of the selection.
- 3. Drag the mouse to mark the selection.
- 4. Release the mouse to end selecting.

### To copy selected text to the clipboard:

Choose Edit > Copy or press Ctrl+C.

The standard Windows key sequence Ctrl+Ins also copies text to the clipboard.

#### To cut selected text to the clipboard:

Choose Edit > Cut or press Ctrl+X.

The standard Windows key sequence **Shift+Del** also cuts text to the clipboard.

#### To insert the clipboard content at the insertion point:

Choose Edit > Paste or press Ctrl+V.

The standard Windows key sequence **Shift+Ins** also inserts the clipboard content at the insertion point.

### **Undo and redo**

The editor has an *undo* facility to undo previous editing actions. The *redo* feature can be used to re-apply previously undone actions.

#### To undo one editing action:

Choose Edit > Undo or press Ctrl+Z.

The standard Windows key sequence Alt+Backspace also undoes an edit.

#### To undo multiple editing actions:

- 1. On the **Standard** toolbar, click the arrow next to the **Undo** button.
- 2. Select the editing operations to undo.

#### To undo all edits:

Choose Edit > Others > Undo All or press Ctrl+K, Ctrl+Z.

#### To redo one editing action:

Choose **Edit** > **Redo** or press **Ctrl+Y**.

The standard Windows key sequence Alt+Shift+Backspace also redoes an edit.

#### To redo multiple editing actions:

- 1. On the **Standard** toolbar, click the arrow next to the **Redo** tool button.
- 2. From the pop-up menu, select the editing operations to redo.

#### To redo all edits:

Choose Edit > Others > Redo All or press Ctrl+K, Ctrl+Y.

# Drag and drop

You can select text, then drag it to another location. You can drop the text at a different location in the same window or in another one.

#### To drag and drop text:

- 1. Select the text you want to move.
- 2. Press and hold the mouse button to drag the selected text to where you want to place it.
- 3. Release the mouse button to drop the text.

Dragging text *moves* it to the new location. To *copy* it to a new location, hold down the **Ctrl** key while dragging the text: the mouse pointer changes to indicate a copy operation. Press the **Esc** key while dragging text to cancel the drag-and-drop edit.

By default, drag-and drop-editing is disabled and you must enable it if you want to use it.

#### To enable or disable drag-and-drop editing:

- 1. Choose Tools > Options or press Alt+,.
- 2. Click Text Editor.
- 3. Set Allow Drag and Drop Editing to Yes to enable or to No to disable drag-and-drop editing.

# **Searching**

#### To find text in the current file:

- 1. Press Ctrl+F.
- 2. Enter the string to search for.

As you type, the editor searches the file for a match. The pop-up shows how many matches are in the current file. To move through the matches while the **Find** box is still active, press **Tab** or **F3** to move to the next match and **Shift+Tab** or **Shift+F3** to move to the previous match.

If you press **Ctrl+F** a second time, SEGGER Embedded Studio pops up the standard **Find** dialog to search the file. If you wish to bring up the **Find** dialog without pressing Ctrl+F twice, choose **Search > Find**.

# **Advanced editing**

You can do anything using its basic code-editing features, but the SEGGER Embedded Studio text editor has a host of labor-saving features that make editing programs a snap.

This section describes the code-editor features intended to make editing source code easier.

# Indenting source code

The editor uses the **Tab** key to increase or decrease the indentation level of the selected text.

#### To increase indentation:

Select the text to indent.

Choose **Selection** > **Increase Line Indent** or press **Tab**.

#### To decrease indentation:

Select the text to indent.

Choose **Selection** > **Decrease Line Indent** or press **Shift+Tab**.

The indentation size can be changed in the **Language Properties** pane of the editor's **Properties** window, as can all the indent-related features listed below.

#### To change indentation size:

Choose Tools > Options or press Alt+,.

Select the Languages page.

Set the **Indent Size** environment option for the required language.

You can choose to use spaces or tab tab characters to fill whitespace when indenting.

#### To set tab or space fill when indenting:

Choose Tools > Options or press Alt+,.

Select the **Languages** page.

Set the **Use Tabs** environment option for the required language. *Note:* changing this setting does not add or remove existing tabs from files, the change will only affect new indents.

The editor can assist with source code indentation while inserting text. There are three levels of indentation assistance:

None: The indentation of the source code is left to the user.

*Indent*:This is the default. The editor maintains the current indentation level. When you press **Return** or **Enter**, the editor moves the insertion point down one line and indented to the same level as the now-previous line.

*Smart*: The editor analyzes the source code to compute the appropriate indentation level for each line. You can change how many lines before the insertion point will be analyzed for context. The smart-indent mode can be configured to indent either open and closing braces or the lines following the braces.

#### Changing indentation options:

To change the indentation mode:

Set the **Indent Mode** environment option for the required language.

To change whether opening braces are indented in smart-indent mode:

Set the **Indent Opening Brace** environment option for the required language.

To change whether closing braces are indented in smart-indent mode:

Set the **Indent Closing Brace** environment option for the required language.

To change the number of previous lines used for context in smart-indent mode:

Set the **Indent Context Lines** environment option for the required language.

# Commenting out sections of code

#### To comment selected text:

Choose **Selection > Comment** or press **Ctrl+/**.

#### To uncomment selected text:

Choose **Selection** > **Uncomment** or press **Ctrl+Shift+**/.

You can also toggle the commenting of a selection by typing /. This has no menu equivalent.

# Adjusting letter case

The editor can change the case of the current word or the selection. The editor will change the case of the selection, if there is a selection, otherwise it will change the case of word at the insertion point.

#### To change text to uppercase:

Choose Selection > Make Uppercase or press Ctrl+K, U.

This changes, for instance, Hello to HELLO.

#### To change text to lowercase:

Choose **Selection > Make Lowercase** or press **Ctrl+U**.

This changes, for instance, Hello to hello.

#### To switch between uppercase and lowercase:

Choose Selection > Switch Case.

This changes, for instance, Hello to hELLO.

With large software teams or imported source code, sometimes identifiers don't conform to your local coding style. To assist in conversion between two common coding styles for identifiers, SEGGER Embedded Studio's editor offers the following two shortcuts:

#### To change from split case to camel case:

Choose Selection > Camel Case or press Ctrl+K, Ctrl+Shift+U.

This changes, for instance, this\_is\_wrong to thisIsWrong.

#### To change from camel case to split case:

Choose Selection > Split Case or press Ctrl+K, Ctrl+U.

This changes, for instance, thisIsWrong to this\_is\_wrong.

# **Using bookmarks**

To edit a document elsewhere and then return to your current location, add a bookmark. The **Bookmarks** window maintains a list of the bookmarks set in source files see **Bookmarks window**.

#### To place a bookmark:

- 1. Move the insertion point to the line you wish to bookmark.
- 2. Choose Edit > Bookmarks > Toggle Bookmark or press Ctrl+F2.

A bookmark symbol appears next to the line in the indicator margin to show the bookmark is set.

#### To place a bookmark using the mouse:

- 1. Right-click the margin gutter where the bookmark should be set.
- 2. Choose Toggle Bookmark.

The default color to use for new bookmarks is configured in the **Bookmarks** window. You can choose a specific color for the bookmark as follows:

- 1. Press and hold the Alt key.
- 2. Click the margin gutter where the bookmark should be set.
- 3. From the palette, click the bookmark color to use for the bookmark.

#### To navigate forward through bookmarks:

- 1. Choose Edit > Bookmarks > Next Bookmark In Document or press F2.
- 2. The editor moves the insertion point to the next bookmark in the document.

If there is no following bookmark, the insertion point moves to the first bookmark in the document.

#### To navigate backward through bookmarks:

- 1. Choose Edit > Bookmarks > Previous Bookmark In Document or press Shift+F2.
- 2. The editor moves the insertion point to the previous bookmark in the document.

If there is no previous bookmark, the insertion point moves to the last bookmark in the document.

#### To remove a bookmark:

- 1. Move the insertion point to the line containing the bookmark.
- 2. Choose Edit > Bookmarks > Toggle Bookmark or press Ctrl+F2.

The bookmark symbol disappears, indicating the bookmark is no longer set.

#### To remove all bookmarks in a document:

Choose Edit > Bookmarks > Clear Bookmarks In Document or press Ctrl+K, F2.

# Quick reference for bookmark operations

| Keystroke            | Menu                                                | Description                                                              |
|----------------------|-----------------------------------------------------|--------------------------------------------------------------------------|
| Ctrl+F2              | Edit > Bookmarks > Toggle<br>Bookmark               | Toggle a bookmark at the insertion point.                                |
| Ctrl+K, 0            |                                                     | Clear the bookmark at the insertion point.                               |
| F2                   | Edit > Bookmarks > Next<br>Bookmark In Document     | Move the insertion point to next bookmark in the document.               |
| Shift+F2             | Edit > Bookmarks > Previous<br>Bookmark In Document | Move the insertion point to previous bookmark in the document.           |
| Ctrl+Q, F2           | Edit > Bookmarks > First<br>Bookmark In Document    | Move the insertion point to the first bookmark in the document.          |
| Ctrl+Q, Shift+F2     | Edit > Bookmarks > Last Bookmark<br>In Document     | Move the insertion point to the last bookmark in the document.           |
| Ctrl+K, F2           | Edit > Bookmarks > Clear<br>Bookmarks In Document   | Clear all bookmarks in the document.                                     |
| Alt+F2               | Edit > Bookmarks > Next<br>Bookmark                 | Move the insertion point to the next bookmark in the Bookmarks list.     |
| Alt+Shift+F2         | Edit > Bookmarks > Previous<br>Bookmark             | Move the insertion point to the previous bookmark in the Bookmarks list. |
| Ctrl+Q, Alt+F2       | Edit > Bookmarks > First<br>Bookmark                | Move the insertion point to the first bookmark in the Bookmarks list.    |
| Ctrl+Q, Alt+Shift+F2 | Edit > Bookmarks > Last Bookmark                    | Move the insertion point to the last bookmark in the Bookmarks list.     |
| Ctrl+K, Alt+F2       | Edit > Bookmarks > Clear All<br>Bookmarks           | Clear all bookmarks in all documents.                                    |

# **Find and Replace window**

The **Find and Replace** window allows you to search for and replace text in the current document or in a range of specified files.

### To activate the Find and Replace window:

Choose **Search** > **Replace in Files** or press **Ctrl+Alt+F**.

### To find text in a single file:

Select Current Document in the context combo box.

Enter the string to be found in the text edit input.

If the search will be case sensitive, set the **Match case** option.

If the search will be for a whole wordi.e., there will be whitespace, such as spaces or the beginning or end of the line, on both sides of the string being searched forset the **Whole word** option.

If the search string is a regular expression, set the **Use regexp** option.

Click the **Find** button to find all occurrences of the string in the current document.

### To find and replace text in a single file:

Click the **Replace** button on the toolbar.

Enter the string to search for into the **Find what** input.

Enter the replacement string into the **Replace with** input. If the search string is a regular expression, the *n* back-reference can be used in the replacement string to reference captured text.

If the search will be case sensitive, set the Match case option.

If the search will be for a whole wordi.e., there will be whitespace, such as spaces or the beginning or end of the line, on both sides of the string being searched forset the **Match whole word** option.

If the search string is a regular expression, set the **Use regular expression** option.

Click the **Find Next** button to find next occurrence of the string, then click the **Replace** button to replace the found string with the replacement string; or click **Replace All** to replace all occurrences of the search string without prompting.

### To find text in multiple files:

Click the Find In Files button on the toolbar.

Enter the string to search for into the Find what input.

Select the appropriate option in the **Look in** input to select whether to carry out the search in all open documents, all documents in the current project, all documents in the current solution, or all files in a specified folder.

If you have specified that you want to search in a folder, select the folder you want to search by entering its path in the **Folder** input and use the **Look in files matching** input to specify the type of files you want to search.

If the search will be case sensitive, set the **Match case** option.

If the search will be for a whole wordi.e., there will be whitespace, such as spaces or the beginning or end of the line, on both sides of the string being searched forset the **Match whole word** option.

If the search string is a regular expression, set the **Use regular expression** option.

Click the **Find All** button to find all occurrences of the string in the specified files, or click the **Bookmark All** button to bookmark all the occurrences of the string in the specified files.

### To replace text in multiple files:

Click the **Replace In Files** button on the toolbar.

Enter the string to search for into the Find what input.

Enter the replacement string into the **Replace with** input. If the search string is a regular expression, the *n* back-reference can be used in the replacement string to reference captured text.

Select the appropriate option in the **Look in** input to select whether you want to carry out the search and replace in the current or in all open documents.

If you have specified that you want to search in a folder, select the folder you want to search by entering its path in the **Folder** input and use the **Look in files matching** input to specify the type of files you want to search.

If the search will be case sensitive, set the Match case option.

If the search will be for a whole wordi.e., there will be whitespace, such as spaces or the beginning or end of the line, on both sides of the string being searched forset the **Match whole word** option.

If the search string is a regular expression, set the **Use regular expression** option.

Click the Replace All button to replace all occurrences of the string in the specified files.

# **Clipboard Ring window**

The code editor captures all cut and copy operations, and stores the cut or copied item on the *clipboard ring*. The clipboard ring stores the last 20 cut or copied text items, but you can configure the maximum number by using the environment options dialog. The clipboard ring is an excellent place to store scraps of text when you're working with many documents and need to cut and paste between them.

### To activate the clipboard ring:

Choose Edit > Clipboard Ring > Clipboard Ring or press Ctrl+Alt+C.

### To paste from the clipboard ring:

- 1. Cut or copy some text from your code. The last item you cut or copy into the clipboard ring is the current item for pasting.
- 2. Press Ctrl+Shift+V to paste the clipboard ring's current item into the current document.
- 3. Repeatedly press Ctrl+Shift+V to cycle through the entries in the clipboard ring until you get to the one you want to permanently paste into the document. Each time you press Ctrl+Shift+V, the editor replaces the last entry you pasted from the clipboard ring, so you end up with just the last one you selected. The item you stop on then becomes the current item.
- 4. Move to another location or cancel the selection. You can use **Ctrl+Shift+V** to paste the current item again or to cycle the clipboard ring to a new item.

Clicking an item in the clipboard ring makes it the current item.

### To paste a specific item from the clipboard ring:

- 1. Move the insertion point to the position to paste the item in the document.
- 2. Click the arrow at the right of the item to paste.
- 3. Choose Paste from the pop-up menu.

or

- 1. Click the item to paste to make it the current item.
- 2. Move the insertion point to the position to paste the item in the document.
- 3. Press Ctrl+Shift+V.

### To paste all items into a document:

To paste all items on the clipboard ring into the current document, move the insertion point to where you want to paste the items and do one of the following:

Choose Edit > Clipboard Ring > Paste All.

or

On the **Clipboard Ring** toolbar, click the **Paste All** button.

### To remove an item from the clipboard ring:

- 1. Click the arrow at the right of the item to remove.
- 2. Choose **Delete** from the pop-up menu.

### To remove all items from the clipboard ring:

Choose Edit > Clipboard Ring > Clear Clipboard Ring.

or

On the Clipboard Ring toolbar, click the Clear Clipboard Ring button.

### To configure the clipboard ring:

- 1. Choose Tools > Options or press Alt+,.
- 2. Click the Windows category to show the Clipboard Ring Options group.
- 3. Select **Preserve Contents Between Runs** to save the content of the clipboard ring between runs, or deselect it to start with an empty clipboard ring.
- 4. Change **Maximum Items Held In Ring** to configure the maximum number of items stored on the clipboard ring.

# Mouse-click accelerators

SEGGER Embedded Studio provides a number of mouse-click accelerators in the editor that speed access to commonly used functions. The mouse-click accelerators are user configurable using **Tools** > **Options**.

### **Default mouse-click assignments**

| Click        | Default                             |
|--------------|-------------------------------------|
| Left         | Not configurable start selection.   |
| Shift+Left   | Not configurable extend selection.  |
| Ctrl+Left    | Select word.                        |
| Alt+Left     | Execute Go To Definition.           |
| Middle       | No action.                          |
| Shift+Middle | Display <b>Go To Include</b> menu.  |
| Ctrl+Middle  | No action.                          |
| Alt+Middle   | Display Go To Method menu.          |
| Right        | Not configurable show context menu. |
| Shift+Right  | No action.                          |
| Ctrl+Right   | No action.                          |
| Alt+Right    | Execute Find References.            |

Each accelerator can be assigned one of the following actions:

Default: The system default for that click.

Go To Definition:Go to the definition of the item clicked, equivalent to choosing Navigate > Go To Definition or pressing Alt+G.

Find References: Find references to the item clicked, equivalent to choosing Navigate > Find References or pressing Alt+R.

Find in Solution: Textually find the item clicked in all the files in the solution, equivalent to choosing **Search** > **Find Extras** > **Find in Solution** or pressing **Alt+U**.

Find Help: Use F1-help on the item clicked, equivalent to choosing **Help > Help** or pressing **F1**.

Go To Method:Display the Go To Method menu, equivalent to choosing Navigate > Find Method or pressing Ctrl+M.

Go To Include: Display the Go To Include menu, equivalent to choosing Navigate > Find Include or pressing Ctrl+Shift+M.

Paste: Paste the clipboard at the position clicked, equivalent to choosing Edit > Paste or pressing Ctrl+V.

### Configuring Mac OS X

On Mac OS X you must configure the mouse to pass middle clicks and right clicks to the application if you wish to use mouse-click accelerators in SEGGER Embedded Studio. Configure the mouse preferences in the **Mouse** control panel in Mac OS X **System Preferences** to the following:

Right mouse button set to **Secondary Button**. Middle mouse button set to **Button 3**.

# **Regular expressions**

The editor can search and replace text using *regular expressions*. A regular expression is a string that uses special characters to describe and reference patterns of text. The regular expression system used by the editor is modeled on Perl's regexp language. For more information on regular expressions, see *Mastering Regular Expressions*, Jeffrey E F Freidl, ISBN 0596002890.

# **Summary of special characters**

The following table summarizes the special characters the SEGGER Embedded Studio editor supports

| Pattern    | Description                                                                                                    |
|------------|----------------------------------------------------------------------------------------------------|
| \d         | Match a numeric character.                                                                                                    |
| \D         | Match a non-numeric character.                                                                                                    |
| \s         | Match a whitespace character.                                                                                                    |
| \5         | Match a non-whitespace character.                                                                                                    |
| \w         | Match a word character.                                                                                                    |
| \W         | Match a non-word character.                                                                                                    |
| [c]        | Match set of characters; e.g., [ch] matches characters c or h. A range can be specified using the - character; e.g., [0-27-9] matches if the character is 0, 1, 2, 7 8, or 9. A range can be negated using the ^ character; e.g., [^a-z] matches if the character is anything other than a lowercase alphabetic character. |
| \c         | Match the literal character c. For example, you would use \\* to match the character *.                                                                                                    |
| \a         | Match ASCII bell character (ASCII code 7).                                                                                                    |
| \f         | Match ASCII form feed character (ASCII code 12).                                                                                                    |
| \t         | Match ASCII horizontal tab character (ASCII code 9).                                                                                                    |
| \ <b>v</b> | Match ASCII vertical tab character.                                                                                                    |
| \xhhhh     | Match Unicode character specified by hexadecimal number <i>hhhh</i> .                                                                                                    |
|            | Match any character.                                                                                                    |
| *          | Match zero or more occurrences of the preceding expression.                                                                                                    |
| +          | Match one or more occurrences of the preceding expression.                                                                                                    |
| ?          | Match zero or one occurrences of the preceding expression.                                                                                                    |

| {n}   | Match $n$ occurrences of the preceding expression.                                    |
|-------|---------------------------------------------------------------------------------------|
| {n,}  | Match at least <i>n</i> occurrences of the preceding expression.                      |
| {,m}  | Match at most <i>m</i> occurrences of the preceding expression.                       |
| {n,m} | Match at least <i>n</i> and at most <i>m</i> occurrences of the preceding expression. |
| Λ     | Beginning of line.                                                                    |
| \$    | End of line.                                                                          |
| \b    | Word boundary.                                                                        |
| \B    | Non-word boundary.                                                                    |
| (e)   | Capture expression e.                                                                 |
| \n    | Back-reference to <i>n</i> th captured text.                                          |

## **Examples**

The following regular expressions can be used with the editor's search-and-replace operations. To use the regular expression mode, the **Use regular expression** checkbox must be set in the search-and-replace dialog. Once enabled, regular expressions can be used in the **Find what** search string. The **Replace With** strings can use the "n" back-reference string to reference any captured strings.

| "Find what"            | "Replace With" | Description                                                                                                    |
|------------------------|----------------|----------------------------------------------------------------------------------------------------|
| u\w.d                  |                | Search for any-length string containing one or more word characters beginning with the character u and ending in the character d. |
| ^.*;\$                 |                | Search for any lines ending in a semicolon.                                                                                       |
| $(typedef.+\s+)(\S+);$ | \1TEST_\2;     | Find C type definition and insert the string TEST onto the beginning of the type name.                                            |

# **Locals window**

The Locals window displays a list of all variables that are in scope of the selected stack frame in the Call Stack.

The Locals window has a toolbar and a main data display.

| Button            | Description                                                                                                   |
|-------------------|----------------------------------------------------------------------------------------------------|
| × <sub>2</sub>    | Display the selected item in binary.                                                                          |
| × <sub>8</sub>    | Display the selected item in octal.                                                                           |
| × <sub>10</sub>   | Display the selected item in decimal.                                                                         |
| × <sub>16</sub>   | Display the selected item in hexadecimal.                                                                     |
| × <sub>10</sub> ± | Display the selected item as a signed decimal.                                                                |
| ,x,               | Display the selected item as a character or Unicode character.                                                |
| #                 | Set the range displayed in the active <b>Memory</b> window to span the memory allocated to the selected item. |
| <b>≜</b> ↓        | Sort variables alphabetically by name.                                                                        |
| 9+                | Sort variables numerically by address or register number (default).                                           |

# **Using the Locals window**

The Locals window shows the local variables of the active function when the debugger is stopped. The contents of the Locals window changes when you use the Debug Location toolbar items or select a new frame in the Call Stack window. When the program stops at a breakpoint, or is stepped, the Locals window updates to show the active stack frame. Items that have changed since they were previously displayed are highlighted in red.

### To activate the Locals window:

Choose View > Locals or press Ctrl+Alt+L.

When you select a variable in the main part of the display, the display-format button highlighted on the **Locals** window toolbar changes to show the selected item's display format.

### To change the display format of a local variable:

Right-click the item to change.

From the shortcut menu, choose the desired display format.

or

Click the item to change.

On the Locals window toolbar, select the desired display format.

## To modify the value of a local variable:

Click the value of the local variable to modify.

Enter the new value for the local variable. Prefix hexadecimal numbers with **0x**, binary numbers with **0b**, and octal numbers with **0**.

or

Right-click the value of the local variable to modify.

From the shortcut menu, select one of the commands to modify the local variable's value.

# Globals window

The **Globals** window displays a list of all variables that are global to the program. The operations available on the entries in this window are the same as the **Watch** window, except you cannot add or delete variables from the **Globals** window.

## Globals window user interface

The Globals window consists of a toolbar and main data display.

Globals toolbar

| Button                       | Description                                                                                                   |
|------------------------------|----------------------------------------------------------------------------------------------------|
| X <sub>2</sub>               | Display the selected item in binary.                                                                          |
| × <sub>8</sub>               | Display the selected item in octal.                                                                           |
| × <sub>10</sub>              | Display the selected item in decimal.                                                                         |
| × <sub>16</sub>              | Display the selected item in hexadecimal.                                                                     |
| × <sup>±</sup> <sub>10</sub> | Display the selected item as a signed decimal.                                                                |
| 'X'                          | Display the selected item as a character or Unicode character.                                                |
| ##                           | Set the range displayed in the active <b>Memory</b> window to span the memory allocated to the selected item. |
| <b>≜</b> ↓                   | Sort variables alphabetically by name.                                                                        |
| <b>0</b>   <b>9 +</b>        | Sort variables numerically by address or register number (default).                                           |

## **Using the Globals window**

The **Globals** window shows the global variables of the application when the debugger is stopped. When the program stops at a breakpoint, or is stepped, the **Globals** window updates to show the active stack frame and new variable values. Items that have changed since they were previously displayed are highlighted in red.

### To activate the Globals window:

Choose View > Globals or press Ctrl+Alt+G.

# Changing the display format

When you select a variable in the main part of the display, the display-format button highlighted on the **Globals** window toolbar changes to show the item's display format.

## To change the display format of a global variable:

Right-click the item to change.

From the shortcut menu, choose the desired display format.

or

Click the item to change.

On the Globals window toolbar, select the desired display format.

## To modify the value of a global variable:

Click the value of the global variable to modify.

Enter the new value for the global variable. Prefix hexadecimal numbers with **0x**, binary numbers with **0b**, and octal numbers with **0**.

# **Watch window**

The **Watch** window provides a means to evaluate expressions and to display the results of those expressions. Typically, expressions are just the name of a variable to be displayed, but they can be considerably more complex; see **Debug expressions**. *Note:* expressions are always evaluated when your program stops, so the expression you are watching is the one that is in scope of the stopped program position.

The Watch window is divided into a toolbar and the main data display.

| Button                       | Description                                                                                                   |
|------------------------------|----------------------------------------------------------------------------------------------------|
| × <sub>2</sub>               | Display the selected item in binary.                                                                          |
| X <sub>8</sub>               | Display the selected item in octal.                                                                           |
| × <sub>10</sub>              | Display the selected item in decimal.                                                                         |
| × <sub>16</sub>              | Display the selected item in hexadecimal.                                                                     |
| X <sub>10</sub> <sup>±</sup> | Display the selected item as a signed decimal.                                                                |
| 'X'                          | Display the selected item as a character or Unicode character.                                                |
| #                            | Set the range displayed in the active <b>Memory</b> window to span the memory allocated to the selected item. |
|                              | Remove the selected watch item.                                                                               |
| <b>%</b>                     | Remove all the watches.                                                                                       |

Right-clicking a watch item shows a shortcut menu with commands that are not available from the toolbar.

| Button  | Description                                        |
|---------|----------------------------------------------------|
| "X"     | View pointer or array as a null-terminated string. |
| ×[]     | View pointer or array as an array.                 |
| ×       | View pointer value.                                |
| X<br>=0 | Set watch value to zero.                           |
| X<br>=1 | Set watch value to one.                            |
| t×      | Increment watched variable by one.                 |
| 1×      | Decrement watched variable by one.                 |

| -x             | Negated watched variable.               |
|----------------|-----------------------------------------|
| $\overline{x}$ | Invert watched variable.                |
|                | View the properties of the watch value. |

You can view details of the watched item using the Properties dialog.

#### **Filename**

The filename context of the watch item.

#### Line number

The line number context of the watch item.

#### (Name)

The name of the watch item.

#### **Address**

The address or register of the watch item.

### **Expression**

The debug expression of the watch item.

#### **Previous Value**

The previous watch value.

#### Size In Bytes

The size of the watch item in bytes.

#### Type

The type of the watch item.

#### Value

The value of the watch item.

# **Using the Watch window**

Each expression appears as a row in the display. Each row contains the expression and its value. If the value of an expression is structured (for example, an array), you can open the structure to see its contents.

The display updates each time the debugger locates to source code. So it will update each time your program stops on a breakpoint, or single steps, and whenever you traverse the call stack. Items that have changed since they were previously displayed are highlighted in red.

### To activate the Watch window:

Choose View > Watch > Watch 1 or press Ctrl+T, W, 1.

You can show other Watch windows similarly.

You can add a new expression to be watched by clicking and typing into the last entry in the **Watch** window. You can change an expression by clicking its entry and editing its contents.

When you select a variable in the main part of the display, the display format button highlighted on the **Watch** window toolbar changes to show the item's display format.

### To change the display format of an expression:

Right-click the item to change.

From the shortcut menu, choose the desired display format.

or

Click the item to change.

On the Watch window toolbar, select the desired display format.

The selected display format will then be used for all subsequent displays and will be preserved after the debug session stops.

For C programs, the interpretation of pointer types can be changed by right-clicking and selecting from the shortcut menu. A pointer can be interpreted as:

a null-terminated ASCII string an array an integer dereferenced

### To modify the value of an expression:

Click the value of the local variable to modify.

Enter the new value of the local variable. Prefix hexadecimal numbers with **0x**, binary numbers with **0b**, and octal numbers with **0**.

or

Right-click the value of the local variable to modify.

From the shortcut menu, choose one of the commands to modify the variable's value.

# **Register window**

The **Register** windows show the values of both CPU registers and the processor's special function or peripheral registers. Because microcontrollers are becoming very highly integrated, it's not unusual for them to have hundreds of special function registers or peripheral registers, so SEGGER Embedded Studio provides four register windows. You can configure each register window to display one or more register groups for the processor being debugged.

A **Register** window has a toolbar and a main data display.

| Button       | Description                                                                          |
|--------------|--------------------------------------------------------------------------------------|
| • <u>-</u> - | Display the CPU, special function register, and peripheral register groups.          |
|              | Display the CPU registers.                                                           |
|              | Hide the CPU registers.                                                              |
| <b>→</b>     | Force-read a register, ignoring the access attribute of the register.                |
| <b>\$</b>    | Update the selected register group.                                                  |
| ***          | Set the active memory window to the address and size of the selected register group. |

## Using the registers window

Both CPU registers and special function registers are shown in the main part of the **Registers** window. When the program stops at a breakpoint, or is stepped, the **Registers** windows update to show the current values of the registers. Items that have changed since they were previously displayed are highlighted in red.

### To activate the first register window:

Choose View > Registers > Registers 1 or press Ctrl+T, R, 1.

Other register windows can be similarly activated.

## **Displaying CPU registers**

The values of the CPU registers displayed in the **Registers** window depend up upon the selected context. The selected context can be:

The register state the CPU stopped in.

The register state when a function call occurred using the Call Stack window.

The register state of the currently selected thread using the the **Threads** window.

The register state you supplied with the **Debug > Locate** operation.

### To display a group of CPU registers:

On the **Registers** window toolbar, click the **Groups** button.

From the pop-up menu, select the register groups to display and deselect the ones to hide.

You can deselect all CPU register groups to allow more space in the display for special function registers or peripheral registers. So, for instance, you can have one register window showing the CPU registers and other register windows showing different peripheral registers.

## Displaying special function or peripheral registers

The **Registers** window shows the set of register groups defined in the memory-map file the application was built with. If there is no memory-map file associated with a project, the **Registers** window will show only the CPU registers.

### To display a special function or peripheral register:

On the **Registers** toolbar, click the **Groups** button.

From the pop-up menu, select the register groups to display and deselect the ones to hide.

## **Changing display format**

When you select a register in the main part of the display, the display-format button highlighted on the **Registers** window toolbar changes to show the item's display format.

### To change the display format of a register:

Right-click the item to change.

From the shortcut menu, choose the desired display format.

or

Click the item to change.

On the Registers window toolbar, select the desired display format.

# Modifying register values

### To modify the value of a register:

Click the value of the register to modify.

Enter the new value for the register. Prefix hexadecimal numbers with **0x**, binary numbers with **0b**, and octal numbers with **0**.

or

Right-click the value of the register to modify.

From the shortcut menu, choose one of the commands to modify the register value.

Modifying the saved register value of a function or thread may not be supported.

# **Memory window**

The **Memory** window shows the contents of the connected target's memory areas and allows the memory to be edited. SEGGER Embedded Studio provides four memory windows, you can configure each memory window to display different memory ranges.

The Memory window has a toolbar and a data display/edit area

| Field/Button                       | Description                                                                                                    |
|------------------------------------|----------------------------------------------------------------------------------------------------|
| Address                            | Address to display. This can be a numeric value or a debug expression.                                                                                                    |
| Size                               | Number of bytes to display. This can be a number or a debug expression. If unspecified, the number of bytes required to fill the window will be automatically calculated. |
| Columns                            | Number of columns to display. If unspecified, the number of columns required to fill the window will be automatically calculated.                                         |
| X <sub>2</sub>                     | Select binary display.                                                                                                    |
| X <sub>8</sub>                     | Select octal display.                                                                                                    |
| × <sub>10</sub>                    | Select unsigned decimal display.                                                                                                    |
| X <sub>10</sub> ±                  | Select signed decimal display.                                                                                                    |
| × <sub>16</sub>                    | Select hexadecimal display (default).                                                                                                    |
| 8                                  | Select byte display (default).                                                                                                    |
| 16<br>◆→                           | Select 2-byte display.                                                                                                    |
| 32<br>++                           | Select 4-byte display.                                                                                                    |
|                                    | Display both data and text (default).                                                                                                    |
|                                    | Display data only.                                                                                                    |
|                                    | Display text only.                                                                                                    |
| 1005<br>  0005<br>  0006<br>  0006 | Display an incrementing address range that starts from the selected address (default).                                                                                    |
| 1000                               | Display a decrementing address range that starts from the selected address.                                                                                               |

| <b>↓</b>                       | Display an incrementing address range that ends at the selected address.        |
|--------------------------------|---------------------------------------------------------------------------------|
| ◆ 0005<br>0005<br>0005<br>0006 | Display a decrementing address range that ends at the selected address.         |
| •                              | Evaluate the address and size expressions, and update the <b>Memory</b> window. |

## Using the memory window

The memory window does not show the complete address space of the target, instead you must enter both the address and the number of bytes to display. You can specify the address and size using numeric values or **debug expressions** which enable you to position the memory display at the address of a variable or at the value of a register. You can also specify whether you want the expressions to be evaluated each time the memory window is updated, or you can re-evaluate them yourself with the press of a button. Memory windows update each time your program stops on a breakpoint, after a single step and whenever you traverse the call stack. If any values that were previously displayed have changed, they are highlighted in red.

## To activate the first Memory window:

Choose View > Memory > Memory 1 or press Ctrl+T, M, 1.

Other register windows can be similarly activated.

## Using the mouse

You can move the memory window's edit cursor by clicking on a data or text entry.

The vertical scroll bar can be used to modify the address being viewed by clicking the up and down buttons, the page up and down areas or using the vertical scroll wheel when the scroll bar is at it's furthest extent. Holding down the **Shift** key while scrolling will prevent the address being modified.

## Using the keyboard

| Keystroke | Description                                                                                           |
|-----------|----------------------------------------------------------------------------------------------------|
| Up        | Move the cursor up one line, or if the cursor is on the first line, move the address up one line.     |
| Down      | Move the cursor down one line, or if the cursor is on the last line, move the address down line line. |
| Left      | Move the cursor left one character.                                                                   |
| Right     | Move the cursor right one character.                                                                  |
| Home      | Move the cursor to the first entry.                                                                   |
| End       | Move the cursor to the last entry.                                                                    |

| PageUp   | Move the cursor up one page, or if the cursor is on first page, move the address up one page.        |
|----------|----------------------------------------------------------------------------------------------------|
| PageDown | Move the cursor down one page, or if the cursor is on the last page, move the address down one page. |
| Ctrl+E   | Toggle the cursor between data and text editing.                                                     |

## **Editing memory**

To edit memory, simply move the cursor to the data or text entry you want to modify and start typing. The memory entry will be written and read back as you type.

### Shortcut menu commands

The shortcut menu contains the following commands:

| Action                         | Description                                                                                                    |
|--------------------------------|----------------------------------------------------------------------------------------------------|
| Access Memory By Display Width | Access memory in terms of the display width.                                                                                                    |
| Address Order                  | Specify whether the address range shown uses <b>Address</b> as the start or end address and whether addresses should increment or decrement.                                                                    |
| Auto Evaluate                  | Re-evaluate <b>Address</b> and <b>Size</b> each time the <b>Memory</b> window is updated.                                                                                                    |
| Auto Refresh                   | Specify how frequently the memory window should automatically refresh.                                                                                                    |
| Export To Binary Editor        | Create a binary editor with the current <b>Memory</b> window contents.                                                                                                    |
| Save As                        | Save the current <b>Memory</b> window contents to a file.<br>Supported file formats are <b>Binary File</b> , <b>Motorola S-Record File</b> , <b>Intel Hex File</b> , <b>TI Hex File</b> , and <b>Hex File</b> . |
| Load From                      | Load the current <b>Memory</b> window from a file.<br>Supported file formats are <b>Binary File</b> , <b>Motorola S-Record File</b> , <b>Intel Hex File</b> , <b>TI Hex File</b> , and <b>Hex File</b> .        |

# **Display formats**

You can set the **Memory** window to display 8-bit, 16-bit, and 32-bit values that are formatted as hexadecimal, decimal, unsigned decimal, octal, or binary. You can also specify how many columns to display.

## **Saving memory contents**

You can save the displayed contents of the memory window to a file in various formats. Alternatively, you can export the contents to a binary editor to work on them.

You can save the displayed memory values as a binary file, Motorola S-record file, Intel hex file, or a Texas Instruments TXT file.

### To save the current state of memory to a file:

Select the start address and number of bytes to save by editing the **Start Address** and **Size** fields in the **Memory** window toolbar.

Right-click the main memory display.

From the shortcut menu, select **Save As**, then choose the format from the submenu.

### To export the current state of memory to a binary editor:

Select the start address and number of bytes to save by editing the **Start Address** and **Size** fields in the **Memory** window toolbar.

Right-click the main memory display.

Choose Export to Binary Editor from the shortcut menu.

Note that subsequent modifications in the binary editor will not modify memory in the target.

## Copying to clipboard

You can copy the contents of the memory window to the clipboard as text. If an address range is selected, the data or text of the selected range will be copied to the clipboard depending on whether the selection has been made in the data or text view. If no address range is selected, the current memory window view will be copied to the clipboard.

# **Breakpoints window**

The **Breakpoints** window manages the list of currently set breakpoints on the solution. Using the **Breakpoints** window, you can:

Enable, disable, and delete existing breakpoints.

Add new breakpoints.

Show the status of existing breakpoints.

Breakpoints are stored in the session file, so they will be remembered each time you work on a particular project. When running in the debugger, you can set breakpoints on assembly code addresses. These low-level breakpoints appear in the **Breakpoints** window for the duration of the debug run but are not saved when you stop debugging.

When a breakpoint is reached, the matching breakpoint is highlighted in the Breakpoints window.

## **Breakpoints window layout**

The Breakpoints window has a toolbar and a main breakpoint display.

| Button     | Description                                                                     |
|------------|---------------------------------------------------------------------------------|
| <b>*</b>   | Create a new breakpoint using the <b>New Breakpoint</b> dialog.                 |
| <b>™</b>   | Toggle the selected breakpoint between enabled and disabled states.             |
| <b>₩</b>   | Remove the selected breakpoint.                                                 |
|            | Move the insertion point to the statement where the selected breakpoint is set. |
| <b>®</b>   | Delete all breakpoints.                                                         |
| <b>C</b>   | Disable all breakpoints.                                                        |
| <b>4</b> 0 | Enable all breakpoints.                                                         |
|            | Create a new breakpoint group and makes it active.                              |

The main part of the **Breakpoints** window shows what breakpoints are set and the state they are in. You can organize breakpoints into folders, called *breakpoint groups*.

SEGGER Embedded Studio displays these icons to the left of each breakpoint:

| Icon [ | Description |
|--------|-------------|
|--------|-------------|

| • | <b>Enabled breakpoint</b> An enabled breakpoint will stop your program running when the breakpoint condition is met.                                                                                                    |
|---|----------------------------------------------------------------------------------------------------|
| 0 | <b>Disabled breakpoint</b> A disabled breakpoint will not stop the program when execution passes through it.                                                                                                    |
| € | Invalid breakpoint An invalid breakpoint is one where the breakpoint cannot be set; for example, no executable code is associated with the source code line where the breakpoint is set or the processor does not have enough hardware breakpoints. |

# **Showing the Breakpoints window**

## To activate the Breakpoints window:

Choose **Breakpoints** > **Breakpoints** or press **Ctrl+Alt+B**.

# Managing single breakpoints

You can manage breakpoints in the **Breakpoint** window.

## To delete a breakpoint:

In the Breakpoints window, click the breakpoint to delete.

From the **Breakpoints** window toolbar, click the **Delete** Breakpoint} button.

### To edit a breakpoint:

Press Ctrl+F9.

In the Breakpoints window, right-click the breakpoint to edit.

Choose Edit Breakpoint from the shortcut menu.

Edit the breakpoint in the New Breakpoint dialog.

To toggle the enabled state of a breakpoint:

In the **Breakpoints** window, right-click the breakpoint to enable or disable.

Choose **Enable/Disable Breakpoint** from the shortcut menu.

or

In the **Breakpoints** window, click the breakpoint to enable or disable.

## **Breakpoint groups**

Breakpoints are divided into *breakpoint groups*. You can use breakpoint groups to specify sets of breakpoints that are applicable to a particular project in the solution or for a particular debug scenario. Initially, there is a single breakpoint group, named *Default*, to which all new breakpoints are added.

### To create a new breakpoint group:

From the **Breakpoints** window toolbar, click the **New Breakpoint Group** button.

or

From the **Debug** menu, choose **Breakpoints** then **New Breakpoint Group**.

or

Right-click anywhere in the **Breakpoints** window.

Choose New Breakpoint Group from the shortcut menu.

In the New Breakpoint Group dialog, enter the name of the breakpoint group.

When you create a breakpoint, it is added to the active breakpoint group.

### To make a group the active group:

In the **Breakpoints** window, right-click the breakpoint group to make active.

Choose **Set as Active Group** from the shortcut menu.

### To delete a breakpoint group:

In the Breakpoints window, right-click the breakpoint group to delete.

Choose **Delete Breakpoint Group** from the shortcut menu.

You can enable all breakpoints within a group at once.

### To enable all breakpoints in a group:

In the **Breakpoints** window, right-click the breakpoint group to enable.

Choose **Enable Breakpoint Group** from the shortcut menu.

You can disable all breakpoints within a group at once.

### To disable all breakpoints in a group:

In the **Breakpoints** window, right-click the breakpoint group to disable.

Choose **Disable Breakpoint Group** from the shortcut menu.

# Managing all breakpoints

You can delete, enable, or disable all breakpoints at once.

## To delete all breakpoints:

Choose **Breakpoints** > **Clear All Breakpoints** or press **Ctrl+Shift+F9**.

or

On the **Breakpoints** window toolbar, click the **Delete All Breakpoints** button.

## To enable all breakpoints:

Choose Breakpoints > Enable All Breakpoints or press Ctrl+B, N.

or

On the **Breakpoints** window toolbar, click the **Enable All Breakpoints** button.

## To disable all breakpoints:

Choose Breakpoints > Disable All Breakpoints or press Ctrl+B, X.

or

On the **Breakpoints** window toolbar, click the **Disable All Breakpoints** button.

# **Call Stack window**

The Call Stack window displays the list of function calls (stack frames) that were active when program execution halted. When execution halts, SEGGER Embedded Studio populates the call-stack window from the active (currently executing) task. For simple, single-threaded applications not using the SEGGER Embedded Studio for RISC-V tasking library, there is only a single task; but for multi-tasking programs that use the SEGGER Embedded Studio for RISC-V Tasking Library, there may be any number of tasks. SEGGER Embedded Studio updates the Call Stack window when you change the active task in the Threads window.

The **Call Stack** window has a toolbar and a main call-stack display.

| Button      | Description                                                                                                    |
|-------------|----------------------------------------------------------------------------------------------------|
| <b>5</b>    | Move the insertion point to where the call was made to the selected frame.                                                 |
| <b>&gt;</b> | Set the debugger context to the selected stack frame.                                                                      |
| *           | Move the debugger context down one stack to the called function.                                                           |
| •           | Move the debugger context up one stack to the calling function.                                                            |
|             | Select the fields to display for each entry in the call stack.                                                             |
| ♣           | Set the debugger context to the most recent stack frame and move the insertion point to the currently executing statement. |

The main part of the **Call Stack** window displays each unfinished function call (active stack frame) at the point when program execution halted. The most recent stack frame is displayed at the bottom of the list and the oldest is displayed at the top of the list.

SEGGER Embedded Studio displays these icons to the left of each function name:

| Icon         | Description                                                                        |
|--------------|------------------------------------------------------------------------------------|
| ightharpoons | Indicates the stack frame of the current task.                                     |
| <b>&gt;</b>  | Indicates the stack frame selected for the debugger context.                       |
| •            | Indicates that a breakpoint is active and when the function returns to its caller. |

These icons can be overlaid to show, for instance, the debugger context and a breakpoint on the same stack frame.

## Showing the call-stack window

### To activate the Call Stack window:

Choose View > Call Stack or press Ctrl+Alt+S.

## Configuring the call-stack window

Each entry in the **Call Stack** window displays the function name and, additionally, parameter names, types, and values. You can configure the **Call Stack** window to show varying amounts of information for each stack frame. By default, SEGGER Embedded Studio displays all information.

#### To show or hide a field:

- 1. On the Call Stack toolbar, click the Options button on the far right.
- 2. Select the fields to show, and deselect the ones that should be hidden.

## Changing the debugger context

You can select the stack frame for the debugger context from the Call Stack window.

### To move the debugger context to a specific stack frame:

In the Call Stack window, double-click the stack frame to move to.

or

In the Call Stack window, select the stack frame to move to.

On the Call Stack window's toolbar, click the Switch To Frame button.

or

In the **Call Stack** window, right-click the stack frame to move to.

Choose Switch To Frame from the shortcut menu.

The debugger moves the insertion point to the statement where the call was made. If there is no debug information for the statement at the call location, SEGGER Embedded Studio opens a disassembly window at the instruction.

### To move the debugger context up one stack frame:

On the Call Stack window's toolbar, click the Up One Stack Frame button.

or

On the **Debug Location** toolbar, click the **Up One Stack Frame** button.

or

Press Alt+-.

The debugger moves the insertion point to the statement where the call was made. If there is no debug information for the statement at the call location, SEGGER Embedded Studio opens a disassembly window at the instruction.

### To move the debugger context down one stack frame:

On the Call Stack window's toolbar, click the Down One Stack Frame button.

or

On the **Debug Location** toolbar, click the **Down One Stack Frame** button.

or

Press Alt++.

The debugger moves the insertion point to the statement where the call was made. If there is no debug information for the statement at the call location, SEGGER Embedded Studio opens a disassembly window at the instruction.

## Setting a breakpoint on a return to a function

### To set a breakpoint on return to a function:

In the **Call Stack** window, click the stack frame on the function to stop at on return. On the **Build** toolbar, click the **Toggle Breakpoint** button.

or

In the **Call Stack** window, click the stack frame on the function to stop at on return. Press **F9**.

or

In the Call Stack window, right-click the function to stop at on return.

Choose Toggle Breakpoint from the shortcut menu.

## Threads window

The **Threads** window displays the set of executing contexts on the target processor structured as a set of queues.

#### To activate the Threads window:

Choose View > More Debug Windows > Threads or press Ctrl+Alt+H.

The window is populated using the threads script, which is a JavaScript program store in a file whose file-type project option is "Threads Script" (or is called threads.js) and is in the project that is being debugged.

When debugging starts, the threads script is loaded and the **function init()** is called to determine which columns are displayed in the **Threads** window.

When the application stops on a breakpoint, the function **update()** is called to create entries in the **Threads** window corresponding to the columns that have been created together with the saved execution context (register state) of the thread. By double-clicking one of the entries, the debugger displays its saved execution contextto put the debugger back into the default execution context, use **Show Next Statement**.

### Writing the threads script

The threads script controls the **Threads** window with the **Threads** object.

The methods **Threads.setColumns**, **Threads.setSortByNumber** and **Threads.setColor** can be called from the **function init()**.

```
function init()
{
   Threads.setColumns("Name", "Priority", "State", "Time");
   Threads.setSortByNumber("Time");
   Threads.setColor("State", "Ready", "Executing", "Waiting");
}
```

The above example creates the named columns **Name**, **Priority**, **State**, and **Time** in the **Threads** window, with the **Time** column sorted numerically rather than alphabetically. The states **Ready**, **Executing** and **Waiting** will have yellow, green and red colored pixmaps respectively.

If you don't supply the **function init()** in the threads script, the **Threads** window will create the default columns **Name**, **Priority**, and **State**.

The methods **Threads.clear()**, **Threads.newqueue()**, and **Threads.add()** can be called from the **function update()**.

The Threads.clear() method clears the Threads window.

The **Threads.newqueue()** function takes a string argument and creates a new, top-level entry in the **Threads** window. Subsequent entries added to this window will go under this entry. If you don't call this, new entries will all be at the top level of the **Threads** window.

The **Threads.add()** function takes a variable number of string arguments, which should correspond to the number of columns displayed by the **Threads** window. The last argument to the **Threads.add()** function should be an array (possibly empty) containing the registers of the thread or, alternatively, a handle that can be supplied a call to the threads script **function getregs(handle)**, which will return an array when the thread is selected in the **Threads** window. The array containing the registers should have elements in the same order in which they are displayed in the CPU **Registers** displaytypically this will be in register-number order, e.g., **r0**, **r1**, and so on.

```
function update()
{
   Threads.clear();
   Threads.newqueue("My Tasks");
   Threads.add("Task1", "0", "Executing", "1000", [0,1,2,3,4,5,6,7,8,9,10,11,12,13,14,15,16]);
   Threads.add("Task2", "1", "Waiting", "2000", [0,1,2,3,4,5,6,7,8,9,10,11,12,13,14,15,16]);
}
```

The above example will create a fixed output on the **Threads** window and is here to demonstrate how to call the methods.

To get real thread state, you need to access the debugger from the threads script. To do this, you can use the JavaScript method **Debug.evaluate("expression")**, which will evaluate the string argument as a debug expression and return the result. The returned result will be an object if you evaluate an expression that denotes a structure or an array. If the expression denotes a structure, each field can be accessed by using its field name.

So, if you have structs in the application as follows

```
struct task {
 char *name;
 unsigned char priority;
 char *state;
 unsigned time;
  struct task *next;
 unsigned registers[17];
 unsigned thread_local_storage[4];
};
struct task task2 =
  "Task2",
  1,
  "Waiting",
  2000,
   \{0,1,2,3,4,5,6,7,8,9,10,11,12,13,14,15,16\},
   { 0,1,2,3 }
};
struct task task1 =
  "Task1",
 "Executing",
 1000.
 &task2,
 { 0,1,2,3,4,5,6,7,8,9,10,11,12,13,14,15,16 },
```

```
{ 0,1,2,3 } };
```

you can **update()** the **Threads** window using the following:

```
task1 = Debug.evaluate("task1");
Threads.add(task1.name, task1.priority, task1.state, task1.time, task1.registers);
```

You can use pointers and C-style cast to enable linked-list traversal.

```
var next = Debug.evaluate("&task1");
while (next)
{
   var xt = Debug.evaluate("*(struct task*)"+next);
   Threads.add(xt.name, xt.priority, xt.state, xt.time, xt.registers);
   next = xt.next;
}
```

Note that, if the threads script goes into an endless loop, the debuggerand consequently SEGGER Embedded Studiowill become unresponsive and you will need to kill SEGGER Embedded Studio using a task manager. Therefore, the above loop is better coded as follows:

```
var next = Debug.evaluate("&task1");
var count = 0;
while (next && count < 10)
   {
    var xt = Debug.evaluate("*(struct task*)"+next);
    Threads.add(xt.name, xt.priority, xt.state, xt.time, xt.registers);
    next = xt.next;
    count++;
}</pre>
```

You can speed up the **Threads** window update by not supplying the registers of the thread to the **Threads.add()** function. To do this, you should supply a handle/pointer to the thread as the last argument to the **Threads.add()** function. For example:

```
var next = Debug.evaluate("&task1");
var count = 0;
while (next && count < 10)
   {
    var xt = Debug.evaluate("*(struct task*)"+next);
    Threads.add(xt.name, xt.priority, xt.state, xt.time, next);
    next=xt.next;
    count++;
}</pre>
```

When the thread is selected, the **Threads** window will call **getregs(x)** in the threads script. That function should return the array of registers, for example:

```
function getregs(x)
{
   return Debug.evaluate("((struct task*)"+x+")->registers");
}
```

If you use thread local storage, implementing the **gettls(x)** function enables you to return the base address of the thread local storage, for example:

```
function gettls(x)
{
   return Debug.evaluate("((struct task*)"+x+")->thread_local_storage");
}
```

The **gettls(x)** function can also be called with null as a parameter. In this case you will have to evaluate an expression that returns the current thread local storage, for example:

```
function gettls(x)
{
   if (x==null)
     x = Debug.evaluate("&currentTask");
   return Debug.evaluate("((struct task*)"+x+")->thread_local_storage");
}
```

The debugger may require the name of a thread which you can provide by implementing the **getname(x)** function, for example:

```
function getname(x)
{
   return Debug.evaluate("((struct task*)"+x+")->name");
}
```

### Adding extra queues to the threads window

You can add extra information to the threads window to display other RTOS queues. In the **function init()** you can use **Threads.setColumns2** to create an additional display in the threads window, for example:

```
function init()
{
    ...
    Threads.setColumns2("Timers", "Id(Timers)", "Name", "Hook", "Timeout", "Period", "Active");
```

The first argument is identifier of the queue which is also supplied to **Threads.add2** in the **function update()** as follows

```
function update()
{
    ...
    Threads.add2("Timers", "0x1FF0A30", "MyTimer", "0x46C8 (Timer50)", "50(550)", "50", "1");
```

# **Execution Profile window**

The **Execution Profile** window shows a list of source locations and the number of times those source locations have been executed. This window is only available for targets that support the collection of jump trace information.

### To activate the Execution Profile window:

Choose View > More Debug Windows > Execution Profile or press Ctrl+T, P.

The count value displayed is the number of times the first instruction of the source code location has been executed. The source locations displayed are target dependent: they could represent each statement of the program or each jump target of the program. If however the debugger is in intermixed or disassembly mode then the count values will be displayed on a per instruction basis.

The execution counts window is updated each time your program stops and the window is visible so if you have this window displayed then single stepping may be slower than usual.

# **Execution Trace window**

The trace window displays historical information on the instructions executed by the target.

### To activate the Trace window:

Choose View > More Debug Windows > Execution Trace or press Ctrl+T, T.

The type and number of the trace entries depends upon the target that is connected when gathering trace information. Some targets may trace all instructions, others may trace jump instructions, and some may trace modifications to variables. You'll find the trace capabilities of your target on the shortcut menu.

Each entry in the trace window has a unique number, and the lower the number the earlier the trace. You can click on the header to show earliest to latest or the latest to earliest trace entries. If a trace entry can have source code located to it then double-clicking the trace entry will show the appropriate source display.

Some targets may provide timing information which will be displayed in the ticks column.

The trace window is updated each time the debugger stops when it is visible so single stepping is likely to be slower if you have this window displayed.

# Debug file search editor

When a program is built with debugging enabled, the debugging information contains the paths and filenames of all the source files for the program in order to allow the debugger to find them. If a program or library linked into the program is on a different machine than the one on which it was compiled, or if the source files were moved after the program was compiled, the debugger will not be able to find the source files.

In this situation, the simplest way to help SEGGER Embedded Studio find the source files is to add the directory containing the source files to one of its source-file search paths. Alternatively, if SEGGER Embedded Studio cannot find a source file, it will prompt you for its location and will record its new location in the source-file map.

# Debug source-file search paths

Debug's source-file search paths can be used to help the debugger locate source files that are no longer located where they were at compile time. When a source file cannot be found, the search-path directories will be checked, in turn, to see if they contain the source file. SEGGER Embedded Studio maintains two debug source-file search paths:

*Project-session search path*:This path is for the current project session and does not apply to all projects. *The global search path*:This system-wide path applies to all projects.

The project-session search path is checked before the global search path.

#### To edit the debug search paths:

Choose **Debug > Options > Search Paths**.

# Debug source file map

If a source file cannot be found while debugging and the debugger has to prompt the user for its location, the results are stored in the debug source file map. The debug source file map simply correlates, or *maps*, the original pathnames to the new locations. When a file cannot be found at its original location or in the debug search paths, the debug source file map is checked to see if a new location has been recorded for the file or if the user has specified that the file does not exist. Each project session maintains its own source file map, the map is not shared by all projects.

#### To view the debug source file map:

Choose **Debug > Options > Search Paths**.

#### To remove individual entries from the debug source file map:

Choose **Debug > Options > Search Paths**.

Right-click the mapping to delete.

Choose **Delete Mapping** from the shortcut menu.

# To remove all entries from the debug source file map:

Choose **Debug > Options > Search Paths**.

Right-click any mapping.

Choose **Delete All Mappings** from the shortcut menu.

# **Debug Terminal window**

The **Debug Terminal** window displays debug output from the target application and can also be used to be provide debug input to the target application.

To activate the Debug Terminal window:

Choose View > Debug Terminal.

# **Breakpoint expressions**

The debugger can set breakpoints by evaluating simple C-like expressions. Note that the exact capabilities offered by the hardware to assist in data breakpointing will vary from target to target; please refer to the particular target interface you are using and the capabilities of your target silicon for exact details. The simplest expression supported is a symbol name. If the symbol name is a function, a breakpoint occurs when the first instruction of the symbol is about to be executed. If the symbol name is a variable, a breakpoint occurs when the symbol has been accessed; this is termed a *data breakpoint*. For example, the expression x will breakpoint when x is accessed. You can use a debug expression (see **Debug expressions**) as a breakpoint expression. For example, x [4] will breakpoint when element 4 of array x is accessed, and @sp will breakpoint when the sp register is accessed.

Data breakpoints can be specified, using the == operator, to occur when a symbol is accessed with a specific value. The expression x == 4 will breakpoint when x is accessed and its value is 4. The operators <, >=, >, >=, ==, and != can be used similarly. For example, @sp <= 0x1000 will breakpoint when register **sp** is accessed and its value is less than or equal to 0x1000.

You can use the operator & to mask the value you wish to break on. For example, (x & 1) == 1 will breakpoint when x is accessed and has an odd value.

You can use the operator && to combine comparisons. For example

```
(x \ge 2) \&\& (x \le 14)
```

will breakpoint when x is accessed and its value is between 2 and 14.

You can specify an arbitrary memory range using an array cast expression. For example, (char[256]) (0x1000) will breakpoint when the memory region 0x10000x10FF is accessed.

You can specify an inverse memory range using the ! operator. For example !(char[256])(0x1000) will breakpoint when memory outside the range 0x10000x10FF is accessed.

# **Debug expressions**

The debugger can evaluate simple expressions that can be displayed in the **Watch** window or as a tool-tip in the code editor.

The simplest expression is an identifier the debugger tries to interpret in the following order:

an identifier that exists in the scope of the current context.

the name of a global identifier in the program of the current context.

Numbers can be used in expressions. Hexadecimal numbers must be prefixed with 0x.

Registers can be referenced by prefixing the register name with @.

The standard C and C++ operators !,  $\sim$ , \*, /, %, +, -, >>, <<, <, <, >=, ==, |, &,  $^{^{\circ}}$ , &&, and | | are supported on numeric types.

The standard assignment operators =, +=, -=, \*=, /=, %=, >>, >>=, <<=, &=, | =,  $^$ = are supported on numeric types.

The array subscript operator [] is supported on array and pointer types.

The structure access operator . is supported on structured types (this also works on pointers to structures), and - > works similarly.

The dereference operator (prefix \*) is supported on pointers, the address-of (prefix &) and **sizeof** operators are supported.

The addressof (filename, linenumber) operator will return the address of the specified source code line number.

Function calling with parameters and return results.

Casting to basic pointer types is supported. For example, (unsigned char \*)0x300 can be used to display the memory at a given location.

Casting to basic array types is supported. For example, (unsigned char[256])0x100 can be used to reference a memory region.

Arrays can be sliced using [a:b] where a is the first element and b is the last element to display.

Operators have the precedence and associativity one expects of a C-like programming language.

# **Terminal emulator window**

The **Terminal Emulator** window contains a basic serial-terminal emulator that allows you to receive and transmit data over a serial interface.

#### To activate the Terminal Emulator window:

Choose Tools > Terminal Emulator > Terminal Emulator or press Ctrl+Alt+M.

#### To use the terminal emulator:

- 1. Set the required terminal emulator properties.
- 2. Connect the terminal emulator to the communications port by clicking the button on the toolbar or by selecting **Connect** from the shortcut menu.

Once connected, any input in the **Terminal Emulator** window is sent to the communications port and any data received from the communications port is displayed on the terminal.

Connection may be refused if the communication port is in use by another application or if the port doesn't exist.

#### To disconnect the terminal emulator:

1. Disconnect the communications port by clicking the **Disconnect** icon on the toolbar or by right-clicking to select **Disconnect** from the shortcut menu.

This will release the communications port for use in other applications.

# **Supported control codes**

The terminal supports a limited set of control codes:

| Control code                  | Description                                                                                       |
|-------------------------------|---------------------------------------------------------------------------------------------------|
| <bs></bs>                     | Backspace                                                                                         |
| <cr></cr>                     | Carriage return                                                                                   |
| <lf></lf>                     | Linefeed                                                                                          |
| <esc>[{attr1};;{attrn}m</esc> | Set display attributes. The attributes 2-Dim, 5-Blink, 7-Reverse, and 8-Hidden are not supported. |

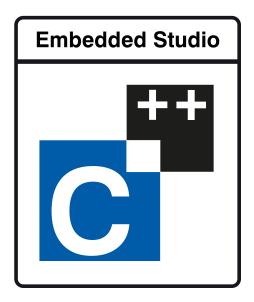

# Command-line options

This section describes the command-line options accepted by SEGGER Embedded Studio.

#### Usage

emStudio [options] [files]

# -D (Define macro)

# **Syntax**

-D macro=value

# Description

Define a SEGGER Embedded Studio for RISC-V macro value.

# -noclang (Disable Clang support)

**Syntax** 

-noclang

Description

Disable Clang support.

# -noload (Disable loading of last project)

**Syntax** 

-noload

# Description

Disable loading of last project on startup.

# -packagesdir (Specify packages directory)

# **Syntax**

-packagesdir dir

### Description

Override the default value of the \$(PackagesDir) macro.

# -permit-multiple-studio-instances (Permit multiple studio instances)

#### **Syntax**

-permit-multiple-studio-instances

### Description

Allow multiple instances of SEGGER Embedded Studio to run at the same time. This behaviour can also be enabled using the **Environment > Startup Options > Allow Multiple SEGGER Embedded Studios** environment option.

# -rootuserdir (Set the root user data directory)

# **Syntax**

-rootuserdir dir

### Description

Set the SEGGER Embedded Studio for RISC-V root user data directory.

# -save-settings-off (Disable saving of environment settings)

**Syntax** 

-save-settings-off

# Description

Disable the saving of modified environment settings.

# -set-setting (Set environment setting)

# **Syntax**

**-set-setting** *environment\_setting=value* 

### Description

Sets an environment setting to a specified value. For example:

-set-setting "Environment/Build/Show Command Lines=Yes"

# -templatesfile (Set project templates path)

# **Syntax**

-templatesfile path

### Description

Sets the search path for finding project template files.

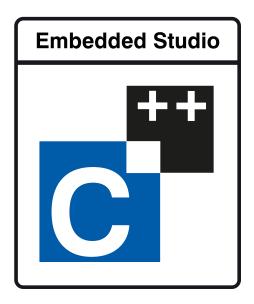

# Uninstalling SEGGER Embedded Studio for RISC-V

This section describes how to completely uninstall SEGGER Embedded Studio for RISC-V for each supported operating system:

Uninstalling SEGGER Embedded Studio for RISC-V from Windows Uninstalling SEGGER Embedded Studio for RISC-V from Mac OS X Uninstalling SEGGER Embedded Studio for RISC-V from Linux

# Uninstalling SEGGER Embedded Studio for RISC-V from Windows

### Removing user data and settings

The uninstaller does not remove any user data such as settings or installed packages. To completely remove the user data you will need to carry out the following operations for each user that has used SEGGER Embedded Studio for RISC-V on your system.

#### To remove user data using SEGGER Embedded Studio:

1. Start SEGGER Embedded Studio.

#### 2. Click Tools > Admin > Remove All User Data...

Alternatively, if SEGGER Embedded Studio for RISC-V has already been uninstalled you can manually remove the user data as follows:

- 1. Click the Windows Start button.
- 2. Type %LOCALAPPDATA% in the search field and press enter to open the local application data folder.
- 3. Open the SEGGER folder.
- 4. Open the SEGGER Embedded Studio for RISC-V folder.
- 5. Delete the *v7* folder.
- 6. If you want to delete user data for all versions of the software, delete the SEGGER Embedded Studio for RISC-V folder as well.

### **Uninstalling SEGGER Embedded Studio for RISC-V**

#### To uninstall SEGGER Embedded Studio for RISC-V:

- 1. If SEGGER Embedded Studio is running, click **File > Exit** to shut it down.
- 2. Click the Start Menu and select Control Panel. The Control Panel window will open.
- 3. In the Control Panel window, click the **Uninstall a program** link under the Programs section.
- 4. From the list of currently installed programs, select **SEGGER Embedded Studio for RISC-V 7.32a**.
- 5. To begin the uninstall, click the **Uninstall** button at the top of the list.

# Uninstalling SEGGER Embedded Studio for RISC-V from Mac OS X

### Removing user data and settings

Uninstalling does not remove any user data such as settings or installed packages. To completely remove the user data you will need to carry out the following operations for each user that has used SEGGER Embedded Studio for RISC-V on your system.

#### To remove user data using SEGGER Embedded Studio:

- 1. Start SEGGER Embedded Studio.
- 2. Click Tools > Admin > Remove All User Data...

Alternatively, if SEGGER Embedded Studio for RISC-V has already been uninstalled you can manually remove the user data as follows:

- 1. Open Finder.
- 2. Go to the \$HOME/Library/SEGGER/SEGGER Embedded Studio for RISC-V directory.

- 3. Drag the *v7* folder to the Trash.
- 4. If you want to delete user data for all versions of the software, drag the SEGGER Embedded Studio for RISC-V folder to the Trash as well.

### **Uninstalling SEGGER Embedded Studio for RISC-V**

#### To uninstall SEGGER Embedded Studio for RISC-V:

- 1. If SEGGER Embedded Studio is running, shut it down.
- 2. Open the Applications folder in Finder.
- 3. Drag the SEGGER Embedded Studio for RISC-V 7.32a folder to the Trash.

# Uninstalling SEGGER Embedded Studio for RISC-V from Linux

#### Removing user data and settings

The uninstaller does not remove any user data such as settings or installed packages. To completely remove the user data you will need to carry out the following operations for each user that has used SEGGER Embedded Studio for RISC-V on your system.

#### To remove user data using SEGGER Embedded Studio:

- 1. Start SEGGER Embedded Studio.
- 2. Click Tools > Admin > Remove All User Data...

Alternatively, if SEGGER Embedded Studio for RISC-V has already been uninstalled you can manually remove the user data as follows:

- 1. Open a terminal window or file browser.
- 2. Go to the \$HOME/.segger/SEGGER Embedded Studio for RISC-V directory.
- 3. Delete the *v7* directory.
- 4. If you want to delete user data for all versions of the software, delete the SEGGER Embedded Studio for RISC-V directory as well.

## **Uninstalling SEGGER Embedded Studio for RISC-V**

#### To uninstall SEGGER Embedded Studio for RISC-V:

- 1. If SEGGER Embedded Studio is running, click **File > Exit** to shut it down.
- 2. Open a terminal window.
- 3. Go to the SEGGER Embedded Studio for RISC-V bin directory (this is /usr/share/segger\_embedded\_studio\_for\_risc-v\_7.32a/bin by default).
- 4. Run sudo ./uninstall to start the uninstaller.

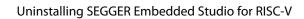

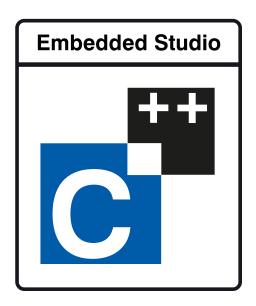

# Using the SEGGER Linker

You can create a new project that builds using the SEGGER linker by choosing the project template

A C executable (segger-ld) for a RISCV processor

from the New Project wizard. Alternatively you can modify an existing project as follows:

Set the project option Linker to SEGGER.

Set the project option Linker Script File to \$(StudioDir)/samples/SEGGER\_RISCV\_Flash.icf.

Set the project option **Supply Memory Segments To Linker** to **Yes**.

Set the project option **Exclude From Build** on the riscv\_crt0.s file in your project.

Add the startup file \$(StudioDir)/samples/SEGGER\_RISCV\_crt0.s to your project.

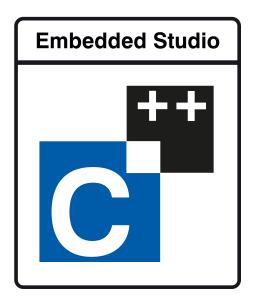

# Using the SEGGER Runtime Library

You can create a new project that builds using the SEGGER Runtime Library by choosing the project template

A C executable for a RISC-V processor

from the New Project wizard. Alternatively you can modify an existing project as follows:

Set the project option Run Time Library to SEGGER.

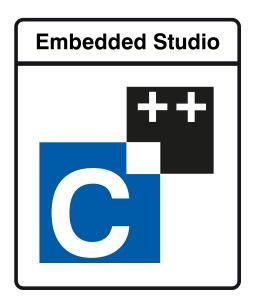

# **Utilities Reference**

# **Compiler driver**

This section describes the switches accepted by the compiler driver, **cc**. The compiler driver is capable of controlling compilation by all supported language compilers and the final link by the linker. It can also construct libraries automatically.

In contrast to many compilation and assembly language development systems, with SEGGER Embedded Studio for RISC-V you don't invoke the assembler or compiler directly. Instead you'll normally use the compiler driver **cc** as it provides an easy way to get files compiled, assembled, and linked. This section will introduce you to using the compiler driver to convert your source files to object files, executables, or other formats.

We recommend that you use the compiler driver rather than use the assembler or compiler directly because there the driver can assemble multiple files using one command line and can invoke the linker for you too. There is no reason why you should not invoke the assembler or compiler directly yourself, but you'll find that typing in all the required options is quite tedious-and why do that when **cc** will provide them for you automatically?

# File naming conventions

The compiler driver uses file extensions to distinguish the language the source file is written in. The compiler driver recognizes the extension .c as C source files, .cpp, .cc or .cxx as C++ source files, .s and .asm as assembly code files.

The compiler driver recognizes the extension .o as object files, .a as library files, .ld as linker script files and .xml as special-purpose XML files.

We strongly recommend that you adopt these extensions for your source files and object files because you'll find that using the tools is much easier if you do.

#### C language files

When the compiler driver finds a file with a .c extension, it runs the C compiler to convert it to object code.

#### C++ language files

When the compiler driver finds a file with a .cpp extension, it runs the C++ compiler to convert it to object code.

#### **Assembly language files**

When the compiler driver finds a file with a .s or .asm extension, it runs the C preprocessor and then the assembler to convert it to object code.

#### **Object code files**

When the compiler driver finds a file with a .o or .a extension, it passes it to the linker to include it in the final application.

# **Command-line options**

This section describes the command-line options accepted by the SEGGER Embedded Studio for RISC-V compiler driver.

# -allow-multiple-definition (Allow multiple symbol definition)

# **Syntax**

-allow-multiple-definition

## Description

Do not generate an error when linking multiple symbols of the same name.

# -ansi (Warn about potential ANSI problems)

### **Syntax**

-ansi

### Description

Warn about potential problems that conflict with the relevant ANSI or ISO standard for the files that are compiled.

# -ar (Archive output)

### **Syntax**

-ar

### Description

This switch instructs the compiler driver to archive all output files into a library. Using -ar implies -c.

### Example

The following command compiles **file1.c**, **file2.asm**, and **file3.c** to object code and archives them into the library file **libfunc.a** together with the object file **file4.o**.

cc -ar file1.c file2.asm file3.c file4.o -o libfunc.a

# -abi (RISC-V abi)

### **Syntax**

-abi=a

-abi=list

# Description

Specifies the RISC-V abi to generate code for and the library variants to link with.

### Example

To force compilation for the single precision floating point subset you would use:

cc -abi=ilp32f

To list supported architectures:

cc -abi=list

# -arch (RISC-V architecture)

### **Syntax**

-arch=a

-arch=list

# Description

Specifies the RISC-V architecture to generate code for and the library variants to link with.

### Example

To force compilation for the base integer architecture you would use:

cc -arch=rv32i

To list supported architectures:

cc -arch=list

# -builtins (Use Builtins)

| Syntax | ntax |
|--------|------|
|--------|------|

-builtins

### Description

Use builtin compiler functions, for example memcpy. Default does not use builtin compiler functions.

# -c (Compile to object code, do not link)

### **Syntax**

-c

#### Description

All named files are compiled to object code modules, but are not linked. You can use the **-o** option to name the output if you just supply one input filename.

### Example

The following command compiles **file1.c** and **file4.c** to produce the object files **file1.o** and **file4.o**.

```
cc -c file1.c file4.c
```

The following command compiles **file1.c** and produces the object file **obj/file1.o**.

```
cc -c file.c -o obj/file1.o
```

# -clang (Use clang compiler/assembler)

**Syntax** 

-clang

### Description

Use the clang compiler and assembler. Default is to use the GNU compiler and assembler.

# -codec (Set file codec)

### **Syntax**

-codec = c

-codec=list

### Description

Set the file codec to use for the source file.

### **Example**

To set the codec for a utf-8 encoded file:

cc -codec=utf-8

To list supported codecs:

cc -codec=list

### -common (Allocate globals in common)

### **Syntax**

-common

### Description

Allocate declarations of zero initialized variables. This enables variables that have been declared (perhaps multiple times) but not defined to be allocated. The default requires a single definition of each zero initialized variable.

# -d (Define linker symbol)

### **Syntax**

-dname=value

### Description

You can define linker symbols using the -d option. The symbol definitions are passed to linker.

### Example

The following defines the symbol, **STACK\_SIZE** with a value of 512.

-dSTACK\_SIZE=512

# -depend (Generate dependency file)

### **Syntax**

-depend file

### Description

Create a dependency file in file (suitable for inclusion into a makefile) when compiling a source file.

cc -c main.c -depend main.d

### -D (Define macro symbol)

#### **Syntax**

- -**D**name
- -Dname=value

#### Description

You can define preprocessor macros using the **-D** option. The macro definitions are passed on to the respective language compiler which is responsible for interpreting the definitions and providing them to the programmer within the language.

The first form above defines the macro *name* but without an associated replacement value, and the second defines the same macro with the replacement value *value*.

#### **Example**

The following defines two macros, **SUPPORT\_FLOAT** with a value of 1 and **LITTLE\_ENDIAN** with no replacement value.

-DSUPPORT\_FLOAT=1 -DLITTLE\_ENDIAN

### -emit-relocs (Emit relocations)

### **Syntax**

-emit-relocs

### Description

Keep relocations in the executable file

# -e (Set entry point symbol)

### **Syntax**

**-е**пате

### Description

Linker option to set the entry point symbol to be *name*. The debugger will start execution from this symbol.

# -exceptions (Enable C++ Exception Support)

**Syntax** 

-exceptions

### Description

Enables C++ exceptions to be compiled.

### -E (Preprocess)

### **Syntax**

-E

### Description

This option preprocesses the supplied file and outputs the result to the standard output.

### Example

The following preprocesses the file **file.c** supplying the macros, **SUPPORT\_FLOAT** with a value of 1 and **LITTLE\_ENDIAN**.

-E -DSUPPORT\_FLOAT=1 -DLITTLE\_ENDIAN file.c

# -fill (Fill gaps)

### **Syntax**

-fill=b

### Description

Specify the byte value b to fill gaps in the output file produced by the linker.

# -framepointer (Enable generation of framepointer)

### **Syntax**

-framepointer

### Description

The -framepointer option instructs the compiler to store the stack frame pointer in a register.

### -F (Set output format)

#### **Syntax**

-Ffmt

#### Description

The -F option instructs the compiler driver to generate an additional output file in the format *fmt*. The compiler driver supports the following formats:

- -Fbin Create a .bin file
- -Fhex Create a .hex file
- -Fsrec Create a .srec file

The compiler driver will always output a **.elf** file as specified with the **-o** option. The name of the additional output file is the same as the **.elf** file with the file extension changed.

For example

```
cc file.c -o file.elf -Fbin
```

will generate the files file.elf and file.bin.

# -g (Generate debugging information)

# Syntax

### Description

-g

-g1

-g2

-g3

The -g option instructs the compiler and assembler to generate source level debugging information.

The -g1 option instructs the compiler to generate backtrace and line number debugging information.

The **-g2** option instructs the compiler to generate backtrace, line number and variable display debugging information.

The **-g3** option instructs the compiler to generate backtrace, line number, variable display and macro display debugging information.

The default is to not generate any debugging information.

# -help (Display help information)

### **Syntax**

-help

### Description

Displays a short summary of the options accepted by the compiler driver.

### -instrument (Instrument functions)

### **Syntax**

-instrument

### Description

This option causes the compiler to insert instrumentation calls on function entry and exit

### -I (Define user include directories)

### **Syntax**

-Idirectory

#### Description

In order to find include files the compiler driver arranges for the compilers to search a number of standard directories. You can add directories to the search path using the -I switch which is passed on to each of the language processors.

You can specify more than one include directory by separating each directory component with either a comma or semicolon.

### -I- (Exclude standard include directories)

### **Syntax**

-l-

### Description

Usually the compiler and assembler search for include files in the standard include directory created when the product is installed. If for some reason you wish to exclude these system locations from being searched when compiling a file, the -I- option will do this for you.

### -J (Define system include directories)

### **Syntax**

-Jdirectory

#### Description

The -J option adds *directory* to the end of the list of directories to search for source files included (using triangular brackets) by the #include preprocessor command.

You can specify more than one include directory by separating each directory component with either a comma or semicolon in the property

# -kasm (Keep assembly code)

**Syntax** 

-kasm

### Description

The **-kasm** option instructs the compiler driver to keep intermediate assembly code files.

# -kldscript (Keep linker script)

**Syntax** 

-kldscript

### Description

The **-kldscript** option instructs the compiler driver to keep generated linker script files.

# -kpp (Keep preprocessor output)

**Syntax** 

-kpp

### Description

The **-kpp** option instructs the compiler driver to generate and keep intermediate preprocessor files.

### -K (Keep linker symbol)

### **Syntax**

-Kname

#### Description

The linker removes unused code and data from the output file. This process is called *deadstripping*. To prevent the linker from deadstripping unreferenced code and data you wish to keep, you must use the **-K** command line option to force inclusion of symbols.

### **Example**

If you have a C function, **contextSwitch** that must be kept in the output file (and which the linker will normally remove), you can force its inclusion using:

-KcontextSwitch

# -I- (Do not link standard libraries)

### **Syntax**

-**|**-

### Description

The -I option instructs the compiler driver not to link standard libraries. If you use this option you must supply your own library functions or libraries.

# -lto (Enable link time optimization)

### **Syntax**

-lto

### Description

The -lto option causes the compiler to generate intermediate code which is optimized before the link.

# -L (Set library directory path)

### **Syntax**

-Ldir

### Description

Sets the library directory to *dir*. If **-L** is not specified on the command line, the default location to search for libraries is set to \$(InstallDir)/lib.

### -memorymap (Memory map file)

### **Syntax**

-memorymap file

### Description

The -memorymap option supplies the memory map *file* which is used to define the memory segments referenced in the section placement file. See **Memory Map file format** for a description of the memory map file format.

### **Example**

-memorymap MemoryMap.xml

### -memorymapmacros (Memory map macros)

#### **Syntax**

-memorymapmacros macros

#### Description

The -memorymapmacros option supplies macro definitions that are applied to the memory map file.

### Example

The macros FLASH\_START and FLASH\_SIZE are defined for the memory map using:

-memorymapmacros "FLASH\_START=0x08000000;FLASH\_SIZE=0x10000"

# -M (Display linkage map)

### **Syntax**

-M

### Description

The -M option prints a linkage map named the same as the linker output file with the .map file extension.

# -n (Dry run, no execution)

### **Syntax**

-n

### Description

When -n is specified, the compiler driver processes options as usual, but does not execute any subprocesses to compile, assemble, archive or link applications.

# -nostderr (No stderr output)

### **Syntax**

-nostderr

### Description

When **-nostderr** is specified, any stderr output of subprocesses is redirected to stdout.

### -O (Optimize output)

### **Syntax**

**-O**x

#### Description

Pass the optimization option **-O***x* to the compiler and select library variant. The following options are supported:

- -O0 No optimization, use libraries built with -O1.
- -O1 Level 1 optimization, use libraries built with -O1.
- -O2 Level 2 optimization, use libraries built with -O1.
- -O3 Level 3 optimization, use libraries built with -O1.
- -Oz Optimize for more size, use libraries built with -Os.
- -Os Optimize for size, use libraries built with -Os.

# -o (Set output file name)

### **Syntax**

**-o** filename

### Description

The -o option instructs the compiler driver to write linker or archiver output to *filename*.

### -patch (Run patch command)

### **Syntax**

-patch cmd

#### Description

The -patch option instructs the compiler driver to run the cmd after the link but before the creation of the additional output file. The macro \$(TargetPath) is expanded to the full path of the linked executable.

### Example

This example will run the command mypatch replacing \$(TargetPath) with myoutput.elf

```
-patch "mypatch $(TargetPath)" -o myoutput.elf -Fbin
```

The mypatch command can modify myoutput.elf before the creation of the myouput.bin.

### -placement (Section placement file)

### **Syntax**

-placement file

### Description

The **-placement** option supplies the section placement *file* which is used to control the placement of program sections in the memory map segments. See **Section Placement file format** for a description of the section placement file format.

### Example

-memorymap MemoryMap.xml -placement flash.xml

### -placement macros (Section placement macros)

#### **Syntax**

-placementmacros macros

#### Description

The -placementmacros option supplies macro definitions that are applied to the section placement file.

### Example

The macros FLASH\_START and FLASH\_SIZE are defined for the section placement using:

-placementmacros "FLASH\_START=0x08000000;FLASH\_SIZE=0x10000"

### -placements egments (Section placement segments)

### **Syntax**

-placementsegments segments

#### Description

The -placements option supplies *segments* descriptions to the section placement file. You can use this rather than supplying a memory map file.

### Example

A simple memory map with FLASH and SRAM can be supplied as follows:

-placementsegments "FLASH RX 0x0 0x10000; SRAM RWX 0x20000000 0x10000" -placement flash.xml

### -printf (Select printf capability)

#### **Syntax**

-printf=c

#### Description

The -printf option selects the printf capability for the linked executable. The options are:

- -printf=i[p][w] integer is supported, optional width and precision and optional wchar
- -printf=I[p][w] long integer is supported, optional width and precision and optional wchar
- -printf=II[p][w] long long integer is supported, optional width and precision and optional wchar
- -printf=f[II][w] float, width and precision supported, optional long long and optional wchar
- -printf=d[II][w] double, width and precision supported, optional long long and optional wchar

#### **Example**

The minimal sized printf

-printf=i

The maximal functionality printf

-printf=dllw

### -rtti (Enable C++ RTTI Support)

### **Syntax**

-rtti

### Description

Enables C++ run-time type information to be compiled.

### -R (Set section name)

### **Syntax**

**-R***x* name

#### Description

These options name the default name of the sections generated by the compiler/assembler to be *name*. The options are:

- -Rc name change the default name of the code section
- -Rd name change the default name of the data section
- -Rk name change the default name of the const section
- -Rz name change the default name of the bss section

### -scanf (Select scanf capability)

### **Syntax**

-scanf= c

#### Description

The **-scanf** option selects the scanf capability for the linked executable. The options are:

- -scanf=i[c] integer is supported, optional %[...] and %[^...] character class
- -scanf=I[c] long integer is supported, optional %[...] and %[^...] character class
- -scanf=II[c] long long integer is supported, optional %[...] and %[^...] character class
- -scanf=d[II][c] floating point is supported, optional long long and %[...] and %[^...] character class

#### **Example**

The minimal sized scanf

-scanf=i

The maximal functionality scanf

-scanf=dllc

### -segger (Use SEGGER assembler/compiler/linker)

| C. | m | ta | v |
|----|---|----|---|
| Jу | ш | La | ı |

-clang

### Description

Use the SEGGER assembler, compiler and linker. Default is to use the GNU assembler, compiler and linker.

### -std (Select language standard)

# Syntax -std=s

### Description

-std=list

The -std option sets the language standard to use.

### Example

To set the language to c99 core you would use:

```
cc -std=c99
```

To list supported language standards:

cc -std=list

### -strip (Strip symbols from executable)

### **Syntax**

- -strip symbols
- -stripdebug

### Description

The -stripsymbols removes symbols from the linked executable.

The -stripdebug removes debugging information from the linked executable.

### -symbols (Link symbols)

### **Syntax**

-symbols=s

### Description

The -symbols option supplies the symbols file s to the linker.

### -T (Supply linker script)

### **Syntax**

-Tfile

### Description

The -T option supplies the *file* to the linker as a linker script.

## -U (Undefine macro symbol)

### **Syntax**

**-U**name

### Description

The -U option undefines the preprocessor macro name.

### -unwindtables (Generate unwind tables)

### **Syntax**

-unwindtables

### Description

The **-unwind** option instructs the compiler to generate unwind tables.

### -v (Verbose execution)

### Syntax

-v

### Description

The -v switch displays command lines executed by the compiler driver.

## -w (Suppress warnings)

### **Syntax**

-w

### Description

This option instructs the compiler, assembler, and linker not to issue any warnings.

### -we (Treat warnings as errors)

### **Syntax**

-we

### Description

This option directs the compiler, assembler, and linker to treat all warnings as errors.

### -W (Pass option to tool)

### **Syntax**

-Wtool option

#### Description

The -W command-line option passes option directly to the specified tool. Supported tools are

- -Wa pass option to assembler
- -Wc pass option to compiler
- -WI pass option to linker

### Example

The following example passes the (compiler specific) -version option to the compiler

cc -Wc-version

### -x (Specify file types)

### **Syntax**

-x type

### Description

The -x option causes the compiler driver to treat subsequent files to be of the following file type

- -xa archives/libraries
- -xasm assembly code files
- -xc C code files
- -xc++ C++ code files
- -xo object code files

### **Example**

The following command line enables an assembly code file with the extension .arm to be assembled.

cc -xasm a.arm

### **Command-Line Project Builder**

**emBuild** is a program used to build your software from the command line without using **SEGGER** Embedded Studio. You can, for example, use **emBuild** for nightly (automated) builds, production builds, and batch builds.

### Building with a SEGGER Embedded Studio project file

You can specify a SEGGER Embedded Studio project file:

#### **Syntax**

emBuild [options] project-file

You must specify a configuration to build using **-config.** For instance:

```
emBuild -config "V5T Thumb LE Release" arm.emProject
```

The above example uses the configuration **V5T Thumb LE Release** to build all projects in the solution contained in **arm.emProject**.

To build a specific project that is in a solution, you can specify it using the -project option. For example:

```
emBuild -config "V5T Thumb LE Release" -project "libm" libc.emProject
```

This example will use the configuration **V5T Thumb LE Release** to build the project **libm** that is contained in **libc.emProject**.

If your project file imports other project files (using the <import> mechanism), when denoting projects you must specify the solution names as a comma-separated list in parentheses after the project name:

```
emBuild -config "V5T Thumb LE Release" -project "libc(C Library)" arm.emProject
```

**libc(C Library)** specifies the **libc** project in the **C Library** solution that has been imported by the project file **arm.emProject**.

To build a specific solution that has been imported from other project files, you can use the **-solution** option. This option takes the solution names as a comma-separated list. For example:

```
emBuild -config "ARM Debug" -solution "ARM Targets, EB55" arm.emProject
```

In this example, **ARM Targets, EB55** specifies the **EB55** solution imported by the **ARM Targets** solution, which was itself imported by the project file **arm.emProject**.

You can do a batch build using the -batch option:

```
emBuild -config "ARM Debug" -batch libc.emProject
```

This will build the projects in libc.emProject that are marked for batch build in the configuration ARM Debug.

By default, a *make-style* build will be donei.e., the dates of input files are checked against the dates of output files, and the build is avoided if the output is up to date. You can force a complete build by using the **-rebuild** option. Alternatively, to remove all output files, use the **-clean** option.

To see the commands being used in the build, use the **-echo** option. To also see why commands are being executed, use the **-verbose** option. You can see what commands will be executed, without executing them, by using the **-show** option.

# **Building without a SEGGER Embedded Studio project file**

To use **emBuild** without a SEGGER Embedded Studio project, specify the name of an installed project template, the name of the project, and the files to build. For example:

```
emBuild -config -template LM3S_EXE -project myproject -file main.c
```

Or, instead of a template, you can specify a project type:

```
emBuild -config -type "Library" -project myproject -file main.c
```

You can specify project properties with the **-property** option:

```
emBuild -property Target=LM3S811
```

### **Command-line options**

This section describes the command-line options accepted by emBuild.

### -batch (Batch build)

**Syntax** 

-batch

Description

Perform a batch build.

### -config (Select build configuration)

### **Syntax**

-config name

### Description

Specify the configuration for a build. If the configuration *name* can't be found, emBuild will list the available configurations.

### -clean (Remove output files)

**Syntax** 

-clean

### Description

Remove all output files resulting from the build process.

### -D (Define macro)

### **Syntax**

-D macro=value

### Description

Define a SEGGER Embedded Studio for RISC-V macro value for the build process.

### -echo (Show command lines)

**Syntax** 

-echo

### Description

Show the command lines as they are executed.

### -file (Build a named file)

### **Syntax**

-file name

### Description

Build the file *name*. Use with **-template** or **-type**.

### -packagesdir (Specify packages directory)

### **Syntax**

-packagesdir dir

### Description

Override the default value of the \$(PackagesDir) macro.

### -project (Specify project to build)

### **Syntax**

-project name

#### Description

Specify the name of the project to build. When used with a project file, if emBuild can't find the specified project, the names of available projects are listed.

### -property (Set project property)

### **Syntax**

-property name=value

### Description

Specify the value of a project property use with **-template** or **-type.** If emBuild cannot find the specified property, a list of the properties is shown.

### -rebuild (Always rebuild)

**Syntax** 

-rebuild

### Description

Always execute the build commands.

### -show (Dry run, don't execute)

### **Syntax**

-show

### Description

Show the command lines that would be executed, but do not execute them.

### -solution (Specify solution to build)

### **Syntax**

-solution name

### Description

Specify the name of the solution to build. If emBuild cannot find the given solution, the valid solution names are listed.

# -studiodir (Specify SEGGER Embedded Studio directory)

### **Syntax**

-studiodir name

### Description

Override the default value of the \$(StudioDir) macro.

## -template (Specify project template)

### **Syntax**

-template name

### Description

Specify the project template to use. If emBuild cannot find the specified template then a list of template names is shown.

### -time (Time the build)

**Syntax** 

-time

### Description

Show the time taken for the build.

## -threadnum (Specify number of build threads)

### **Syntax**

-threadnum n

#### Description

Specify the number of build threads to use for the build. The default is zero which will use the number of processor cores on your machine.

# -type (Specify project type)

### **Syntax**

-type name

#### Description

Specify the project type to use. If emBuild cannot find the specified project type then a list of project type names is shown.

## -verbose (Show build information)

### **Syntax**

-verbose

#### Description

Show extra information relating to the build process.

### **Command-Line Simulator**

**emSim** is a program that allows you to run SEGGER Embedded Studio's instruction set simulator from the command line.

The primary purpose of **emSim** is to enable command line tests to be run.

#### **Syntax**

emSim file [options] args

# **Command-line options**

This section describes the command-line options accepted by emSim.

## file (Elf executable file)

### Description

This is the name of the elf file to run on the simulator. The file will be run until it makes a debug request to exit. The simulator will allocate memory regions based on the elf program sections.

#### **Example**

emSim app.elf

## -segments (Specify memory segments)

### **Syntax**

-segments start;size;

#### Description

Specify the memory segments to simulate.

### Example

emSim app.elf -segments 0x08000000;0x10000;0x20000000;0x10000

# args (User arguments)

### Description

The arguments supplied to the elf file in the argc/argv parameters to the main function.

emSim app.elf hello world

## **Command-Line Scripting**

**emScript** is a program that allows you to run SEGGER Embedded Studio's JavaScript (ECMAScript) interpreter from the command line.

The primary purpose of **emScript** is to facilitate the creation of platform-independent build scripts.

#### **Syntax**

emScript [options] file

# **Command-line options**

This section describes the command-line options accepted by emScript.

# -define (Define global variable)

**Syntax** 

-define variable=value

Description

# -help (Show usage)

**Syntax** 

-help

### Description

Display usage information and command line options.

# -load (Load script file)

### **Syntax**

-load path

### Description

Loads the script file *path*.

# -define (Verbose output)

**Syntax** 

-verbose

### Description

Produces verbose output.

# emScript classes

emScript provides the following predefined classes:

BinaryFile

**CWSys** 

WScript

### **Example uses**

The following example demonstrates using **emScript** to increment a build number:

First, add a JavaScript file to your project called incbuild. js containing the following code:

```
function incbuild()
{
  var file = "buildnum.h"
  var text = "#define BUILDNUMBER "
  var s = CWSys.readStringFromFile(file);
  var n;
  if (s == undefined)
    n = 1;
  else
    n = eval(s.substring(text.length)) + 1;
  CWSys.writeStringToFile(file, text + n);
}

// Executed when script loaded.
incbuild();
```

Add a file called getbuildnum.h to your project containing the following code:

```
#ifndef GETBUILDNUM_H
#define GETBUILDNUM_H

unsigned getBuildNumber();
#endif
```

Add a file called getbuildnum.c to your project containing the following code:

```
#include "getbuildnum.h"
#include "buildnum.h"

unsigned getBuildNumber()
{
   return BUILDNUMBER;
}
```

Now, to combine these:

Set the Build Options > Always Rebuild project property of getbuildnum.c to Yes.

Set the User Build Step Options > Pre-Compile Command project property of getbuildnum.c to "\$(StudioDir)/bin/emScript"-load "\$(ProjectDir)/incbuild.js".

### **Embed**

**Embed** is a program that converts a binary file into a C/C++ array definition.

The primary purpose of the **Embed** tool is to provide a simple method of embedding files into an application. This may be useful if you want to include firmware images, bitmaps, etc. in your application without having to read them first from an external source.

#### **Syntax**

embed variable\_name input\_file output\_file

variable\_name is the name of the C/C++ array to be initialised with the binary data.

input\_file is the path to the binary input file.

output\_file is the path to the C/C++ source file to generate.

#### **Example**

To convert a binary file *image.bin* to a C/C++ file called *image.h*:

```
embed img image.bin image.h
```

This will generate the following output in *image.h*:

## **Command-Line License Manager**

The emLicense program can be used to install, remove and list licenses from the command line.

| Usage                             | Description                                 |
|-----------------------------------|---------------------------------------------|
| emLicense install license-strings | Install licenses                            |
| emLicense list                    | List all installed licenses                 |
| emLicense remove license-ids      | Remove licenses                             |
| Option                            | Description                                 |
| -erase-all-existing               | Erase all existing licenses when installing |
| -verbose                          | Produce verbose output                      |

#### The **install** command can be used to install licenses:

```
$ emLicense install license-strings...
```

#### The list command can be used to list installed licenses:

```
$ emLicense list
Product: SEGGER Embedded Studio for RISC-V
Ethernet MAC Address Lock: 01-02-03-04-05-06 (OK)
Licensed to: Joe Bloggs
License ID: 00010203-04050607-08090A0B-0C0D0E0F
```

#### The **remove** command can be used to uninstall licenses:

```
$ emLicense remove 00010203-04050607-08090A0B-0C0D0E0F
```

## Linker script file generator

The command line program **mkld** generates a GNU ld linker script from a SEGGER Embedded Studio for RISC-V memory map or section placement file.

#### **Syntax**

**mkld** -memory-map-file inputfile outputfile [options] **mkld** -memory-map-segments segments outputfile [options]

#### Description

**inputfile** is the name of the SEGGER Embedded Studio for RISC-V memory map file to generate the ld script from.

**segments** is a list of memory segments of the form *SegmentName RWX Address Size* **outputfile** is the the name of the ld script file to write.

# **Command-line options**

This section describes the command-line options accepted by *mkld*.

## -check-section-overflow

### Syntax

-check-section-overflow

### Description

Add checks for memory section overflow to the linker script.

# -check-segment-overflow

### **Syntax**

-check-segment-overflow

#### Description

Add checks for memory segment overflow to the linker script.

# -disable-missing-runin-error

### **Syntax**

-disable-missing-runin-error

#### Description

Discard any sections with a missing run in section.

### -memory-map-macros

### **Syntax**

-memory-map-macros macro=value[;macro=value]

#### Description

Define SEGGER Embedded Studio for RISC-V macros to use when reading a memory map file.

## -no-check-unplaced-sections

### **Syntax**

-no-check-unplaced-sections

#### Description

Removes checks for unplaced memory sections from the linker script.

### -no-ctors

### **Syntax**

-no-ctors

### Description

Ignore the .ctors section.

## -no-dtors

Syntax

-no-ctors

### Description

Ignore the .dtors section.

## -section-placement-file

#### **Syntax**

-section-placement-file filename

#### Description

Generate a GNU ld linker script from the SEGGER Embedded Studio for RISC-V section placement file *filename*. If this option is used, a memory map file should also be specified with the *-memory-map-file* option.

## -section-placement-macros

### **Syntax**

-section-placement-macros macro=value[;macro=value]

#### Description

Define SEGGER Embedded Studio for RISC-V macros to use when reading a section placement file.

# -symbols

### **Syntax**

-symbols symbol=value[;symbol=value]

### Description

Add extra symbol definitions to the ld linker script.

### Package generator

To create a package the program **mkpkg** can be used. The set of files to put into the package should be in the desired location in the \$(PackagesDir) directory. The **mkpkg** command should be run with \$(PackagesDir) as the working directory and all files to go into the package must be referred to using relative paths. A package must have a package description file that is placed in the \$(PackagesDir)/packages directory. The package description file name must end with \_package.xml. If a package is to create entries in the new project wizard then it must have a file name project\_templates.xml.

For example, a package for the mythical FX150 processor would supply the following files:

A project template file called targets/FX150/project\_templates.xml. The format of the project templates file is described in **Project Templates file format**.

The \$(PackagesDir)-relative files that define the functionality of the package.

A package description file called packages/FX150\_package.xml. The format of the package description file is described in Package Description file format.

The package file FX150.emPackage would be created using the following command line:

```
mkpkg -c packages/FX150.emPackage targets/FX150/project_templates.xml packages/
FX150_package.xml
```

You can exclude specific files or directories from being added to a package using the -exclude option:

```
mkpkg -c packages/FX150.emPackage targets/FX150 -exclude targets/FX150/excluded_file.txt -
exclude targets/FX150/excluded_directory packages/FX150_package.xml
```

You can list the contents of the package using the -t option:

```
mkpkg -t packages/FX150.emPackage
```

You can remove an entry from a package using the **-d** option:

```
mkpkg -d packages/FX150.emPackage -d fileName
```

You can add or replace a file into an existing package using the -r option:

```
mkpkg -r packages/FX150.emPackage -r fileName
```

You can extract files from an existing package using the -x option:

```
mkpkg -x packages/FX150.emPackage outputDirectory
```

You can automate the package creation process using a **Combining** project type.

Using the new project wizard create a combining project in the directory \$(PackagesDir).

Set the Output File Path property to be \$(PackagesDir)/packages/mypackage.emPackage.

Set the Combine command property to \$(StudioDir)/bin/mkpkg-c \$(CombiningOutputFilePath)

\$(CombiningRelInputPaths).

Add the files you want to go into the package into the project using the Project Explorer. Right-click the project node in the Project Explorer and choose **Build**.

When a package is installed, the files in the package are copied into the desired \$(PackagesDir)-relative locations. When a file is copied into the \$(PackagesDir)/packages directory and its filename ends with \_package.xml the file \$(PackagesDir)/packages/installed\_packages.xml is updated with an entry:

```
<include filename="FX150_package.xml" />
```

During development of a package you can manually edit this file. The same applies to the file \$(PackagesDir)/targets/project\_templates.xml which will contain a reference to your project\_templates.xml file.

#### **Usage:**

mkpkg [options] packageFileName file1 file2

| Option                            | Description                                                                                                    |
|-----------------------------------|----------------------------------------------------------------------------------------------------|
| -c                                | Create a new package.                                                                                                    |
| -compress <i>level</i>            | Change compression level (0 for none, 9 for maximum).                                                                                              |
| -d                                | Remove files from a package.                                                                                                    |
| -exclude path                     | Exclude path when adding files to a package.                                                                                                    |
| -f                                | Output files to stdout.                                                                                                    |
| -overwrite                        | Overwrite existing files.                                                                                                    |
| -no-date                          | Do not add date attribute to package.                                                                                                    |
| -r                                | Replace files in a package.                                                                                                    |
| -readonly                         | Force all files to have read only attribute.                                                                                                    |
| -set-attr <i>attribute</i> =value | Set package attribute to value.                                                                                                    |
| -sub-arch-endian                  | Create architecture and endian specific sub packages.                                                                                              |
| -sub-arch-endian-compatiblity     | Create architecture and endian specific sub packages including compatibility packages for versions of the IDE that don't have \$(LibEndian) macro. |
| -sub-base-type                    | Specify the type description of the base package.                                                                                                  |
| -sub-type                         | Specify the type description of the sub packages.                                                                                                  |
| -t                                | List the contents of a package.                                                                                                    |
| -v                                | Be chatty.                                                                                                    |
| -V                                | Show version information.                                                                                                    |
| -x                                | Extract files from a package.                                                                                                    |
|                                   |                                                                                                    |

## Package manager

The **pkg** program can be used to download, install, remove and search for packages from the command line.

| Usage                                | Description                                         |
|--------------------------------------|-----------------------------------------------------|
| pkg history package_names            | List version history of packages                    |
| pkg install package_names            | Download and install packages                       |
| pkg install -manual package_files    | Manually install package files                      |
| pkg list                             | List all available packagess                        |
| pkg list -installed                  | List installed packages                             |
| pkg list -installed-names            | List installed package names                        |
| pkg list -dependencies package_names | List package dependencies                           |
| pkg list -dependents package_names   | List dependent packages                             |
| pkg remove package_names             | Remove packages                                     |
| pkg remove -all                      | Remove all packages                                 |
| pkg search keywords                  | Search for packages                                 |
| pkg update                           | Update list of available packages                   |
| pkg upgrade                          | Upgrade all installed packages                      |
| pkg upgrade package_names            | Upgrade selected packages                           |
| Option                               | Description                                         |
| -D <i>macro</i> =value               | Set a global macro                                  |
| -keepgoing                           | Continue when errors occur                          |
| -legacy                              | Include legacy packages                             |
| -nodelete                            | Don't delete downloaded packages after installation |
| -noverify                            | Don't verify downloaded packages                    |
| -outputformat string                 | Specify list/search output format string            |
| -packagesdir directory               | Set the packages directory to be directory          |
| -packagesurl <i>url</i>              | Set the URL of the packages website to be url       |
| -quiet                               | Do not output any progress messages                 |
| -rootuserdir directory               | Set the root user data directory to directory       |
| -verbose                             | Produce verbose output                              |
| -yes                                 | Answer yes to all questions without prompting       |
| Macro                                | Description                                         |
| \$(Description)                      | Package description                                 |
| \$(Name)                             | Package name                                        |
| \$(Title)                            | Package title                                       |

```
$(Version) Package version
```

Before you can download, install or search for packages you must first update the local list of available packages:

```
$ pkg update
```

The **search** command can be used to search for a specific package:

```
$ pkg search libcxx
libcxx_arm - ARM libcxx Library Package (1.1)
```

The install command can be used to install a package:

```
$ pkg install libcxx_arm
```

The list command can be used to list installed packages:

```
$ pkg list -installed
libcxx_arm - ARM libcxx Library Package (1.1)
```

The **history** command can be used to show package history:

```
$ pkg history libcxx_arm
libcxx_arm - libcxx Library Package [ARM]

1.1 (Installed)
   - Fixed name of Type Interpretation File.

1.0
   - Initial release.
```

Specific versions of a package can be installed:

```
$ pkg install libcxx_arm:1.0
```

The upgrade command can be used to upgrade to the latest version of a package:

```
$ pkg upgrade libcxx_arm
```

The **remove** command can be used to uninstall a package:

```
$ pkg remove libcxx_arm
```

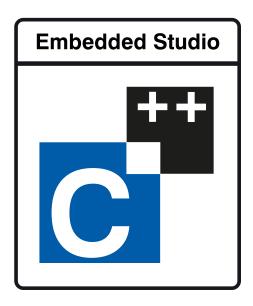

# **Appendices**

### **File formats**

This section describes the file formats SEGGER Embedded Studio for RISC-V uses:

#### **Memory Map file format**

Describes the memory map file format that defines memory regions and registers in a microcontroller.

#### **Section Placement file format**

Describes the section placement file format that maps program sections to memory areas in the target microcontroller.

#### **Project file format**

Describes the format of SEGGER Embedded Studio project files.

#### **Project Templates file format**

Describes the format of project template files used by the New Project wizard.

#### **Property Groups file format**

Describes the format of the property groups file you can use to define meta-properties.

#### **Package Description file format**

Describes the format of the package description files you use to create packages other users can install in SEGGER Embedded Studio.

#### **External Tools file format**

Describes the format of external tool configuration files you use to extend SEGGER Embedded Studio.

#### **Debugger Type Interpretation file format**

Describes the format of the debugger type interpretation file.

# **Memory Map file format**

SEGGER Embedded Studio memory-map files are structured using XML syntax for its simple construction and parsing.

The first entry of the project file defines the XML document type used to validate the file format.

```
<!DOCTYPE Board_Memory_Definition_File>
```

The next entry is the Root element. There can only be one Root element in a memory map file:

```
<Root name="My Board">
```

A Root element has a name attribute every element in a memory map file has a name attribute. Names should be unique within a hierarchy level. Within a Root element, there are MemorySegment elements that represent regions within the memory map.

```
<Root name="My Board">
  <MemorySegment name="Flash" start="0x1000" size="0x200" access="ReadOnly">
```

MemorySegment elements have the following attributes:

start: The start address of the memory segment. A simple expression, usually a hexadecimal number with a 0x prefix.

size: The size of the memory segment. A simple expression, usually a hexadecimal number with a 0x prefix. access: The permissible access types of the memory segment. One of ReadOnly, Read/Write,

WriteOnly, or None.

address\_symbol: A symbolic name for the start address of the memory segment.

size\_symbol: A symbolic name for the size of the memory segment.

end\_symbol: A symbolic name for the end address of the memory segment.

RegisterGroup elements are used to organize registers into groups. Register elements are used to define peripheral registers:

```
<Root name="My Board" >
  <MemorySegment name="System" start="0x2000" size="0x200" >
    <RegisterGroup name="Peripherall" start="0x2100" size="0x10" >
    <Register name="Register1" start="+0x8" size="4" >
```

RegisterGroup elements have the same attributes as MemorySegment elements. Register elements have the following attributes:

*name*:Register names should be valid C/C++ identifier names, i.e., alphanumeric characters and underscores are allowed but names cannot start with a number.

*start*:The start address of the memory segment. Either a C-style hexadecimal number or, if given a + prefix, an offset from the enclosing element's start address.

size: The size of the register in bytes, either 1, 2, or 4.

access: The same as the access attribute of the MemorySegment element.

address\_symbol: The same as the address\_symbol attribute of the MemorySegment element.

A Register element can contain BitField elements that represent the bits in a peripheral register:

```
<Root name="My Board" >
  <MemorySegment name="System" start="0x2000" size="0x200" >
    <RegisterGroup name="Peripherall" start="0x2100" size="0x10" >
    <Register name="Register1" start="+0x8" size="4" >
    <BitField name="Bits_0_to_3" start="0" size="4" />
```

BitField elements have the following attributes:

name: The same as the name attribute of the RegisterGroup element. start: The starting bit position, 031. size: The total number of bits, 132.

A Bitfield element can contain Enum elements:

You can import CMSIS SVD files (see <a href="http://www.onarm.com/">http://www.onarm.com/</a>) into a memory map using the ImportSVD element:

```
<ImportSVD filename="$(TargetsDir)/targets/Manufacturer1/Processor1.svd.xml">
```

The filename attribute is an absolute filename which is macro-expanded using SEGGER Embedded Studio for RISC-V system macros.

When a memory map file is loaded either for the memory map viewer or to be used for linking or debugging, it is preprocessed using the (as yet undocumented) SEGGER Embedded Studio for RISC-V XML preprocessor.

### **Section Placement file format**

SEGGER Embedded Studio section-placement files are structured using XML syntax to enable simple construction and parsing.

The first entry of the project file defines the XML document type used to validate the file format:

```
<!DOCTYPE Linker_Placement_File>
```

The next entry is the Root element. There can only be one Root element in a memory map file:

```
<Root name="Flash Placement">
```

A Root element has a name attribute. Every element in a section-placement file has a name attribute. Each name should be unique within its hierarchy level. Within a Root element, there are MemorySegment elements. These correspond to memory regions defined in a memory map file that will be used in conjunction with the section-placement file when linking a program. For example:

```
<Root name="Flash Placement">
  <MemorySegment name="FLASH">
```

A MemorySegment contains ProgramSection elements that represent program sections created by the C/C++ compiler and assembler. The order of ProgramSection elements within a MemorySegment element represents the order in which the sections will be placed when linking a program. The first ProgramSection will be placed first and the last one will be placed last.

```
<Root name="My Board" >
  <MemorySegment name="FLASH">
    <ProgramSection name=".text">
```

ProgramSection elements have the following attributes:

address symbol: A symbolic name for the start address of the section.

*alignment*:The required alignment of the program section; a decimal number specifying the byte alignment.

end symbol: A symbolic name for the end address of the section.

load:If Yes, the section is loaded. If No, the section isn't loaded.

*runin*:This specifies the name of the section to copy this section to. Multiple sections can be specified separated by a semicolon, the first section that exists will be used.

size:The optional size of the program section in bytes, a hexadecimal number with a 0x prefix. The macro \$(SEGMENT\_SIZE\_REMAINING) can be used for size calcuations based on the remaining number of bytes in the segment.

size\_symbol: A symbolic name for the size of the section.

start: The optional start address of the program section, a hexadecimal number with a 0x prefix.

When a section placement file is used for linking it is preprocessed using the (as yet undocumented) SEGGER Embedded Studio for RISC-V XML preprocessor.

# **Project file format**

SEGGER Embedded Studio project files are held in text files with the .emProject extension. Because you may want to edit project files, and perhaps generate them, they are structured using XML syntax to enable simple construction and parsing.

The first entry of the project file defines the XML document type used to validate the file format:

```
<!DOCTYPE CrossStudio_Project_File>
```

The next entry is the solution element; there can only be one solution element in a project file. This specifies the solution name displayed in the **Project Explorer** and has a version attribute that defines the file-format version of the project file. Solutions can contain projects, projects can contain folders and files, and folders can contain folders and files. This hierarchy is reflected in the XML nestingfor example:

Note that each entry has a Name attribute. Names of project elements must be unique to the solution, and names of folder elements must be unique to the project, but names of files do not need to unique.

Each file element must have a file\_name attribute that is unique to the project. Ideally, the file\_name is a file path relative to the project (or solution directory), but you can also specify a full file path, if you want to. File paths are case-sensitive and use "/" as the directory separator. They may contain macro instantiations, so file paths cannot contain the "\$" character. For example

```
<file file_name="$(StudioDir)/source/crt0.s" Name="crt0.s" />
```

will be expanded using the value of \$(StudioDir) when the file is referenced from SEGGER Embedded Studio.

Project properties are held in configuration elements with the Name attribute of the configuration element corresponding to the configuration name, e.g., "Debug". At a given project level (i.e., solution, project, folder), there can only be one named configuration elementi.e., all properties defined for a configuration are in single configuration element.

You can use the import element to link projects:

```
<import file_name="target/libc.emProject" />
```

# **Project Templates file format**

The SEGGER Embedded Studio New Project dialog works from a file called project\_templates.xml in the targets subdirectory of the SEGGER Embedded Studio installation directory. Because you may want to add your own new project types, they are structured using XML syntax to enable simple construction and parsing.

The first entry of the project file defines the XML document type used to validate the file format:

```
<!DOCTYPE Project_Templates_File>
```

The next entry is the projects element, which is used to group a set of new project entries into an XML hierarchy.

Each entry has a project element that contains the class of the project (attribute caption), the name of the project (attribute name), its type (attribute type) and a description (attribute description). For example:

The project type can be one of these:

Executable: a fully linked executable.

Library: a static library.

Object file: an object file.

Staging: a staging project.

Combining: a combining project.

Externally Built Executable: an externally built executable.

The configurations to be created for the project are defined using the configuration element, which must have a name attribute:

```
<configuration name="ARM RAM Release"/>
```

The property values to be created for the project are defined using the property element. If you have a defined value, you can specify this using the value attribute and, optionally, set the property in a defined configuration, such as:

Alternatively, you can include a property that will be shown to the user, prompting them to supply a value as part of the new-project process.

The folders to be created are defined using the folder element. The folder element must have a name attribute and can also have a filter attribute. For example:

```
<folder name="Source Files" filter="c;cpp;cxx;cc;h;s;asm;inc" />
```

The files to be in the project are specified using the file element. You can use build-system macros (see **Project macros**) to specify files located in the SEGGER Embedded Studio installation directory. Files will be copied to the project directory or just left as references, depending on the value of the source attribute:

```
<file name="main.c" source="$(StudioDir)/samples/Shared/main.c"/>
<file name="$(StudioDir)/source/thumb_crt0.s"/>
```

You can define the set of configurations that can be referred to in the top-level configurations element:

```
<configurations>
  <configuration>
</configurations>
```

This contains the set of all configurations that can be created when a project is created. Each configuration is defined using a configuration element, which can define the property values for that configuration. For example:

# **Property Groups file format**

The SEGGER Embedded Studio project system provides a means to create new properties that change a number of project property settings and can also set C pre-processor definitions when selected. Such properties are called *property groups* and are defined in a property-groups file. The property-group file to use for a project is defined by the **Property Groups File** property. These files usually define target-specific properties and are structured using XML syntax to enable simple construction and parsing.

The first entry of the property groups file defines the XML document type, which is used to validate the file format:

```
<!DOCTYPE CrossStudio_Group_Values>
```

The next entry is the propertyGroups element, which is used to group a set of property groups entries into an XML hierarchy:

```
cgrouphdots
<grouphdots
</pre>
```

Each group has the name of the group (attribute name), the name of the options category (attribute group), short (attribute short) and long (attribute long) help descriptions, and a default value (attribute default). For example:

```
<group short="Target Processor" group="Build Options" short="Target Processor"
long="Select a set of target options" name="Target" default="STR912FW44" />
```

Each group has a number of groupEntry elements that define the enumerations of the group.

```
<group\>
  <groupEntry>
  <groupEntry>
</group>
```

Each groupEntry has the name of the entry (attribute name), e.g.:

```
<groupEntry name="STR910FW32">
```

A groupEntry has the property values and C pre-processor definitions that are set when the groupEntry is selected; they are specified with property and cdefine elements. For example:

A property element has the property's name (attribute name), its value (attribute value), and an optional configuration (attribute configuration):

A cdefine element has the C preprocessor name (attribute name) and its value (attribute value):

```
<cdefine value="STR910FM32" name="TARGET_PROCESSOR" />
```

## **Package Description file format**

Package-description files are XML files used by SEGGER Embedded Studio to describe a support package, its contents, and any dependencies it has on other packages.

Each package file must contain one package element that describes the package. Optionally, the package element can contain a collection of file, history, and documentation elements to be used by SEGGER Embedded Studio for documentation purposes.

The filename of the package-description file should match that of the package and end in "\_package.xml".

Below is an example of two package-description files. The first is for a base chip-support package for the LPC2000; the second is for a board-support package dependent on the first:

#### Philips\_LPC2000\_package.xml

```
<!DOCTYPE CrossStudio Package Description File>
<package cpu_manufacturer="Philips" cpu_family="LPC2000" version="1.1" ses_versions="8:1-"</pre>
author="SEGGER" >
 <file file_name="$(TargetsDir)/Philips_LPC210X/arm_target_Philips_LPC210X.htm"</pre>
 title="LPC2000 Support Package Documentation" />
 <file file_name="$(TargetsDir)/Philips_LPC210X/Loader.emProject" title="LPC2000 Loader</pre>
Application Solution" />
 <group title="System Files">
   <file file_name="$(TargetsDir)/Philips_LPC210X/Philips_LPC210X_Startup.s" title="LPC2000</pre>
   <file file_name="$(TargetsDir)/Philips_LPC210X/Philips_LPC210X_Target.js" title="LPC2000</pre>
Target Script" />
 </group>
 <history>
   <version name="1.1" >
     <description>Corrected LPC21xx header files and memory maps to include GPIO ports 2
 and 3.</description>
     <description>Modified loader memory map so that .libmem sections will be placed
correctly.</description>
   </version>
   <version name="1.0" >
     <description>Initial Release.</description>
   </re>
  </history>
  <documentation>
   <section name="Supported Targets">
     This CPU support package supports the following LPC2000 targets:
         LPC2103
         LPC2104
         LPC2105
         LPC2106
         LPC2131
         LPC2132
         LPC2134
         LPC2136
         LPC2138
       </section>
  </documentation>
```

```
</package>
```

### CrossFire\_LPC2138\_package.xml

## Package elements

The package element describes the support package, its contents, and any dependencies it has on other packages. Valid attributes for this element are:

| Attribute              | Description                                                                                                    |
|------------------------|----------------------------------------------------------------------------------------------------|
| author                 | The author of the package.                                                                                                    |
| board_manufacturer     | The manufacturer of the board supported by the package (if omitted, CPU manufacturer will be used).                                                                                                    |
| board_name             | The name of the specific board supported by the package (only required for board-support packages).                                                                                                    |
| company_name           | The name of the company to group the package under in the package dialogs. (if omitted, the Board/CPU manufacturer will be used).                                                                                                    |
| cpu_family             | The family name of the CPU supported by the package (optional).                                                                                                    |
| cpu_manufacturer       | The manufacturer of the CPU supported by the package.                                                                                                    |
| cpu_name               | The name of the specific CPU supported by the package (may be omitted if the CPU family is specified).                                                                                                    |
| description            | A description of the package (optional).                                                                                                    |
| dependencies           | A semicolon-separated list of packages the package requires to be installed in order to work (optional).                                                                                                    |
| installation_directory | The directory in which the package should be installed (optional - if undefined, defaults to "\$(PackagesDir)").                                                                                                    |
| replaces               | A semicolon-separated list of package names listing the packages that this package replaces. The replaced packages are marked as legacy packages and are only visible in the package manager if the if the <i>Include Legacy Packages</i> option is selected <i>(optional)</i> . |

| deprecated   | If set to true, indicates that the package has been deprecated. Deprecated packages are marked as legacy packages and are only visible in the package manager if the if the <i>Include Legacy Packages</i> option is selected <i>(optional)</i> . |
|--------------|----------------------------------------------------------------------------------------------------|
| ses_versions | A string describing which version of SEGGER Embedded Studio supports the package. The format of the string is <i>target_id_number:version_range_string</i> .                                                                                      |
| title        | A short description of the package (optional).                                                                                                    |
| uninstalls   | A semicolon-separated list of packages names listing<br>the packages to be uninstalled if this package is<br>installed (optional).                                                                                                    |
| version      | The package version number.                                                                                                    |

### File elements

The file element is used by SEGGER Embedded Studio for documentation purposes by adding links to files of interest within the package such as example project files and documentation.

| Attribute | Description                |
|-----------|----------------------------|
| file_name | The file path of the file. |
| title     | A description of the file. |

Optionally, file elements can be grouped into categories using the group element.

### **Group elements**

The group element is used for categorizing files described by file elements into a particular group.

| Attribute | Description         |
|-----------|---------------------|
| title     | Title of the group. |

### **History elements**

The history element is used to hold a description of the package's version history.

The history element should contain a collection of version elements.

### **Version element**

The version element is used to hold the description of a particular version of the package.

| Attribute | Description                              |
|-----------|------------------------------------------|
| name      | The name of the version being described. |

The version element should contain a collection of description elements.

### **Description elements**

Each description element contains text that describes a feature of the package version.

#### **Documentation elements**

The documentation element is used to provide arbitrary documentation for the package.

The documentation element should contain a collection of one or more section elements.

#### Section elements

The section element contains package documentation in XHTML format.

| Attribute | Description                             |
|-----------|-----------------------------------------|
| name      | The title of the documentation section. |

### target\_id\_number

The following table lists the possible target ID numbers:

| Target | ID |
|--------|----|
| ARM    | 8  |
| RISC-V | 20 |

### version\_range\_string

The version\_range\_string can be any of the following:

version\_number:The package will only work on version\_number.
version\_number-:The package will work on version\_number or any future version.
-version\_number:The package will work on version\_number or any earlier version.
low\_version\_number-high\_version\_number:The package will work on low\_version\_number,
high\_version\_number or any version in between.

### **External Tools file format**

SEGGER Embedded Studio external-tool configuration files are structured using XML syntax for its simple construction and parsing.

### **Tool configuration files**

The SEGGER Embedded Studio application will read the tool configuration file when it starts up. By default, SEGGER Embedded Studio will read the file \$(StudioUserDir)/tools.xml.

#### Structure

All tools are wrapped in a tools element:

```
<tools>
```

Inside the tools element are item elements that define each tool:

```
<tools>
    <item name="logical name">

    </item>
</tools>
```

The **item** element requires an **name** attribute, which is an internal name for the tool, and has an optional *wait* element. When SEGGER Embedded Studio invokes the tool on a file or project, it uses the *wait* element to determine whether it should wait for the external tool to complete before continuing. If the *wait* attribute is not provided or is set to *yes*, SEGGER Embedded Studio will wait for external tool to complete.

The way that the tool is presented in SEGGER Embedded Studio is configured by elements inside the element.

#### menu

The **menu** element defines the wording used inside menus. You can place a shortcut to the menu using an ampersand, which must be escaped using **&amp** in XML, before the shortcut letter. For instance:

```
<menu>&amp;PC-lint (Unit Check)</menu>
```

#### text

The optional **text** element defines the wording used in contexts other than menus, for instance when the tool appears as a tool button with a label. If **text** is not provided, the tool's textual appearance outside the menu is taken from the **menu** element (and is presented without an shortcut underline). For instance:

```
<text>PC-lint (Unit Check)</text>
```

#### tip

The optional **tip** element defines the status tip, shown on the status line, when moving over the tool inside SEGGER Embedded Studio:

```
<tip>Run a PC-lint unit checkout on the selected file or folder</tip>
```

#### key

The optional **key** element defines the accelerator key, or key chord, to use to invoke the tool using the keyboard. You can construct the key sequence using modifiers **Ctrl**, **Shift**, and **Alt**, and can specify more than one key in a sequence (note: Windows and Linux only; OS X does not provide key chords). For instance:

```
<key>Ctrl+L, Ctrl+I</key>
```

#### message

The optional **message** element defines the text shown in the tool log in SEGGER Embedded Studio when running the tool. For example:

```
<message>Linting</message>
```

#### match

The optional **match** element defines which documents the tool will operator on. The match is performed using the file extension of the document. If the file extension of the document matches one of the wildcards provided, the tool will run on that document. If there is no **match** element, the tool will run on all documents. For instance:

```
<match>*.c;*.cpp</match>
```

#### output

The optional **output** element defines the name of the output file created by the tool. If this element is specified the the output file will be opened in the editor when the tool has finished execution. The macros **\$(InputPath)** and **\$(InputBaseName)** can be used to name the output file. For Instance:

```
<output>$(InputBaseName).txt</output>
```

#### commands

The **commands** element defines the command line to run to invoke the tool. The command line is expanded using macros applicable to the file derived from the current build configuration and the project settings. Most importantly, the standard **\$(InputPath)** macro expands to a full pathname for the target file.

Additional macros constructed by SEGGER Embedded Studio are:

**\$(DEFINES)** is the set of **-D** options applicable to the current file, derived from the current configuration and project settings.

**\$(INCLUDES)** is the set of -I options applicable to the current file, derived from the current configuration and project settings.

#### For instance:

```
<commands>
&quot;$(LINTDIR)/lint-nt&quot; -i$(LINTDIR)/lnt &quot;$(LINTDIR)/lnt/co-gcc.lnt&quot;
$(DEFINES) $(INCLUDES) -D__GNUC__ -u -b +macros -w2 -e537 +fie +ffn -width(0,4) -hF1
&quot;-format=%f:%l:%C:s%t:s%m&quot; &quot;$(InputPath)&quot;
</commands>
```

In this example we intend \$(LINTDIR) to point to the directly where PC-lint is installed and for \$(LINTDIR) to be defined as a SEGGER Embedded Studio global macro. You can set global macros using Tools > Options > Building > Global Macros.

Note that additional **&quot** entities are placed around pathnames in the **commands** sectionthis is to ensure that paths that contain spaces are correctly interpreted when the command is executed by SEGGER Embedded Studio.

## **Debugger Type Interpretation file format**

SEGGER Embedded Studio debugger type interpretation files are used by the debugger to provide list and string displays of C++ template container types. The files are structured using XML syntax for its simple construction and parsing.

Consider the following C++ template type

To display a variable of this type as a list the type interpretation file contains the following entry

```
<List Name="VeryBasicArray&lt;*&gt;"

    Head="(($(T)*)HEAD).m_pData"

    Data="(*($(T0)*)CURRENT)"

    Length="(($(T)*)HEAD).m_Count"

    Next="CURRENT+sizeof($(T0))"/>
```

The **Name** attribute is used to match the template type name note that the **&lt** and **&gt** xml entities are used to match the template argument.

When an entry has been matched the head of the list is located by evaluating the debugger expression in the **Head** attribute. The debugger expressions can contain macros that refer to the matched template type and will use the symbols **HEAD** and **CURRENT**.

The macro \$(T) refers to the instantiated template type, for the above example \$(T)=VeryBasicArray<int>.

The template arguments are referred to using macros \$(T0), for the above example \$(T0)=int.

The symbol **HEAD** is the address of the variable being displayed, for the above example if the variable **basicArray** is allocated at address **0x20004000** then the **Head** expression

```
((VeryBasicArray<int>*)0x20004000).m_pData
```

will be evaluated by the debugger, note that the . operator and the -> operator are equivalent in debugger expressions.

To display an element the debugger will evaluate the **Data** expression. This expression contains the symbol **CURRENT** which is the address of the element to display, for the above example the first element is at the address **basicArray.m\_pData** which is allocated at address **0x20008000** then the **Data** expression

```
(*(int*)0x20008000)
```

will be evaluated by the debugger.

To increment the **CURRENT** symbol the **Next** expression

```
0x20008000+sizeof(int)
```

will be evaluated by the debugger.

Before the **CURRENT** symbol is incremented the debugger needs to check if it is at the end of list. The can be done either as a **Condition** expression or as a **Length** expression

```
((VeryBasicArray<int>*)0x20004000).m_Count
```

The **String** display is simpler than the **List** display since the characters are contiguous and optionally null terminated. The **Data** and **Length** expressions are supported, for example

```
String Name="string"
Data="*(($(T) *)HEAD)._M_start_of_storage._M_data"
Length="(($(T) *)HEAD)._M_finish-(($(T) *)HEAD)._M_start_of_storage._M_data"/>
```

is used to display STLPort std::string types.

# **Building Environment Options**

# Build

| Property                                                                                  | Description                                                                                        |
|-------------------------------------------------------------------------------------------|----------------------------------------------------------------------------------------------------|
| Automatically Build Before Debug Environment/Build/Build Before DebugBoolean              | Enables auto-building of a project before downloading if it is out of date.                        |
| Confirm Automatically Build Before Debug Environment/Build/Show Build Before DebugBoolean | Enables the display of the auto-building popup.                                                    |
| Confirm Debugger Stop Environment/Build/Confirm Debugger StopBoolean                      | Present a warning when you start to build that requires the debugger to stop.                      |
| Display ETA Environment/Build/Display ETABoolean                                          | Selects whether to attempt to compute and display the ETA on building.                             |
| Display Progress Bar Environment/Build/Display Progress BarBoolean                        | Selects whether to display progress bar on building.                                               |
| Echo Build Command Lines Environment/Build/Show Command LinesBoolean                      | Selects whether build command lines are written to the build log.                                  |
| Echo Raw Error/Warning Output Environment/Build/Show Unparsed Error OutputBoolean         | Selects whether the unprocessed error and warning output from tools is displayed in the build log. |
| Find Error After Building Environment/Build/Find Error After BuildBoolean                 | Moves the cursor to the first diagnostic after a build completes with errors.                      |
| Global Macros Environment/Macros/Global MacrosStringList                                  | Build macros that are shared across all solutions and projects e.g. paths to library files.        |
| <pre>Keep Going On Error Environment/Build/Keep Going On ErrorBoolean</pre>               | Build doesn't stop on error.                                                                       |
| Save Project File Before Building Environment/Build/Save Project File On BuildBoolean     | Selects whether to save the project file prior to build.                                           |
| Show Build Information Environment/Build/Show Build InformationBoolean                    | Show build information.                                                                            |

# **Build Acceleration**

| Property                                                                 | Description                                                                           |
|--------------------------------------------------------------------------|---------------------------------------------------------------------------------------|
| Disable Unity Build Environment/Build/Disable Unity BuildBoolean         | Ignore Unity Build project properties and always build individual project components. |
| Parallel Building Threads Environment/Build/Building ThreadsIntegerRange | The number of threads to launch when building.                                        |

# Window

| Property                                    | Description                               |
|---------------------------------------------|-------------------------------------------|
| Show Build Log On Build                     | Characha hailid la madhan a bailid stanta |
| Environment/Show Transcript On BuildBoolean | Show the build log when a build starts.   |

# **Debugging Environment Options**

# **Breakpoint**

| Property                                                                    | Description                                                  |
|-----------------------------------------------------------------------------|--------------------------------------------------------------|
| Disassembly Breakpoints Environment/Debugger/Disassembly BreakpointsBoolean | What to do with disassembly breakpoints on debug stop/start. |
| Focus On Breakpoint Environment/Debugger/Focus On BreakpointBoolean         | Focus IDE when breakpoint is hit.                            |

# Display

| Property                                                                                            | Description                                                                        |
|----------------------------------------------------------------------------------------------------|------------------------------------------------------------------------------------|
| Close Disassembly On Mode Switch<br>Environment/Debugger/Close Disassembly On<br>Mode SwitchBoolean | Close Disassembly On Mode Switch.                                                  |
| Data Tips Display a Maximum Of Environment/Debugger/Maximum Array Elements DisplayedIntegerRange    | Selects the maximum number of array elements displayed in a data tip.              |
| Default Display Mode Environment/Debugger/Default Variable Display ModeEnumeration                  | Selects the format that data values are shown in.                                  |
| Display Floating Point Number In Environment/Debugger/Floating Point Format DisplayCustom           | The printf format directive used to display floating point numbers.                |
| Maximum Backtrace Calls Environment/Debugger/Maximum Backtrace CallsIntegerRange                    | Selects the maximum number of calls when backtracing.                              |
| Prompt To Display If More Than Environment/Debugger/Array Elements Prompt SizeIntegerRange          | The array size to display with prompt.                                             |
| Show Data Tips In Text Editor Environment/Debugger/Show Data TipsBoolean                            | Show Data Tips In Text Editor.                                                     |
| Show ELF Header ElfDwarf/Environment/Show ELF HeaderBoolean                                         | Display ELF Headers when executable and object files are displayed in text editor. |
| Show Folds In Disassembly Environment/Debugger/Disassembly Show FoldsBoolean                        | Show Folds In Disassembly.                                                         |

| Show Labels In Disassembly Environment/Debugger/Disassembly Show LabelsBoolean               | Show Labels In Disassembly.                                                                  |
|----------------------------------------------------------------------------------------------|----------------------------------------------------------------------------------------------|
| Show Source In Disassembly Environment/Debugger/Disassembly Show SourceBoolean               | Show Source In Disassembly.                                                                  |
| Show char * as null terminated string Environment/Debugger/Display Char Ptr As StringBoolean | Show char * as null terminated string.                                                       |
| Source Path Environment/Debugger/Source PathStringList                                       | Global search path to find source files.                                                     |
| Use objdump For File Disassembly ElfDwarf/Environment/Use Objdump For DisassemblyBoolean     | Specifies whether to use objdump to disassemble files rather than the built-in disassembler. |

# **Extended Data Tips**

| Property                                                                                    | Description                                  |
|---------------------------------------------------------------------------------------------|----------------------------------------------|
| ASCII Environment/Debugger/Extended Tooltip Display Mode/ASCIIBoolean                       | Display ASCII extended data tips.            |
| Binary Environment/Debugger/Extended Tooltip Display Mode/BinaryBoolean                     | Display Binary extended data tips.           |
| Decimal Environment/Debugger/Extended Tooltip Display Mode/DecimalBoolean                   | Display Decimal extended data tips.          |
| Hexadecimal Environment/Debugger/Extended Tooltip Display Mode/HexadecimalBoolean           | Display Hexadecimal extended data tips.      |
| Octal Environment/Debugger/Extended Tooltip Display Mode/OctalBoolean                       | Display Octal extended data tips.            |
| Unsigned Decimal Environment/Debugger/Extended Tooltip Display Mode/Unsigned DecimalBoolean | Display Unsigned Decimal extended data tips. |

## Ozone

| Property | Description |
|----------|-------------|
|----------|-------------|

| Ozone Executable                      | The path to the Ozone executable. |
|---------------------------------------|-----------------------------------|
| ARM/Debugger/Ozone ExecutableFileName | The path to the ozone executable. |

# **Target**

| Property                                                                 | Description                    |
|--------------------------------------------------------------------------|--------------------------------|
| Switch Project To Text Editor Environment/Debugger/Switch ProjectBoolean | Switch Project To Text Editor. |

# Window

| Property                                                                                  | Description                                                   |
|-------------------------------------------------------------------------------------------|---------------------------------------------------------------|
| Clear Debug Terminal On Run Environment/Clear Debug Terminal On RunBoolean                | Clear the debug terminal automatically when a program is run. |
| Hide Output Window On Successful Load Debugging/Hide Transcript On Successful LoadBoolean | Hide the Output window when a load completes without error.   |
| Show Target Log On Load Debugging/Show Transcript On LoadBoolean                          | Show the target log when a load starts.                       |

# **IDE Environment Options**

## **Browser**

| Property                                                                       | Description                                                                     |
|--------------------------------------------------------------------------------|---------------------------------------------------------------------------------|
| Text Size Environment/Browser/Text SizeEnumeration                             | Sets the text size of the integrated HTML and help browser.                     |
| Underline Hyperlinks In Browser Environment/Browser/Underline Web LinksBoolean | Enables underlining of hypertext links in the integrated HTML and help browser. |

## **File Extension**

| Property                                                                                 | Description                                        |
|------------------------------------------------------------------------------------------|----------------------------------------------------|
| ELF Archive File Extensions ElfDwarf/Environment/Archive File ExtensionsStringList       | The file extensions used for ELF archive files.    |
| ELF Executable File Extensions ElfDwarf/Environment/Executable File ExtensionsStringList | The file extensions used for ELF executable files. |
| ELF Object File Extensions ElfDwarf/Environment/Object File ExtensionsStringList         | The file extensions used for ELF object files.     |

## File Search

| Property                                                      | Description                                                   |
|---------------------------------------------------------------|---------------------------------------------------------------|
| Collapse Search Results Find In Files/Collapse ResultsBoolean | Whether to initially collapse search results.                 |
| Files To Exclude Find In Files/Exclude File TypesStringList   | The wildcard used to exclude files in Find In Files searches. |
| Files To Search Find In Files/File TypeStringList             | The wildcard used to match files in Find In Files searches.   |
| Find History Find In Files/Find HistoryStringList             | The list of strings recently used in searches.                |
| Flat Search Result Output Find In Files/Flat OutputBoolean    | Whether to display file search results as a flat list.        |

| Folder History Find In Files/Folder HistoryStringList        | The set of folders recently used in file searches.             |
|--------------------------------------------------------------|----------------------------------------------------------------|
| Match Case Find In Files/Match CaseBoolean                   | Whether the case of letters must match exactly when searching. |
| Match Whole Word Find In Files/Match Whole WordBoolean       | Whether the whole word must match when searching.              |
| Replace History Find In Files/Replace HistoryStringList      | The list of strings recently used in searches.                 |
| Search Dependencies Find In Files/Search DependenciesBoolean | Controls searching of dependent files."                        |
| Search In Find In Files/ContextEnumeration                   | Where to look to find files.                                   |
| Use Regular Expressions Find In Files/Use RegExpBoolean      | Whether to use a regular expression or plain text search.      |

# **Find And Replace**

| Property                   | Description                                |
|----------------------------|--------------------------------------------|
| Greedy Regular Expressions | Enables greedy matching when using regular |
| Find/Greedy RegExpBoolean  | expressions.                               |

## Internet

| Property                                                                            | Description                                                                                                 |
|-------------------------------------------------------------------------------------|----------------------------------------------------------------------------------------------------|
| Automatically Check For Packages Environment/Internet/Check PackagesBoolean         | Specifies whether to enable downloading of the list of available packages.                                  |
| Automatically Check For Updates Environment/Internet/Check UpdatesBoolean           | Specifies whether to check for software updates.                                                            |
| Check For Latest News Environment/Internet/RSS UpdateBoolean                        | Specifies whether to update the latest news window.                                                         |
| <pre>Enable Connection Debugging Environment/Internet/Enable DebuggingBoolean</pre> | Controls debugging traces of internet connections and downloads.                                            |
| External Web Browser Environment/External Web BrowserFileName                       | The path to the external web browser to use when accessing non-local files.                                 |
| HTTP Caching Environment/Internet/HTTP CachingBoolean                               | Specifies if caching should be permitted when carrying out HTTP requests.                                   |
| HTTP Proxy Host Environment/Internet/HTTP Proxy ServerString                        | Specifies the IP address or hostname of the HTTP proxy server. If empty, no HTTP proxy server will be used. |

| HTTP Proxy Port                                      |                                                    |
|------------------------------------------------------|----------------------------------------------------|
| <pre>Environment/Internet/HTTP Proxy</pre>           | Specifies the HTTP proxy server's port number.     |
| PortIntegerRange                                     |                                                    |
| Maximum Download History Items                       | The maximum amount of download history kept in the |
| <pre>Environment/Internet/Max Download History</pre> | downloads window.                                  |
| ItemsIntegerRange                                    | downloads willdow.                                 |

## Launcher

| Property                                                                                   | Description                                                                                                    |
|--------------------------------------------------------------------------------------------|----------------------------------------------------------------------------------------------------|
| Confirm Check Solution Target Environment/Launcher/Confirm Check Solution TargetBoolean    | Specifies whether the SEGGER Embedded Studio launcher should present a warning if the solution being launched targets a device it does not support.     |
| Launch Latest Installations Only Environment/Launcher Use Latest Installations OnlyBoolean | Specifies whether the SEGGER Embedded Studio launcher should only consider the latest installations when deciding which one to use.                     |
| Launcher Enabled Environment/Launcher EnabledBoolean                                       | Specifies whether the SEGGER Embedded Studio launcher should be used when the operating system or an external application requests a file to be opened. |

# Licensing

| Property                                                           | Description                                       |
|--------------------------------------------------------------------|---------------------------------------------------|
| Check J-Link For Licenses Environment/Check J-Link LicensesBoolean | Specifies whether to check J-Link's for licenses. |

# **Package Manager**

| Property                                                                                           | Description                                                                                          |
|----------------------------------------------------------------------------------------------------|----------------------------------------------------------------------------------------------------|
| Check Solution Package Dependencies Environment/Package/Check Solution Package DependenciesBoolean | Specifies whether to check package dependencies when a solution is loaded.                           |
| Delete Package Downloads Environment/Package/Delete DownloadsBoolean                               | Specifies whether to delete downloaded package files after they have been installed.                 |
| Install Default Packages Environment/Package/Install Default PackagesBoolean                       | Specifies whether default packages should be installed on startup if they are not installed already. |
| Package Directory Environment/Package/Destination DirectoryString                                  | Specifies the directory packages are installed to.                                                   |

| Parallel Download And Install Environment/Package/Parallel Download And InstallBoolean   | Specifies whether the package manager should download and install packages in parallel. |
|------------------------------------------------------------------------------------------|-----------------------------------------------------------------------------------------|
| Show Check For Packages Dialog Environment/Package/Show Check For Packages DialogBoolean | Specifies whether the package manager should prompt for a package list refresh.         |
| Show Logos Environment/Package/Show LogosEnumeration                                     | Specifies whether the package manager should display company logos.                     |
| Verify Package Downloads Environment/Package/Verify DownloadsBoolean                     | Specifies whether to carry out an MD5 sum check on downloaded package files.            |

# **Print**

| Property                                                        | Description                              |
|-----------------------------------------------------------------|------------------------------------------|
| Bottom Margin Environment/Printing/Bottom MarginIntegerRange    | The page's bottom margin in millimetres. |
| Left Margin Environment/Printing/Left MarginIntegerRange        | The page's left margin in millimetres.   |
| Page Orientation<br>Environment/Printing/OrientationEnumeration | The page's orientation.                  |
| Page Size Environment/Printing/Page SizeEnumeration             | The page's size.                         |
| Right Margin Environment/Printing/Right MarginIntegerRange      | The page's right margin in millimetres.  |
| Top Margin Environment/Printing/Top MarginIntegerRange          | The page's top margin in millimetres.    |

# Startup

| Property                                                                                   | Description                                                                           |
|--------------------------------------------------------------------------------------------|---------------------------------------------------------------------------------------|
| Allow Multiple SEGGER Embedded Studios Environment/Permit Multiple Studio InstancesBoolean | Allow more than one SEGGER Embedded Studio to run at the same time.                   |
| Load Last Project On Startup  Environment/Load Last Project On StartupBoolean              | Specifies whether to load the last project the next time SEGGER Embedded Studio runs. |

| New Project Directory Environment/General/Solution DirectoryString  | The directory where projects are created.             |
|---------------------------------------------------------------------|-------------------------------------------------------|
| Show Support Expired Dialog Environment/Support Reminder NagBoolean | Specifies whether to show the support expired dialog. |
| Sort Project File On Save Environment/Sort Project FileBoolean      | The project file is sorted when it is saved.          |
| Splash Screen Environment/Splash ScreenEnumeration                  | How to display the splash screen on startup.          |

## **Status Bar**

| Property                                                                                 | Description                                               |
|------------------------------------------------------------------------------------------|-----------------------------------------------------------|
| (Visible) Environment/Status BarBoolean                                                  | Show or hide the status bar.                              |
| Show Build Status Pane Environment/General/Status Bar/Show Build StatusBoolean           | Show or hide the Build pane in the status bar.            |
| Show Caret Position Pane Environment/General/Status Bar/Show Caret PosBoolean            | Show or hide the Caret Position pane in the status bar.   |
| Show Insert/Overwrite Status Pane Environment/General/Status Bar/Show Insert ModeBoolean | Show or hide the Insert/Overwrite pane in the status bar. |
| Show Read-Only Status Pane Environment/General/Status Bar/Show Read OnlyBoolean          | Show or hide the Read Only pane in the status bar.        |
| Show Size Grip Environment/General/Status Bar/Show Size GripBoolean                      | Show or hide the status bar size grip.                    |
| Show Target Pane Environment/General/Status Bar/Show TargetBoolean                       | Show or hide the Target pane in the status bar.           |
| Show Time Pane Environment/General/Status Bar/Show TimeBoolean                           | Show or hide the Time pane in the status bar.             |

# Title Bar

| Property | Description |
|----------|-------------|
|----------|-------------|

| Show Full Solution Path                 |                                           |
|-----------------------------------------|-------------------------------------------|
| Environment/General/Title Bar/Show Full | Show the full solution path in title bar. |
| Solution PathBoolean                    |                                           |

# **User Interface**

| Property                                                                        | Description                                                                                                    |
|---------------------------------------------------------------------------------|----------------------------------------------------------------------------------------------------|
| Application Main Font Environment/Application Main FontFont                     | The font to use for the user interface as a whole.                                                                                                |
| Application Monospace Font Environment/Application Monospace FontFixedPitchFont | The fixed-size font to use for the user interface as a whole.                                                                                     |
| Error Display Timeout Environment/Error Display TimeoutIntegerRange             | The minimum time, in seconds, that errors are shown for in the status bar.                                                                        |
| Errors Are Displayed Environment/Error Display ModeEnumeration                  | How errors are reported in SEGGER Embedded Studio.                                                                                                |
| File Size Display Units Environment/Size Display UnitEnumeration                | How to display sizes of items in the user interface. SI defines 1kB=1000 bytes, IEC defines 1kiB=1024 bytes, Alternate SI defines 1kB=1024 bytes. |
| Number File Names in Menus Environment/Number MenusBoolean                      | Number the first nine file names in menus for quick keyboard access.                                                                              |
| <pre>Qt Style Sheet Environment/Qt Style SheetFileName</pre>                    | The Qt style sheet to use in order to customize the user interface (experimental).                                                                |
| Show Large Icons In Toolbars Environment/General/Large IconsEnumeration         | Show large or small icons on toolbars.                                                                                                    |
| Show Ribbon Environment/General/Ribbon/ShowBoolean                              | Show or hide the ribbon.                                                                                                    |
| Show Window Selector On Ctrl+Tab Environment/Show SelectorBoolean               | Present the Window Selector on Next Window and Previous Window commands activated from the keyboard.                                              |
| Theme Environment/Studio ThemeEnumeration                                       | The user interface style and color theme to use.                                                                                                  |
| Window Menu Contains At Most Environment/Max Window Menu ItemsIntegerRange      | The maximum number of windows appearing in the Windows menu.                                                                                      |

# **Programming Language Environment Options**

# **Assembly Language**

| Property                                                                                  | Description                                            |
|-------------------------------------------------------------------------------------------|--------------------------------------------------------|
| Column Guide Columns  Text Editor/Indent/Assembly Language/ Column GuidesString           | The columns that guides are drawn for.                 |
| <pre>Indent Closing Brace Text Editor/Indent/Assembly Language/ Close BraceBoolean</pre>  | Indent the closing brace of compound statements.       |
| <pre>Indent Context Text Editor/Indent/Assembly Language/ Context LinesIntegerRange</pre> | The number of lines to use for context when indenting. |
| <pre>Indent Mode Text Editor/Indent/Assembly Language/ Indent ModeEnumeration</pre>       | How to indent when a new line is inserted.             |
| <pre>Indent Opening Brace Text Editor/Indent/Assembly Language/Open BraceBoolean</pre>    | Indent the opening brace of compound statements.       |
| <pre>Indent Size Text Editor/Indent/Assembly Language/ SizeIntegerRange</pre>             | The number of columns to indent a code block.          |
| <pre>Tab Size Text Editor/Indent/Assembly Language/Tab SizeIntegerRange</pre>             | The number of columns between tabstops.                |
| <pre>Use Tabs Text Editor/Indent/Assembly Language/Use TabsBoolean</pre>                  | Insert tabs when indenting.                            |
| User-Defined Keywords Text Editor/Indent/Assembly Language/ KeywordsStringList            | Additional identifiers to highlight as keywords.       |

## C and C++

| Property                            | Description                            |
|-------------------------------------|----------------------------------------|
| Column Guide Columns                |                                        |
| Text Editor/Indent/C and C++/Column | The columns that guides are drawn for. |
| GuidesString                        |                                        |

| <pre>Indent Closing Brace Text Editor/Indent/C and C++/Close BraceBoolean</pre>  | Indent the closing brace of compound statements.       |
|----------------------------------------------------------------------------------|--------------------------------------------------------|
| <pre>Indent Context Text Editor/Indent/C and C++/Context LinesIntegerRange</pre> | The number of lines to use for context when indenting. |
| <pre>Indent Mode Text Editor/Indent/C and C++/Indent ModeEnumeration</pre>       | How to indent when a new line is inserted.             |
| <pre>Indent Opening Brace Text Editor/Indent/C and C++/Open BraceBoolean</pre>   | Indent the opening brace of compound statements.       |
| <pre>Indent Size Text Editor/Indent/C and C++/ SizeIntegerRange</pre>            | The number of columns to indent a code block.          |
| <pre>Tab Size Text Editor/Indent/C and C++/Tab SizeIntegerRange</pre>            | The number of columns between tabstops.                |
| <pre>Use Tabs Text Editor/Indent/C and C++/Use TabsBoolean</pre>                 | Insert tabs when indenting.                            |
| User-Defined Keywords  Text Editor/Indent/C and C++/  KeywordsStringList         | Additional identifiers to highlight as keywords.       |

# **Default**

| Property                                                                       | Description                                            |
|--------------------------------------------------------------------------------|--------------------------------------------------------|
| Column Guide Columns  Text Editor/Indent/Default/Column  GuidesString          | The columns that guides are drawn for.                 |
| <pre>Indent Closing Brace Text Editor/Indent/Default/Close BraceBoolean</pre>  | Indent the closing brace of compound statements.       |
| <pre>Indent Context Text Editor/Indent/Default/Context LinesIntegerRange</pre> | The number of lines to use for context when indenting. |
| <pre>Indent Mode Text Editor/Indent/Default/Indent ModeEnumeration</pre>       | How to indent when a new line is inserted.             |

| <pre>Indent Opening Brace Text Editor/Indent/Default/Open BraceBoolean</pre> | Indent the opening brace of compound statements. |
|------------------------------------------------------------------------------|--------------------------------------------------|
| <pre>Indent Size Text Editor/Indent/Default/SizeIntegerRange</pre>           | The number of columns to indent a code block.    |
| Tab Size  Text Editor/Indent/Default/Tab  SizeIntegerRange                   | The number of columns between tabstops.          |
| <pre>Use Tabs Text Editor/Indent/Default/Use TabsBoolean</pre>               | Insert tabs when indenting.                      |
| User-Defined Keywords  Text Editor/Indent/Default/  KeywordsStringList       | Additional identifiers to highlight as keywords. |

# Java

| Property                                                                    | Description                                            |
|-----------------------------------------------------------------------------|--------------------------------------------------------|
| Column Guide Columns Text Editor/Indent/Java/Column GuidesString            | The columns that guides are drawn for.                 |
| <pre>Indent Closing Brace Text Editor/Indent/Java/Close BraceBoolean</pre>  | Indent the closing brace of compound statements.       |
| <pre>Indent Context Text Editor/Indent/Java/Context LinesIntegerRange</pre> | The number of lines to use for context when indenting. |
| <pre>Indent Mode Text Editor/Indent/Java/Indent ModeEnumeration</pre>       | How to indent when a new line is inserted.             |
| <pre>Indent Opening Brace Text Editor/Indent/Java/Open BraceBoolean</pre>   | Indent the opening brace of compound statements.       |
| <pre>Indent Size Text Editor/Indent/Java/SizeIntegerRange</pre>             | The number of columns to indent a code block.          |
| Tab Size Text Editor/Indent/Java/Tab SizeIntegerRange                       | The number of columns between tabstops.                |
| Use Tabs Text Editor/Indent/Java/Use TabsBoolean                            | Insert tabs when indenting.                            |
| User-Defined Keywords Text Editor/Indent/Java/KeywordsStringList            | Additional identifiers to highlight as keywords.       |

# **XML**

| Property | Description |
|----------|-------------|
|----------|-------------|

| Column Guide Columns Text Editor/Indent/XML/Column GuidesString            | The columns that guides are drawn for.                 |
|----------------------------------------------------------------------------|--------------------------------------------------------|
| <pre>Indent Context Text Editor/Indent/XML/Context LinesIntegerRange</pre> | The number of lines to use for context when indenting. |
| <pre>Indent Mode Text Editor/Indent/XML/Indent ModeEnumeration</pre>       | How to indent when a new line is inserted.             |
| <pre>Indent Size Text Editor/Indent/XML/SizeIntegerRange</pre>             | The number of columns to indent a code block.          |
| Tab Size Text Editor/Indent/XML/Tab SizeIntegerRange                       | The number of columns between tabstops.                |
| Use Tabs Text Editor/Indent/XML/Use TabsBoolean                            | Insert tabs when indenting.                            |
| User-Defined Keywords Text Editor/Indent/XML/KeywordsStringList            | Additional identifiers to highlight as keywords.       |

# **Source Control Environment Options**

# **External Tools**

| Property                                                                   | Description             |
|----------------------------------------------------------------------------|-------------------------|
| Diff Command Line Environment/Source Code Control/ DiffCommandStringList   | The diff command line.  |
| Merge Command Line Environment/Source Code Control/ MergeCommandStringList | The merge command line. |

## **Preference**

| Property                                                                        | Description                                                                         |
|---------------------------------------------------------------------------------|-------------------------------------------------------------------------------------|
| Add Immediately Environment/Source Code Control/Immediate AddBoolean            | Bypasses the confirmation dialog and immediately adds items to source control.      |
| Commit Immediately Environment/Source Code Control/Immediate CommitBoolean      | Bypasses the confirmation dialog and immediately commits items.                     |
| <pre>Get Immediately Environment/Source Code Control/Immediate GetBoolean</pre> | Bypasses the confirmation dialog and immediately gets items from source control.    |
| Lock Immediately Environment/Source Code Control/Immediate LockBoolean          | Bypasses the confirmation dialog and immediately locks items.                       |
| Remove Immediately Environment/Source Code Control/Immediate RemoveBoolean      | Bypasses the confirmation dialog and immediately removes items from source control. |
| Resolved Immediately Environment/Source Code Control/Immediate ResolvedBoolean  | Bypasses the confirmation dialog and immediately mark items resolved.               |
| Revert Immediately Environment/Source Code Control/Immediate RevertBoolean      | Bypasses the confirmation dialog and immediately revert items.                      |
| Unlock Immediately Environment/Source Code Control/Immediate UnlockBoolean      | Bypasses the confirmation dialog and immediately unlocks items.                     |

| Update Immediately Environment/Source Code Control/Immediate UpdateBoolean | Bypasses the confirmation dialog and immediately updates items. |
|----------------------------------------------------------------------------|-----------------------------------------------------------------|
|----------------------------------------------------------------------------|-----------------------------------------------------------------|

# **Text Editor Environment Options**

# **Auto Recovery**

| Property                                                                    | Description                                                                                                   |
|-----------------------------------------------------------------------------|----------------------------------------------------------------------------------------------------|
| Auto Recovery Backup Time Text Editor/Auto Recovery Backup TimeIntegerRange | The time in minutes between saving of auto recovery backups files or 0 to disable generation of backup files. |
| Auto Recovery Keep Time Text Editor/Auto Recovery Keep TimeIntegerRange     | The time in days to keep unrecovered backup files or 0 to disable deletion of unrecovered backup files.       |

## **Cursor Fence**

| Property                                                    | Description                                           |
|-------------------------------------------------------------|-------------------------------------------------------|
| Bottom Margin Text Editor/Margins/BottomIntegerRange        | The number of lines in the bottom margin.             |
| Keep Cursor Within Fence Text Editor/Margins/EnabledBoolean | Enable margins to fence and scroll around the cursor. |
| Left Margin Text Editor/Margins/LeftIntegerRange            | The number of characters in the left margin.          |
| Right Margin Text Editor/Margins/RightIntegerRange          | The number of characters in the right margin.         |
| Top Margin Text Editor/Margins/TopIntegerRange              | The number of lines in the right margin.              |

# **Editing**

| Property                                                                       | Description                                                                           |
|--------------------------------------------------------------------------------|---------------------------------------------------------------------------------------|
| Allow Drag and Drop Editing Text Editor/Drag Drop EditingBoolean               | Enables dragging and dropping of selections in the text editor.                       |
| Bold Popup Diagnostic Messages Text Editor/Bold Popup DiagnosticsBoolean       | Displays popup diagnostic messages in bold for easier reading.                        |
| Column-mode Tab Text Editor/Column Mode TabBoolean                             | Tab key moves to the next textual column using the line above.                        |
| Confirm Modified File Reload  Text Editor/Confirm Modified File  ReloadBoolean | Display a confirmation prompt before reloading a file that has been modified on disk. |

| Copy Action When Nothing Selected Text Editor/Copy ActionEnumeration                                 | What Copy copies when nothing is selected.                                                                                                    |
|----------------------------------------------------------------------------------------------------|----------------------------------------------------------------------------------------------------|
| Cut Action When Nothing Selected Text Editor/Cut ActionEnumeration                                   | What Cut cuts when nothing is selected.                                                                                                    |
| Cut Single Blank Line Text Editor/Cut Blank LinesBoolean                                             | Selects whether to place text on the clipboard when a single blank line is cut. When set to Yes, cutting a single blank line will put the blank line on the clipboard. When set to No, cutting a single blank line deletes the line and does not place it on the clipboard. |
| Diagnostic Cycle Mode  Text Editor/Diagnostic Cycle  ModeEnumeration                                 | Iterates through diagnostics either from most severe to least severe or in reported order.                                                                                                    |
| Edit Read-Only Files Text Editor/Edit Read OnlyBoolean                                               | Allow editing of read-only files.                                                                                                    |
| Enable Virtual Space Text Editor/Enable Virtual SpaceBoolean                                         | Permit the cursor to move into locations that do not currently contain text.                                                                                                    |
| Numeric Keypad Editing Text Editor/Numeric Keypad EnabledBoolean                                     | Selects whether the numeric keypad plus and minus buttons copy and cut text.                                                                                                    |
| Tab Key Indents Preprocessor Directives  Text Editor/Tab Key Indents Preprocessor  DirectivesBoolean | Enables or disables the indentation of C preprocessor directives when using tab key indentation on a selection.                                                                                                    |
| Undo And Redo Behavior Text Editor/Undo ModeEnumeration                                              | How Undo and Redo group your typing when it is undone and redone.                                                                                                    |

# **Find And Replace**

| Property                                                       | Description                                                          |
|----------------------------------------------------------------|----------------------------------------------------------------------|
| Case Sensitive Matching Text Editor/Find/Match CaseBoolean     | Enables or disables the case sensitivity of letters when searching.  |
| Find History Text Editor/Find/HistoryStringList                | The list of strings recently used in searches.                       |
| Regular Expression Matching Text Editor/Find/Use RegExpBoolean | Enables regular expression matching rather than plain text matching. |
| Replace History Text Editor/Replace/HistoryStringList          | The list of strings recently used in replaces.                       |
| Whole Word Matching Text Editor/Find/Match Whole WordBoolean   | Enables or disables whole word matching when searching.              |

# **Formatting**

| Property | Description |
|----------|-------------|
|----------|-------------|

| Access Modifier Offset  Text Editor/Formatting/  AccessModifierOffsetInteger                                       | The extra indent or outdent of access modifiers, e.g. public:.                                                     |
|----------------------------------------------------------------------------------------------------|----------------------------------------------------------------------------------------------------|
| Additional Formatting Styles  Text Editor/Additional Formatting  StylesStringList                                  | Additional styles to pass to clang-format.                                                                         |
| Align After Open Bracket Text Editor/Formatting/ AlignAfterOpenBracketBoolean                                      | If enabled, horizontally aligns arguments after an open bracket.                                                   |
| Align Consecutive Assignments  Text Editor/Formatting/  AlignConsecutiveAssignmentsBoolean                         | If enabled, aligns consecutive assignments.                                                                        |
| Align Consecutive Declarations  Text Editor/Formatting/  AlignConsecutiveDeclarationsBoolean                       | If enabled, aligns consecutive declarations.                                                                       |
| Align Escaped Newlines Left Text Editor/Formatting/ AlignEscapedNewlinesLeftBoolean                                | If enabled, aligns escaped newlines as far left as possible otherwise puts them into the right-most column.        |
| Align Operands Text Editor/Formatting/ AlignOperandsBoolean                                                        | If enabled, horizontally align operands of binary and ternary expressions.                                         |
| Align Trailing Comments  Text Editor/Formatting/  AlignTrailingCommentsBoolean                                     | If enabled, aligns trailing comments.                                                                              |
| Allow All Parameters Of Declaration On Next Line Text Editor/Formatting/ AllowAllParametersOfDeclarationOnNextLine | Allow putting all parameters of a function declaration onto the next line even if Bin-pack Parameters is disabled. |
| Allow Short 'if' Statements On A Single Line Text Editor/Formatting/ AllowShortIfStatementsOnASingleLineBoolean    | If enabled, short 'if' statements are put on a single line.                                                        |
| Allow Short Blocks On A Single Line Text Editor/Formatting/ AllowShortBlocksOnASingleLineBoolean                   | If enabled, allows contracting simple braced statements to a single line.                                          |
| Allow Short Case Labels On A Single Line Text Editor/Formatting/ AllowShortCaseLabelsOnASingleLineBoolean          | If enabled, short case labels will be contracted to a single line.                                                 |
| Allow Short Functions On A Single Line Text Editor/Formatting/ AllowShortFunctionsOnASingleLineEnumeration         | Optionally compress small functions to a single line.                                                              |
| Allow Short Loop Statements On A Single Line Text Editor/Formatting/ AllowShortLoopsOnASingleLineBoolean           | If enabled, short loop statements are put on a single line.                                                        |
|                                                                                                    |                                                                                                    |

| Always Break After Return Type  Text Editor/Formatting/  AlwaysBreakAfterReturnTypeEnumeration                  | The function declaration return type breaking style to use.                                                                        |
|----------------------------------------------------------------------------------------------------|----------------------------------------------------------------------------------------------------|
| Always Break Before Multiline Strings Text Editor/Formatting/ AlwaysBreakBeforeMultilineStringsBoolean          | If enabled, always break before multiline strings.                                                                                 |
| Always Break Template Declarations  Text Editor/Formatting/  AlwaysBreakTemplateDeclarationsBoolean             | If enabled, always break after the 'template<>' of a template declaration.                                                         |
| Bin-Pack Arguments Text Editor/Formatting/ BinPackArgumentsBoolean                                              | If disabled, a function call?s arguments will either be all on the same line or will have one line each.                           |
| Bin-Pack Parameters Text Editor/Formatting/ BinPackParametersBoolean                                            | If disabled, a function call's or function definition's parameters will either all be on the same line or will have one line each. |
| Break Before Binary Operators  Text Editor/Formatting/ BreakBeforeBinaryOperatorsBoolean                        | The way to wrap binary operators.                                                                                                  |
| Break Before Braces Text Editor/Formatting/ BreakBeforeBracesEnumeration                                        | The brace breaking style to use.                                                                                                   |
| Break Before Inheritance Comma Text Editor/Formatting/ BreakBeforeInheritanceCommaBoolean                       | If enabled, the class inheritance expression will break before: and, if there is multiple inheritance.                             |
| Break Before Ternary Operators  Text Editor/Formatting/ BreakBeforeTernaryOperatorsBoolean                      | If enabled, ternary operators will be placed after line breaks.                                                                    |
| Break Constructor Initializers Before Comma  Text Editor/Formatting/ BreakConstructorInitializersBeforeCommaBoo | If enabled, always break constructor initializers before commas and align the commas with the colon.                               |
| Break String Literals Text Editor/Formatting/ BreakStringLiteralsBoolean                                        | Allow breaking string literals when formatting.                                                                                    |
| C++11 Braced List Style  Text Editor/Formatting/ Cpp11BracedListStyleBoolean                                    | If enabled, format braced lists as best suited for C++11 braced lists.                                                             |
| Column Limit Text Editor/Formatting/ColumnLimitInteger                                                          | The column limit which limits the width of formatted lines.                                                                        |
| Comment Pragmas Text Editor/Formatting/CommentPragmasString                                                     | A regular expression that describes comments with special meaning, which should not be split into lines or otherwise changed.      |
|                                                                                                    |                                                                                                    |

| Compact Namespaces Text Editor/Formatting/ CompactNamespacesBoolean                                                        | If enabled, consecutive namespace declarations will<br>be on the same line. If disabled, each namespace is<br>declared on a new line.                                                               |
|----------------------------------------------------------------------------------------------------|----------------------------------------------------------------------------------------------------|
| Constructor Initializer All On One Line Or One Per Line Text Editor/Formatting/ ConstructorInitializerAllOnOneLineOrOnePer | If enabled and the constructor initializers don't fit on a line, put each initializer on its own line.                                                                                              |
| Constructor Initializer Indent Width  Text Editor/Formatting/ ConstructorInitializerIndentWidthInteger                     | The number of characters to use for indentation of constructor initializer lists.                                                                                                    |
| Continuation Indent Width  Text Editor/Formatting/ ContinuationIndentWidthInteger                                          | Indent width for line continuations.                                                                                                    |
| Derive Pointer Alignment Text Editor/Formatting/ DerivePointerAlignmentBoolean                                             | If enabled, analyze the formatted file for the most<br>common alignment of address of and dereference.<br>PointerAlignment is then used only as fallback.                                           |
| Empty Lines At End Of File  Text Editor/Extra Formatting/ LinesAtEOFIntegerRange                                           | The number of lines to add at the end of the file.                                                                                                    |
| Fix Namespace Comments  Text Editor/Formatting/ FixNamespaceCommentsBoolean                                                | If enabled, add missing namespace end comments and fix invalid existing ones.                                                                                                    |
| For-Each Macros  Text Editor/Formatting/ ForEachMacrosStringList                                                           | A list of macros that should be interpreted as foreach loops rather than function calls.                                                                                                    |
| Formatting Indent Width  Text Editor/Formatting/IndentWidthInteger                                                         | The number of columns the code formatter uses for indentation. Note that this is not the indent width used by the text editor, that value is specified in the 'Languages' environment option group. |
| Formatting Style Text Editor/FormattingStyleEnumeration                                                                    | Select a set of formatting options based on a named standard.                                                                                                    |
| Formatting Tab Width Text Editor/Formatting/TabWidthIntegerRange                                                           | The number of columns the code formatter uses for tab stops. Note that this is not the tab width used by the text editor, that value is specified in the 'Languages' environment option group.      |
| Include Is Main Regex Text Editor/Formatting/ IncludeIsMainRegexString                                                     | Specify a regular expression of suffixes that are allowed in the file-to-main-include mapping.                                                                                                    |
| <pre>Indent Case Labels Text Editor/Formatting/ IndentCaseLabelsBoolean</pre>                                              | If enabled, indent case labels one level from the switch statement.                                                                                                    |
| <pre>Indent Wrapped Function Names Text Editor/Formatting/ IndentWrappedFunctionNamesBoolean</pre>                         | If enabled, Indent if a function definition or declaration is wrapped after the type.                                                                                                    |
|                                                                                                    |                                                                                                    |

| Keep Empty Lines At The Start Of Blocks Text Editor/Formatting/ KeepEmptyLinesAtTheStartOfBlocksBoolean         | If enabled, empty lines at the start of blocks are kept.             |
|----------------------------------------------------------------------------------------------------|----------------------------------------------------------------------|
| Macro Block Begin Text Editor/Formatting/ MacroBlockBeginString                                                 | A regular expression matching macros that start a block.             |
| Macro Block End Text Editor/Formatting/MacroBlockEndString                                                      | A regular expression matching macros that end a block.               |
| Maximum Empty Lines To Keep Text Editor/Formatting/ MaxEmptyLinesToKeepInteger                                  | The maximum number of consecutive empty lines to keep.               |
| Namespace Indentation Text Editor/Formatting/ NamespaceIndentationEnumeration                                   | The indentation used for namespaces.                                 |
| Penalty Break Assignment Text Editor/Formatting/ PenaltyBreakAssignmentIntegerRange                             | The penalty for breaking around an assignment operator.              |
| Penalty Break Before First Call Parameter  Text Editor/Formatting/  PenaltyBreakBeforeFirstCallParameterInteger | The penalty for breaking a function call after 'call('.              |
| Penalty Break Before First Less-Less  Text Editor/Formatting/  PenaltyBreakFirstLessLessIntegerRange            | The penalty for breaking before the first less-less.                 |
| Penalty Break Comment Text Editor/Formatting/ PenaltyBreakCommentIntegerRange                                   | The penalty for each line break introduced inside a comment.         |
| Penalty Break String  Text Editor/Formatting/ PenaltyBreakStringIntegerRange                                    | The penalty for each line break introduced inside a string literal.  |
| Penalty Excess Character  Text Editor/Formatting/ PenaltyExcessCharacterIntegerRange                            | The penalty for each character outside of the column limit.          |
| Penalty Return Type On Its Own Line  Text Editor/Formatting/  PenaltyReturnTypeOnItsOwnLineIntegerRange         | Penalty for putting the return type of a function onto its own line. |
| Pointer Alignment Text Editor/Formatting/ PointerAlignmentEnumeration                                           | Pointer and reference alignment style.                               |
| Reflow Comments  Text Editor/Formatting/ ReflowCommentsBoolean                                                  | If enabled, clang-format will attempt to re-flow comments.           |
| Sort Includes Text Editor/Formatting/SortIncludesBoolean                                                        | If enabled, sort #includes.                                          |

| Cont Heiner Doeloustions                                  |                                                                                           |
|-----------------------------------------------------------|-------------------------------------------------------------------------------------------|
| Sort Using Declarations Text Editor/Formatting/           | If enabled, sort using declarations.                                                      |
| SortUsingDeclarationsBoolean                              | , 3                                                                                       |
| Space After C Style Cast                                  |                                                                                           |
| Text Editor/Formatting/                                   | If enabled, a space may be inserted after C style casts.                                  |
| SpaceAfterCStyleCastBoolean                               |                                                                                           |
| Space After Template Keyword                              | If enabled, a space will be inserted after the ?template?                                 |
| Text Editor/Formatting/ SpaceAfterTemplateKeywordBoolean  | keyword.                                                                                  |
| Space Before Assignment Operators                         |                                                                                           |
| Text Editor/Formatting/                                   | If disabled spaces will be removed before assignment                                      |
| SpaceBeforeAssignmentOperatorsBoolean                     | operators.                                                                                |
| Space Before Parentheses                                  | Defines in which space to mut a space before an aring                                     |
| Text Editor/Formatting/                                   | Defines in which cases to put a space before opening parentheses.                         |
| SpaceBeforeParensEnumeration                              | parentinesesi                                                                             |
| Space In Empty Parentheses                                |                                                                                           |
| Text Editor/Formatting/                                   | If enabled, spaces may be inserted into '()'.                                             |
| SpaceInEmptyParenthesesBoolean                            |                                                                                           |
| Spaces Before Trailing Comments  Text Editor/Formatting/  | The number of spaces before trailing line comments.                                       |
| SpacesBeforeTrailingCommentsIntegerRange                  | The number of spaces before training line comments.                                       |
| Spaces In Angles                                          |                                                                                           |
| Text Editor/Formatting/                                   | If enabled, spaces will be inserted around the angle brackets in template argument lists. |
| SpacesInAnglesBoolean                                     | brackets in template argument lists.                                                      |
| Spaces In C-style Cast Parentheses                        |                                                                                           |
| Text Editor/Formatting/                                   | If enabled, spaces may be inserted into C style casts.                                    |
| SpacesInCStyleCastParenthesesBoolean                      |                                                                                           |
| Spaces In Container Literals  Text Editor/Formatting/     | If enabled, spaces are inserted inside container literals.                                |
| SpacesInContainerLiteralsBoolean                          | ii eriabieu, spaces are inserteu inside container iiterais.                               |
| Spaces In Parentheses                                     |                                                                                           |
| Text Editor/Formatting/                                   | If true, spaces will be inserted after '(' and before ')'.                                |
| SpacesInParenthesesBoolean                                |                                                                                           |
| Spaces In Square Brackets                                 |                                                                                           |
| Text Editor/Formatting/                                   | If true, spaces will be inserted after '[' and before ']'.                                |
| SpacesInSquareBracketsBoolean                             |                                                                                           |
| Standard  West Editor / Formatting / Standard Formaration | Format compatible with this standard                                                      |
| Text Editor/Formatting/StandardEnumeration                |                                                                                           |
| Tab Style  Text Editor/Formatting/UseTabEnumeration       | The way to use hard tab characters in the resulting file.                                 |
| Text Editor/Formatting/Oserabenumeration                  |                                                                                           |

|                                           | Load code formatting style configuration from      |
|-------------------------------------------|----------------------------------------------------|
| Use .clang-format File                    | a .clang-format file located in one of the parent  |
| Text Editor/Use .clang-format FileBoolean | directories of the source file rather than use the |
|                                           | formatting options.                                |

### International

| Property                                                        | Description                                                                                   |
|-----------------------------------------------------------------|-----------------------------------------------------------------------------------------------|
| Auto-Detect UTF-8 Text Editor/Auto-Detect UTF-8Boolean          | Auto-detect UTF-8 encoding without signature.                                                 |
| Default Text File Encoding Text Editor/Default CodecEnumeration | The encoding to use if not overridden by a project property or file is not in a known format. |
| Verify Text File Decoding Text Editor/Verify DecodeBoolean      | Specifies whether the decoding of a text file should be verified when file is loaded.         |

### Mouse

| Property                                                                                             | Description                                                                   |
|----------------------------------------------------------------------------------------------------|-------------------------------------------------------------------------------|
| Alt+Left Click Action Environment/Project Explorer/Alt+Left Click ActionEnumeration                  | The action the editor performs on Alt+Left Click.                             |
| Alt+Middle Click Action Environment/Project Explorer/Alt+Middle Click ActionEnumeration              | The action the editor performs on Alt+Middle Click.                           |
| Alt+Right Click Action Environment/Project Explorer/Alt+Right Click ActionEnumeration                | The action the editor performs on Alt+Right Click.                            |
| Copy On Mouse Select Text Editor/Copy On Mouse SelectBoolean                                         | Automatically copy text to clipboard when marking a selection with the mouse. |
| <pre>Ctrl+Left Click Action Environment/Project Explorer/Ctrl+Left Click ActionEnumeration</pre>     | The action the editor performs on Ctrl+Left Click.                            |
| <pre>Ctrl+Middle Click Action Environment/Project Explorer/Ctrl+Middle Click ActionEnumeration</pre> | The action the editor performs on Ctrl+Middle Click.                          |
| <pre>Ctrl+Right Click Action Environment/Project Explorer/Ctrl+Right Click ActionEnumeration</pre>   | The action the editor performs on Ctrl+Right Click.                           |
| Middle Click Action Environment/Project Explorer/Middle Click ActionEnumeration                      | The action the editor performs on Middle Click.                               |

| Mouse Wheel Adjusts Font Size Text Editor/Mouse Wheel Adjusts Font SizeBoolean              | Enable or disable resizing of font by mouse wheel when CTRL key pressed. |
|---------------------------------------------------------------------------------------------|--------------------------------------------------------------------------|
| Shift+Middle Click Action Environment/Project Explorer/Shift+Middle Click ActionEnumeration | The action the editor performs on Shift+Middle Click.                    |
| Shift+Right Click Action Environment/Project Explorer/Shift+Right Click ActionEnumeration   | The action the editor performs on Shift+Right Click.                     |

# **Programmer Assistance**

| Property                                                                                            | Description                                                                                                    |
|----------------------------------------------------------------------------------------------------|----------------------------------------------------------------------------------------------------|
| ATTENTION Tag List Text Editor/ATTENTION TagsStringList                                             | Set the tags to display as ATTENTION comments.                                                                                                |
| Ask For Index Text Editor/Ask For IndexBoolean                                                      | Ask to index the project if goto symbol fails in current editor context.                                                                      |
| Auto-Comment Text Text Editor/Auto CommentBoolean                                                   | Enable or disable automatically swapping commenting on source lines by typing '/' with an active selection.                                   |
| Auto-Surround Text Text Editor/Auto SurroundBoolean                                                 | Enable or disable automatically surrounding selected text when typing triangular brackets, quotation marks, parentheses, brackets, or braces. |
| Check Spelling Text Editor/Spell CheckingBoolean                                                    | Enable spell checking in comments.                                                                                                    |
| Code Completion Replaces Existing Word Text Editor/Completion Replaces Existing WordBoolean         | Replace existing word with completion suggestion if cursor is located on one.                                                                 |
| Code Completion Suggestion Selection Key Text Editor/Suggestion Selection KeyEnumeration            | The key used to select a code completion suggestion.                                                                                          |
| Display Code Completion Suggestions While Typing Text Editor/Suggest Completion While TypingBoolean | Enable code completion as you type without needing to use the show suggestions key (Ctrl+J).                                                  |
| Enable Popup Diagnostics  Text Editor/Enable Popup  DiagnosticsBoolean                              | Enables on-screen diagnostics in the text editor.                                                                                             |
| FIXME Tag List Text Editor/FIXME TagsStringList                                                     | Set the tags to display as FIXME comments.                                                                                                    |
| Inactive Code Opacity  Text Editor/Inactive Code  OpacityIntegerRange                               | Specifies the opacity of code that has been conditionally excluded by the preprocessor.                                                       |

| Include Preprocessor Definitions in Suggestions Text Editor/Preprocessor Definition SuggestionsBoolean | Include or exclude preprocessor definitions in code completion suggestions. |
|----------------------------------------------------------------------------------------------------|-----------------------------------------------------------------------------|
| <pre>Include Templates in Suggestions Text Editor/Template SuggestionsBoolean</pre>                    | Include or exclude templates in code completion suggestions.                |
| Lint Tag List Text Editor/LINT TagsStringList                                                          | Set the tags to display as Lint directives.                                 |
| Show Inactive Code Text Editor/Show Inactive CodeBoolean                                               | Show code that has been conditionally excluded by the preprocessor.         |
| Show Symbol Declaration Tooltips Text Editor/Show TooltipBoolean                                       | Show tooltips when hovering over symbols.                                   |
| Template Characters To Match  Text Editor/Template Suggestions  CharactersIntegerRange                 | The number of characters to match before suggesting a template.             |

### Save

| Property                                                                       | Description                                                                                                    |
|--------------------------------------------------------------------------------|----------------------------------------------------------------------------------------------------|
| Backup File History Depth Text Editor/Backup File DepthIntegerRange            | The number of backup files to keep when saving an existing file.                                                   |
| Default Line Endings Text Editor/Default Line EndingsEnumeration               | The line ending format to use for a new file or a file where the existing line ending format cannot be determined. |
| Delete Trailing Space On Save Text Editor/Delete Trailing Space On SaveBoolean | Deletes trailing whitespace from each line when a file is saved.                                                   |
| Format On Save Text Editor/Format On SaveEnumeration                           | Formats text when a file is saved.                                                                                 |
| Tab Cleanup On Save Text Editor/Cleanup Tabs On SaveEnumeration                | Cleans up tabs when a file is saved.                                                                               |

# **Visual Appearance**

| Property                                                                       | Description                                    |
|--------------------------------------------------------------------------------|------------------------------------------------|
| Fold Comments Text Editor/Fold CommentsBoolean                                 | Allow multiline comments to be collapsed.      |
| Fold Preprocessor Directives  Text Editor/Fold Preprocessor  DirectivesBoolean | Allow preprocessor directives to be collapsed. |
| Font Text Editor/FontFixedPitchFont                                            | The font to use for text editors.              |

| Font Rendering Text Editor/Font RenderingEnumeration                                                  | The font rendering scheme to use in text editors.                                                    |
|----------------------------------------------------------------------------------------------------|----------------------------------------------------------------------------------------------------|
| Font Smoothing Threshold Text Editor/Antialias ThresholdIntegerRange                                  | The minimum size for font smoothing: font sizes smaller than this will have antialiasing turned off. |
| Hide Cursor When Typing Text Editor/Hide Cursor When TypingBoolean                                    | Hide or show the I-beam cursor when you start to type.                                               |
| Highlight All Selected Text Text Editor/Highlight All Selected TextBoolean                            | Enable or disable visually highlighting all text that matches the current selection.                 |
| Highlight Cursor Line Text Editor/Highlight Cursor LineBoolean                                        | Enable or disable visually highlighting the cursor line.                                             |
| Horizontal Scroll Bar Text Editor/HScroll BarEnumeration                                              | Show or hide the horizontal scroll bar.                                                              |
| Insert Caret Style Text Editor/Insert Caret StyleEnumeration                                          | How the caret is displayed with the editor in insert mode.                                           |
| Line Numbers Text Editor/Line Number ModeEnumeration                                                  | How often line numbers are displayed in the margin.                                                  |
| Mate Match Off Screen Text Editor/Mate Match Off ScreenBoolean                                        | Specifies whether braces, brackets, and parentheses are matched when off screen.                     |
| Mate Matching Mode Text Editor/Mate Matching ModeEnumeration                                          | Controls when braces, brackets, and parentheses are matched.                                         |
| Maximum Collapsed Fold Preview Lines Text Editor/Maximum Collapsed Fold Preview LinesIntegerRange     | The maximum number of lines to show in a collapsed fold preview tooltip.                             |
| Minimum Scroll Width Text Editor/Minimum Scroll WidthIntegerRange                                     | Specifies the minimum width of the scrolling region in characters.                                   |
| Overwrite Caret Style  Text Editor/Overwrite Caret  StyleEnumeration                                  | How the caret is displayed with the editor in overwrite mode.                                        |
| Selection Opacity Text Editor/Selection OpacityIntegerRange                                           | Specifies the opacity of text selection.                                                             |
| Show Bookmarks In Vertical Scroll Bar Text Editor/Show Bookmarks In Vertical Scroll BarBoolean        | Annotate the vertical scroll bar with bookmark positions.                                            |
| Show Breakpoints In Vertical Scroll Bar Text Editor/Show Breakpoints In Vertical Scroll BarBoolean    | Annotate the vertical scroll bar with breakpoint positions.                                          |
| Show Caret Position In Vertical Scroll Bar<br>Text Editor/Show Caret In Vertical Scroll<br>BarBoolean | Annotate the vertical scroll bar with the caret's position within the document.                      |
|                                                                                                    |                                                                                                    |

| Show Diagnostic Icons In Gutter Text Editor/Diagnostic IconsBoolean                          | Enables display of diagnostic icons in the icon gutter.                                           |
|----------------------------------------------------------------------------------------------|---------------------------------------------------------------------------------------------------|
| Show Errors In Vertical Scroll Bar Text Editor/Show Errors In Vertical Scroll BarBoolean     | Annotate the vertical scroll bar with error positions.                                            |
| Show Fold Gutter Text Editor/Fold GutterBoolean                                              | Show or hide the left-hand gutter containing folding controls.                                    |
| Show Icon Gutter Text Editor/Icon GutterBoolean                                              | Show or hide the left-hand gutter containing breakpoint, bookmark, and optional diagnostic icons. |
| Show Mini Toolbar Text Editor/Mini ToolbarBoolean                                            | Show the mini toolbar when selecting text with the mouse.                                         |
| Show Toolbar Text Editor/ShowWidgetStripBoolean                                              | Show or hide the Editor toolbar in the dock window.                                               |
| Show Warnings In Vertical Scroll Bar Text Editor/Show Warnings In Vertical Scroll BarBoolean | Annotate the vertical scroll bar with warning positions.                                          |
| Use I-beam Cursor Text Editor/Ibeam cursorBoolean                                            | Show an I-beam or arrow cursor in the text editor.                                                |
| Vertical Scroll Bar Text Editor/VScroll BarEnumeration                                       | Show or hide the vertical scroll bar.                                                             |
| View Whitespace Text Editor/View WhitespaceBoolean                                           | Make whitespace characters visible in the text editor.                                            |

# **Windows Environment Options**

#### **Autos**

| Property                                                                        | Description                                                |
|---------------------------------------------------------------------------------|------------------------------------------------------------|
| Show Digit Separator Environment/AutosWindow/Show Digit SeparatorBoolean        | Show digit separator in variable value display.            |
| Show Member Functions Environment/AutosWindow/Show Member FunctionsBoolean      | Controls whether C++ class member functions are displayed. |
| Show Variable Address Column Environment/AutosWindow/Show Address ColumnBoolean | Controls whether the variable address column is displayed. |
| Show Variable Size Column Environment/AutosWindow/Show Size ColumnBoolean       | Controls whether the variable size column is displayed.    |
| Show Variable Type Column Environment/AutosWindow/Show Type ColumnBoolean       | Controls whether the variable type column is displayed.    |

#### **Call Stack**

| Property                                                                         | Description                                                                    |
|----------------------------------------------------------------------------------|--------------------------------------------------------------------------------|
| Execution Frame at Top Environment/Call Stack/Most Recent At TopBoolean          | Controls whether the most recent call is at the top or the bottom of the list. |
| Show Call Address Environment/Call Stack/Show Call AddressBoolean                | Enables the display of the call address in the call stack.                     |
| Show Call Source Location Environment/Call Stack/Show Call LocationBoolean       | Enables the display of the call source location in the call stack.             |
| Show Frame Size Environment/Call Stack/Show Stack UsageBoolean                   | Enables the display of the amount of stack used by the call.                   |
| Show Frame Size In Bytes Environment/Call Stack/Show Stack Usage In BytesBoolean | Display the stack usage in bytes rather than words.                            |

| Show Parameter Names Environment/Call Stack/Show Parameter NamesBoolean                      | Enables the display of parameter names in the call stack.   |
|----------------------------------------------------------------------------------------------|-------------------------------------------------------------|
| Show Parameter Types Environment/Call Stack/Show Parameter TypesBoolean                      | Enables the display of parameter types in the call stack.   |
| Show Parameter Values Environment/Call Stack/Show Parameter ValuesBoolean                    | Enables the display of parameter values in the call stack.  |
| Show Stack Pointer Environment/Call Stack/Show Stack PointerBoolean                          | Enables the display of the stack pointer in the call stack. |
| Show Stack Usage Environment/Call Stack/Show Cumulative Stack UsageBoolean                   | Enables the display of the amount of stack used.            |
| Show Stack Usage In Bytes Environment/Call Stack/Show Cumulative Stack Usage In BytesBoolean | Display the stack usage in bytes rather than words.         |

### **Clipboard Ring**

| Property                                                                      | Description                                                                      |
|-------------------------------------------------------------------------------|----------------------------------------------------------------------------------|
| Maximum Items Held In Ring Environment/Clipboard Ring/Max EntriesIntegerRange | The maximum number of items held on the clipboard ring before they are recycled. |
| Preserve Contents Between Runs Environment/Clipboard Ring/SaveBoolean         | Save the clipboard ring across SEGGER Embedded Studio runs.                      |

## **Debug Terminal**

| Property                                                                     | Description                                                                                       |
|------------------------------------------------------------------------------|---------------------------------------------------------------------------------------------------|
| Backscroll Buffer Lines  Debug Terminal/Backscroll Buffer  LinesIntegerRange | The number of lines you can see when you scroll backward in the debug terminal window.            |
| Use Window System Colors  Debug Terminal/Use Window System  ColorsBoolean    | Substitute window system colors for ANSI black background and white foreground in debug terminal. |

### **Frame Buffer**

| Property | Description |
|----------|-------------|
|----------|-------------|

| Maximum Frame Buffer Height Environment/Frame Buffer Window/Maximum HeightIntegerRange | Specifies the maximum frame buffer height.                           |
|----------------------------------------------------------------------------------------|----------------------------------------------------------------------|
| Maximum Frame Buffer Width Environment/Frame Buffer Window/Maximum WidthIntegerRange   | Specifies the maximum frame buffer width.                            |
| Show Frame Buffer Tooltips Environment/Frame Buffer Window/Display TooltipsBoolean     | Specifies whether tooltips are displayed in the frame buffer window. |

### **Globals**

| Property                                                                          | Description                                                |
|-----------------------------------------------------------------------------------|------------------------------------------------------------|
| Show Digit Separator Environment/GlobalsWindow/Show Digit SeparatorBoolean        | Show digit separator in variable value display.            |
| Show Member Functions Environment/GlobalsWindow/Show Member FunctionsBoolean      | Controls whether C++ class member functions are displayed. |
| Show Variable Address Column Environment/GlobalsWindow/Show Address ColumnBoolean | Controls whether the variable address column is displayed. |
| Show Variable Size Column Environment/GlobalsWindow/Show Size ColumnBoolean       | Controls whether the variable size column is displayed.    |
| Show Variable Type Column Environment/GlobalsWindow/Show Type ColumnBoolean       | Controls whether the variable type column is displayed.    |

### Locals

| Property                                                                    | Description                                                |
|-----------------------------------------------------------------------------|------------------------------------------------------------|
| Show Digit Separator Environment/LocalsWindow/Show Digit SeparatorBoolean   | Show digit separator in variable value display.            |
| Show Member Functions Environment/LocalsWindow/Show Member FunctionsBoolean | Controls whether C++ class member functions are displayed. |
| Show Struct Offsets Environment/Watch4Window/Show Struct OffsetsBoolean     | Show offsets of structure fields in the address column.    |

| Show Struct Offsets Environment/Watch3Window/Show Struct OffsetsBoolean          | Show offsets of structure fields in the address column.    |
|----------------------------------------------------------------------------------|------------------------------------------------------------|
| Show Struct Offsets Environment/Watch2Window/Show Struct OffsetsBoolean          | Show offsets of structure fields in the address column.    |
| Show Struct Offsets Environment/WatchlWindow/Show Struct OffsetsBoolean          | Show offsets of structure fields in the address column.    |
| Show Struct Offsets Environment/AutosWindow/Show Struct OffsetsBoolean           | Show offsets of structure fields in the address column.    |
| Show Struct Offsets Environment/GlobalsWindow/Show Struct OffsetsBoolean         | Show offsets of structure fields in the address column.    |
| Show Struct Offsets Environment/LocalsWindow/Show Struct OffsetsBoolean          | Show offsets of structure fields in the address column.    |
| Show Variable Address Column Environment/LocalsWindow/Show Address ColumnBoolean | Controls whether the variable address column is displayed. |
| Show Variable Size Column Environment/LocalsWindow/Show Size ColumnBoolean       | Controls whether the variable size column is displayed.    |
| Show Variable Type Column Environment/LocalsWindow/Show Type ColumnBoolean       | Controls whether the variable type column is displayed.    |
|                                                                                  |                                                            |

## Memory

| Property                                                                           | Description                                                                                 |
|------------------------------------------------------------------------------------|---------------------------------------------------------------------------------------------|
| Confirm Large Download Environment/Memory Window/Confirm SizeBoolean               | Present a warning if you attempt to download a large amount of memory in the memory window. |
| Group Auto Columns Environment/Memory Window/Group Auto ColumnsBoolean             | Selects whether columns are grouped in automatic column mode.                               |
| Locate Sets Entry Width  Environment/Memory Window/Locate Sets  Entry WidthBoolean | Set the memory window entry width if possible when locating.                                |

| Locate Sets Size                       |                                                   |
|----------------------------------------|---------------------------------------------------|
| Environment/Memory Window/Locate Sets  | Set the memory window size when locating.         |
| SizeBoolean                            |                                                   |
| Scroll Wheel Modifies Start Address    | Selects whether the mouse scroll wheel can change |
| Environment/Memory Window/Scroll Wheel | the memory window start address.                  |
| Modifies Start AddressBoolean          | the memory window start address.                  |

### Outline

| Property                                                                  | Description                                                   |
|---------------------------------------------------------------------------|---------------------------------------------------------------|
| Group #define Directives Windows/Outline/Group DefinesBoolean             | Group consecutive #define and #undef preprocessor directives. |
| Group #include Directives Windows/Outline/Group IncludesBoolean           | Group consecutive #include preprocessor directives.           |
| Group Top-Level Declarations Windows/Outline/Group Top Level ItemsBoolean | Group consecutive top-level variable and type declarations.   |
| Show Function Arguments Windows/Outline/Show Function ArgsBoolean         | Show function arguments.                                      |

# **Project Explorer**

| Property                                                                                        | Description                                                                                  |
|-------------------------------------------------------------------------------------------------|----------------------------------------------------------------------------------------------|
| Add Filename Replace Macros Environment/Project Explorer/Filename Replace MacrosStringList      | Macros (system and global) used to replace the start of a filename on project file addition. |
| Check Solution Target Environment/Project Explorer/Check Solution TargetBoolean                 | Specifies whether to check target is correct when loading a solution.                        |
| Color Project Nodes Environment/Project Explorer/Color NodesBoolean                             | Show the project nodes colored for identification in the Project Explorer.                   |
| Confirm Configuration Folder Delete Project Explorer/Confirm Configuration Folder DeleteBoolean | Display a confirmation prompt before deleting a configuration folder cotaining properties.   |
| Confirm File Replacement Warning Project Explorer/Confirm File Replacement WarningBoolean       | Display a confirmation prompt before replacing project files for import and creation         |
| Confirm Forget Modified Options Project Explorer/Confirm Reject Property ChangesBoolean         | Display a confirmation prompt before forgetting option modifications.                        |

| Context Menu Edit Options At Top Environment/Project Explorer/Context Menu Properties PositionBoolean | Controls where Edit Options are displayed by the Project Explorer's context menu.                                                                                               |
|----------------------------------------------------------------------------------------------------|----------------------------------------------------------------------------------------------------|
| Context Menu Uses Common Folder Environment/Project Explorer/Context Menu Common FolderBoolean        | Controls how common options are displayed by the Project Explorer's context menu.                                                                                               |
| External Editor Environment/Project Explorer/External EditorFileName                                  | The file name of the application to use as the external text editor. The external editor is started by holding down the Shift key when opening files from the project explorer. |
| Highlight Dynamic Items Environment/Project Explorer/Show Dynamic OverlayBoolean                      | Show an overlay on an item if it is populated from a dynamic folder.                                                                                                    |
| Highlight External Items Environment/Project Explorer/Show Non-Local OverlayBoolean                   | Show an overlay on an item if it is not held within the project directory.                                                                                                    |
| Output Files Folder Environment/Project Explorer/Show Output FilesBoolean                             | Show the build output files in an Output Files folder in the project explorer.                                                                                                  |
| Read-Only Data In Code Environment/Project Explorer/Statistics Read-Only Data HandlingBoolean         | Configures whether read-only data contributes to the Code or Data statistic.                                                                                                    |
| Show Dependencies Environment/Project Explorer/Dependencies DisplayEnumeration                        | Controls how the dependencies are displayed.                                                                                                    |
| Show Favorite Properties Environment/Project Explorer/Context Menu Show FavoritesBoolean              | Controls if favorite properties are displayed by the Project Explorer's context menu.                                                                                           |
| Show File Count on Folder Environment/Project Explorer/Count FilesBoolean                             | Show the number of files contained in a folder as a badge in the Project Explorer.                                                                                              |
| Show Modified Options on Folder/File Environment/Project Explorer/Show Modified PropertiesBoolean     | Show if a folder or file has modified options as a badge in the Project Explorer.                                                                                               |
| Show Options Environment/Project Explorer/Properties DisplayEnumeration                               | Controls how the options are displayed.                                                                                                    |
| Show Project Count on Solution Environment/Project Explorer/Count ProjectsBoolean                     | Show the number of projects contained in a solution as a badge in the Project Explorer.                                                                                         |
| Show Source Control Annotation Environment/Project Explorer/Show Source Control AnnotationBoolean     | Annotate items in the project explorer with their source control status.                                                                                                    |
|                                                                                                    |                                                                                                    |

| Show Statistics Rounded Environment/Project Explorer/Statistics FormatBoolean               | Show exact or rounded sizes in the project explorer.                                                                               |
|---------------------------------------------------------------------------------------------|----------------------------------------------------------------------------------------------------|
| Source Control Status Column Environment/Project Explorer/Show Source Control ColumnBoolean | Show the source control status column in the project explorer.                                                                     |
| Starred Files Names Environment/Project Explorer/Starred File NamesStringList               | The list of wildcard-matched file names that are highligted with stars, to bring attention to themselves, in the Project Explorer. |
| Statistics Column Environment/Project Explorer/Statistics DisplayBoolean                    | Show the code and data size columns in the Project Explorer.                                                                       |
| Synchronize Explorer With Editor Environment/Project Explorer/Sync EditorBoolean            | Synchronizes the Project Explorer with the document being edited.                                                                  |
| Use Common Options Folder Environment/Project Explorer/Common Properties DisplayBoolean     | Controls how common options are displayed.                                                                                         |

# **Registers 1**

| Property                                                                             | Description                                                |
|--------------------------------------------------------------------------------------|------------------------------------------------------------|
| Show Digit Separator Environment/Registers1Window/Show Digit SeparatorBoolean        | Show digit separator in register value display.            |
| Show Register Address Column Environment/Registers1Window/Show Address ColumnBoolean | Controls whether the register address column is displayed. |

# Registers 2

| Property                                                                             | Description                                                |
|--------------------------------------------------------------------------------------|------------------------------------------------------------|
| Show Digit Separator Environment/Registers2Window/Show Digit SeparatorBoolean        | Show digit separator in register value display.            |
| Show Register Address Column Environment/Registers2Window/Show Address ColumnBoolean | Controls whether the register address column is displayed. |

# **Registers 3**

| Property                                                                             | Description                                                |
|--------------------------------------------------------------------------------------|------------------------------------------------------------|
| Show Digit Separator Environment/Registers3Window/Show Digit SeparatorBoolean        | Show digit separator in register value display.            |
| Show Register Address Column Environment/Registers3Window/Show Address ColumnBoolean | Controls whether the register address column is displayed. |

### **Registers 4**

| Property                                                                             | Description                                                |
|--------------------------------------------------------------------------------------|------------------------------------------------------------|
| Show Digit Separator Environment/Registers4Window/Show Digit SeparatorBoolean        | Show digit separator in register value display.            |
| Show Register Address Column Environment/Registers4Window/Show Address ColumnBoolean | Controls whether the register address column is displayed. |

## **Source Navigator**

| Property                                                                    | Description                                                                                                    |
|-----------------------------------------------------------------------------|----------------------------------------------------------------------------------------------------|
| Show Definitions Only Windows/Source Navigator/Show Definitions OnlyBoolean | Show definitions only. When set to Yes only symbols that are defined will be included in the source navigator display. When set to No declarations of symbols will also be included in the source navigator display. |
| Show Function Arguments Windows/Source Navigator/Show Function ArgsBoolean  | Show function arguments.                                                                                                    |

## **Symbol Browser**

| Property                                                    | Description                                   |
|-------------------------------------------------------------|-----------------------------------------------|
| Code Field Environment/Symbol Browser/Display CodeBoolean   | Selects whether the Code field is displayed.  |
| Const Field Environment/Symbol Browser/Display ConstBoolean | Selects whether the Const field is displayed. |

| Data Field Environment/Symbol Browser/Display DataBoolean           | Selects whether the Data field is displayed.        |
|---------------------------------------------------------------------|-----------------------------------------------------|
| Frame Size Field Environment/Symbol Browser/Display Fra SizeBoolean | Selects whether the Frame Size field is displayed.  |
| Range Field Environment/Symbol Browser/Display Range Boolean        | Selects whether the Range field is displayed.       |
| Section Field Environment/Symbol Browser/Display SectionBoolean     | Selects whether the Section field is displayed.     |
| Size Field Environment/Symbol Browser/Display SizeBoolean           | Selects whether the Size field is displayed.        |
| Sort Criteria Environment/Symbol Browser/ GroupingEnumeration       | Selects how to sort or group the symbols displayed. |
| Type Field Environment/Symbol Browser/Display TypeBoolean           | Selects whether the Type field is displayed.        |
| Value Field Environment/Symbol Browser/Display ValueBoolean         | Selects whether the Value field is displayed.       |

### **Terminal Emulator**

| Property                                                                      | Description                                                                               |
|-------------------------------------------------------------------------------|-------------------------------------------------------------------------------------------|
| Backscroll Buffer Lines Terminal Emulator/Backscroll Buffer LinesIntegerRange | The number of lines you can see when you scroll backward in the terminal emulator window. |
| Baud Rate Terminal Emulator/Communications/Baud RateEnumeration               | Baud rate used when transmitting and receiving data.                                      |
| Data Bits Terminal Emulator/Communications/Data BitsEnumeration               | Number of data bits to use when transmitting and receiving data.                          |
| Flow Control Terminal Emulator/Communications/Flow ControlEnumeration         | The flow control method to use.                                                           |

| Line Feed On Carriage Return  Terminal Emulator/Line Feed On Carriage ReturnBoolean                   | Append a line feed character when a carriage return character is received.                                                          |
|----------------------------------------------------------------------------------------------------|----------------------------------------------------------------------------------------------------|
| Local Echo Terminal Emulator/Local EchoBoolean                                                        | Displays every character typed before sending to the remote computer.                                                               |
| Maximum Input Block Size  Terminal Emulator/Maximum Input Block SizeIntegerRange                      | The maximum number of bytes to read at a time.                                                                                      |
| Parity Terminal Emulator/Communications/ ParityEnumeration                                            | Parity used when transmitting and receiving data.                                                                                   |
| Port Terminal Emulator/Communications/ PortCOMPort                                                    | The communications port to use, e.g. /dev/ttyS0, /dev/ttyS1, etc.                                                                   |
| Port Used By Target Interface  Terminal Emulator/Communications/Port  Used By Target InterfaceBoolean | The COM port will be disconnected when the target interface is connected and reconnected when the target interface is disconnected. |
| Set DTR Terminal Emulator/Communications/ DTRBoolean                                                  | Set the DTR signal.                                                                                                    |
| Stop Bits Terminal Emulator/Communications/Stop BitsEnumeration                                       | Number of stop bits to use when transmitting data.                                                                                  |
|                                                                                                    |                                                                                                    |

### Watch 1

| Property                                                                         | Description                                                |
|----------------------------------------------------------------------------------|------------------------------------------------------------|
| Show Digit Separator Environment/WatchlWindow/Show Digit SeparatorBoolean        | Show digit separator in variable value display.            |
| Show Member Functions Environment/WatchlWindow/Show Member FunctionsBoolean      | Controls whether C++ class member functions are displayed. |
| Show Variable Address Column Environment/WatchlWindow/Show Address ColumnBoolean | Controls whether the variable address column is displayed. |
| Show Variable Size Column Environment/WatchlWindow/Show Size ColumnBoolean       | Controls whether the variable size column is displayed.    |
| Show Variable Type Column Environment/WatchlWindow/Show Type ColumnBoolean       | Controls whether the variable type column is displayed.    |

### Watch 2

| Property                                                                         | Description                                                |
|----------------------------------------------------------------------------------|------------------------------------------------------------|
| Show Digit Separator Environment/Watch2Window/Show Digit SeparatorBoolean        | Show digit separator in variable value display.            |
| Show Member Functions Environment/Watch2Window/Show Member FunctionsBoolean      | Controls whether C++ class member functions are displayed. |
| Show Variable Address Column Environment/Watch2Window/Show Address ColumnBoolean | Controls whether the variable address column is displayed. |
| Show Variable Size Column Environment/Watch2Window/Show Size ColumnBoolean       | Controls whether the variable size column is displayed.    |
| Show Variable Type Column Environment/Watch2Window/Show Type ColumnBoolean       | Controls whether the variable type column is displayed.    |

### Watch 3

| Property                                                                         | Description                                                |
|----------------------------------------------------------------------------------|------------------------------------------------------------|
| Show Digit Separator Environment/Watch3Window/Show Digit SeparatorBoolean        | Show digit separator in variable value display.            |
| Show Member Functions Environment/Watch3Window/Show Member FunctionsBoolean      | Controls whether C++ class member functions are displayed. |
| Show Variable Address Column Environment/Watch3Window/Show Address ColumnBoolean | Controls whether the variable address column is displayed. |
| Show Variable Size Column Environment/Watch3Window/Show Size ColumnBoolean       | Controls whether the variable size column is displayed.    |
| Show Variable Type Column Environment/Watch3Window/Show Type ColumnBoolean       | Controls whether the variable type column is displayed.    |

### Watch 4

| Property | Description |
|----------|-------------|
|----------|-------------|

| Show Digit Separator Environment/Watch4Window/Show Digit SeparatorBoolean        | Show digit separator in variable value display.            |
|----------------------------------------------------------------------------------|------------------------------------------------------------|
| Show Member Functions Environment/Watch4Window/Show Member FunctionsBoolean      | Controls whether C++ class member functions are displayed. |
| Show Variable Address Column Environment/Watch4Window/Show Address ColumnBoolean | Controls whether the variable address column is displayed. |
| Show Variable Size Column Environment/Watch4Window/Show Size ColumnBoolean       | Controls whether the variable size column is displayed.    |
| Show Variable Type Column Environment/Watch4Window/Show Type ColumnBoolean       | Controls whether the variable type column is displayed.    |

### Windows

| Property                                                                    | Description                                                                          |
|-----------------------------------------------------------------------------|--------------------------------------------------------------------------------------|
| Buffer Grouping Environment/Windows/GroupingEnumeration                     | How the files are grouped or listed in the Windows window.                           |
| Show File Path as Tooltip Environment/Windows/Show Filename TooltipsBoolean | Show the full file name as a tooltip when hovering over files in the Windows window. |
| Show Line Count and File Size Environment/Windows/Show SizesBoolean         | Show the number of lines and size of each file in the windows list.                  |

# **Code Options**

### **Assembler**

| Property                                                                            | Description                                                                                                    |
|-------------------------------------------------------------------------------------|----------------------------------------------------------------------------------------------------|
| Additional Assembler Options asm_additional_optionsStringList                       | Enables additional options to be supplied to the assembler. This property will have macro expansion applied to it.             |
| Additional Assembler Options From File asm_additional_options_from_fileProjFileName | Enables additional options to be supplied to the assembler from a file. This property will have macro expansion applied to it. |
| Assembler arm_assembler_variantEnumeration                                          | Specifies which assembler to use. SEGGER Assembler: Technology preview - For test purposes only.                               |
| Backup Additional Assembler Options asm_additional_options_backupString             | Value of additional assembler options prior to generic options processing.                                                     |
| Run Preprocessor arm_preprocess_assembly_codeBoolean                                | The assembly code file is preprocessed before assembly                                                                         |

### Build

| Property                                                                    | Description                                                                                                    |
|-----------------------------------------------------------------------------|----------------------------------------------------------------------------------------------------|
| Always Rebuild build_always_rebuildBoolean                                  | Specifies whether or not to always rebuild the project/folder/file.                                                                               |
| Batch Build Configurations batch_build_configurationsStringList             | The set of configurations to batch build.                                                                                                    |
| Build Options Generic File Name build_generic_options_file_nameProjFileName | The file name containing the generic options.                                                                                                    |
| Build Quietly build_quietlyBoolean                                          | Suppress the display of startup banners and information messages.                                                                                 |
| Dependency File Name build_dependency_file_nameFileName                     | The file name to contain the dependencies.                                                                                                    |
| Enable Unused Symbol Removal build_remove_unused_symbolsBoolean             | Enable the removal of unused symbols from the executable.                                                                                         |
| <pre>Exclude From Build build_exclude_from_buildBoolean</pre>               | Specifies whether or not to exclude the project/folder/file from the build.                                                                       |
| GCC Prefix gcc_prefixString                                                 | The string that is prepended to the gcc toolname e.g arm-none-eabi The macro \$(GCCPrefix) is set to this value for external build command lines. |
| GCC Target gcc_targetString                                                 | The macro \$(GCCTarget) is set to this value for build command lines.                                                                             |

| GCC Version gcc_versionString                                          | The macro \$(GCCVersion) is set to this value for build command lines.                                                                                                    |
|------------------------------------------------------------------------|----------------------------------------------------------------------------------------------------|
| Generate Dependency File build_generate_dependency_fileEnumeration     | Generate a dependency file                                                                                                    |
| <pre>Include Debug Information build_debug_informationBoolean</pre>    | Specifies whether symbolic debug information is generated.                                                                                                    |
| <pre>Inputs File inputs_fileFileName</pre>                             | Specifies the inputs file to be used for Linking/<br>Archiving. The files listed in this file will be used rather<br>than the outputs of the project.                                                                                                    |
| <pre>Intermediate Directory build_intermediate_directoryDirPath</pre>  | Specifies a relative path to the intermediate file directory. This property will have macro expansion applied to it. The macro \$(IntDir) is set to this value.                                                                                              |
| <pre>Is C++ Project is_cpp_projectEnumeration</pre>                    | Supply C++ include directories and libraries to the project build.                                                                                                    |
| Object File Name build_object_file_nameFileName                        | Specifies a name to override the default object file name.                                                                                                    |
| Output Directory build_output_directoryDirPath                         | Specifies a relative path to the output file directory. This property will have macro expansion applied to it. The macro \$(OutDir) is set to this value. The macro \$(RootRelativeOutDir) is set relative to the <b>Root Output Directory</b> if specified. |
| Project Can Build In Parallel project_can_build_in_parallelEnumeration | Specifies that dependent projects can be built in parallel. Default is No for Staging and Combining project types, Yes for all other project types.                                                                                                    |
| Project Dependencies project_dependenciesStringList                    | Specifies the projects the current project depends upon.                                                                                                    |
| Project Directory project_directoryString                              | Path of the project directory relative to the directory containing the project file. The macro \$(ProjectDir) is set to the absolute path of this property.                                                                                                  |
| Project Macros macrosStringList                                        | Specifies macro values which are expanded in project properties and for file names in Common configuration only. Each macro is defined as name=value and are seperated by ;.                                                                                 |
| Project Type project_typeEnumeration                                   | Specifies the type of project to build. The options are Executable, Library, Object file, Staging, Combining, Externally Built Executable, Externally Built Library, Externally Built Object file.                                                           |
| Property Groups File property_groups_file_pathProjFileName             | The file containing the property groups for this project. This is applicable to <b>Executable</b> and <b>Externally Built Executable</b> project types only.                                                                                                 |
| Root Output Directory build_root_output_directoryDirPath               | Allows a common root output directory to be specified that can be referenced using the \$(RootOutDir) macro.                                                                                                    |
|                                                                        |                                                                                                    |

| Suppress Warnings build_suppress_warningsBoolean               | Don't report warnings.                                                                                                    |
|----------------------------------------------------------------|----------------------------------------------------------------------------------------------------|
| Toolchain Directory build_toolchain_directoryDirPath           | Specify the root of the toolchain directory. This property will have macro expansion applied to it. The macro \$(ToolChainDir) is set to this value. |
| Treat Warnings as Errors build_treat_warnings_as_errorsBoolean | Treat all warnings as errors.                                                                                                    |

## **Code Analyzer**

| Property                                                          | Description                                                                                                    |
|-------------------------------------------------------------------|----------------------------------------------------------------------------------------------------|
| Analyze After Compile analyze_after_compileBoolean                | Run the static code analyzer after compile                                                                                                    |
| Analyze Command analyze_commandCommandLine                        | The command to execute for the Analyze action. This property will have macro expansion applied to it with the additional macros:  \$(DEFINES) contains a space seperated list of preprocessor definitions as set in the Preprocessor Definitions property.  \$(INCLUDES) contains a space seperated list of user include directories as set in the User Include Directories property. |
| Analyze Command Options C analyze_command_c_optionsStringList     | Options to supply to the analyze command for C source files.                                                                                                    |
| Analyze Command Options C++ analyze_command_cpp_optionsStringList | Options to supply to the analyze command for C++ source files.                                                                                                    |
| Clang Tidy Checks C clang_tidy_checks_cStringList                 | Checks to supply to <b>clang-tidy</b> for C source files.                                                                                                    |
| Clang Tidy Checks C++ clang_tidy_checks_cppStringList             | Checks to supply to <b>clang-tidy</b> for C++ source files.                                                                                                    |

### **Code Generation**

| Property                         | Description                                     |
|----------------------------------|-------------------------------------------------|
| Additional C++ Modules           | Add additional C++ Modules to the module mapper |
| gcc_additional_modulesStringList | file of the form name=filename.                 |

|                                                                  | Specifies the level of debugging information to generate. The options are:                                                                                                    |
|------------------------------------------------------------------|----------------------------------------------------------------------------------------------------|
| Debugging Level gcc_debugging_levelEnumeration                   | None - no debugging information Level 1 - backtrace and line number debugging information Level 2 - Level 1 and variable display debugging information Level 3 - Level 2 and macro display debugging information |
| Disable Function Inlining gcc_disable_function_inliningBoolean   | Disable auto inlining of functions when optimization enables this.                                                                                                    |
| Dwarf Version gcc_dwarf_versionEnumeration                       | Specifies the version of Dwarf debugging information to generate.                                                                                                    |
| Emit Assembler CFI gcc_emit_assembler_cfiBoolean                 | Emit DWARF 2 unwind info using GAS .cfi_* directives rather than a compiler generated .eh_frame section.                                                                                                    |
| Enable Coroutine Support gcc_enable_coroutinesBoolean            | Specifies whether coroutine support is enabled for C+ + programs.                                                                                                    |
| Enable Exception Support cpp_enable_exceptionsBoolean            | Specifies whether exception support is enabled for C+ + programs.                                                                                                    |
| Enable Linker Relaxation rv_relaxBoolean                         | If enabled the linker may be able to optimize the instructions used to access symbols.                                                                                                    |
| Enable Modules Support gcc_enable_modulesBoolean                 | Specifies whether modules support is enabled for C++ programs.                                                                                                    |
| Enable RTTI Support cpp_enable_rttiBoolean                       | Specifies whether RTTI support is enabled for C++ programs.                                                                                                    |
| Enable Save Restore rv_save_restoreEnumeration                   | If enabled use smaller but slower prolog and epilog code.                                                                                                    |
| Enable Use Ofcxa_atexit gcc_use_cxa_at_exitBoolean               | Enable compiler usage ofcxa_atexit.                                                                                                    |
| Enumeration Size gcc_short_enumEnumeration                       | Select between minimal container sized enumerations and int sized enumerations.                                                                                                    |
| GNU Tools Prefix rv_toolchain_prefixString                       | The RISC-V GNU tools prefix e.g andes-, the macro \$(GCCTarget) has this value prepended to it.                                                                                                    |
| Generate Dwarf Debug Types gcc_dwarf_generate_debug_typesBoolean | Generate Dwarf .debug_types section.                                                                                                    |
| Generate Dwarf Pubnames gcc_dwarf_generate_pubnamesBoolean       | Generate Dwarf .debug_pubnames and .debug_pubtypes sections.                                                                                                    |
| Generate Listing File asm_generate_listing_fileBoolean           | An source/assembler listing file is generated which can be found in the output files folder                                                                                                    |
| <pre>Instrument Functions arm_instrument_functionsBoolean</pre>  | Specifies whether instrumentation calls are generated for function entry and exit.                                                                                                    |
|                                                                  |                                                                                                    |

| Is C++ Module is_cpp_moduleEnumeration                                      | The file contains an importable C++ module unit.                                                                                                    |
|-----------------------------------------------------------------------------|----------------------------------------------------------------------------------------------------|
| Keep Link Time Optimization Intermediate Files link_keep_lto_filesBoolean   | Specifies whether to keep the link time optimization resolution and object files.                                                                                                    |
| Link Time Optimization link_time_optimizationBoolean                        | Specifies whether the project should be built for optimization at link time.                                                                                                    |
| Link Time Optimization Additional Options  lto_additional_optionsStringList | Enables additional options to be supplied to the link time optimization process                                                                                                    |
| Machine Outliner [segger-cc] clang_machine_outlinerEnumeration              | Select machine outliner mode. An optimization that reduces code size by identifying identical code sequences across functions and replaces them with a call to a function which contains the identical code sequence.                                                                                                    |
| Math Errno arm_math_errnoBoolean                                            | Set errno after calling math functions that are executed with a single instruction, e.g., sqrt.                                                                                                    |
| No COMMON gcc_no_commonBoolean                                              | Don't put globals in the common section                                                                                                    |
| Omit Frame Pointer gcc_omit_frame_pointerBoolean                            | Specifies whether a frame pointer register is omitted if not required.                                                                                                    |
| Optimization Level gcc_optimization_levelEnumeration                        | Specifies the optimization level to use. The options are:  None - don't specify an optimization level Level 0 - no optimization, fastest compilation and best debug experience. Level 1 - optimize minimally. Level 2 for speed Level 2 balanced Level 2 for size Level 3 for more speed - optimize even more, will take longer to compile and may produce much larger code.                                                                                                    |
| RISC-V ABI rv_abiEnumeration                                                | Specifies the floating point instruction set to generate code for. The options are:  Default - select abi based on ISA ilp32 - software floating point ilp32d - hardware double precision floating point ilp32e - embedded abi ilp32f - hardware single precision floating point lp64 - software floating point lp64d - hardware double precision floating point lp64f - hardware single precision floating point lp64f - hardware single precision floating point None - do not supply an abi command line option |

|                                             | Specifies the instruction set to generate code for. The options are:                                                                                                    |
|---------------------------------------------|----------------------------------------------------------------------------------------------------|
| RISC-VISA rv_architectureEnumeration        | rv32e - RV32E with no extensions rv32ea - RV32E with C extension rv32ea - RV32E with A extension rv32eac - RV32E with A extension rv32em - RV32E with M extension rv32emc - RV32E with M and C extensions rv32ema - RV32E with M and C extensions rv32ema - RV32E with M, A and C extensions rv32emac - RV32E with M, A and C extensions rv32ia - RV32I with no extensions rv32ia - RV32I with C extension rv32iac - RV32I with A and C extensions rv32im - RV32I with M extension rv32imc - RV32I with M and C extensions rv32imf - RV32I with M and F extensions rv32imf - RV32I with M, F and C extensions rv32imac - RV32I with M, A and C extensions rv32imac - RV32I with M, A and C extensions rv32imac - RV32I with M, A and C extensions rv32imaf - RV32I with M, A, F and C extensions rv32imaf - RV32I with M, A, F and C extensions rv32imaf - RV32I with M, A, F and C extensions rv32ig - RV32I with M, A, F and C extensions rv32ig - RV32I with M, A, F and C extensions rv32ig - RV32I with M, A, F and C extensions rv32ig - RV32I with M, A, F and C extensions rv64ia - RV64I with N extension rv64ic - RV64I with M extension rv64im - RV64I with M extension rv64imc - RV64I with M, A and F and C extensions rv64ima - RV64I with M, A and F extensions rv64imac - RV64I with M, A and F extensions rv64imac - RV64I with M, A and F extensions rv64imaf - RV64I with M, A and F extensions rv64imaf - RV64I with M, A, F and C extensions rv64imaf - RV64I with M, A, F and C extensions rv64imaf - RV64I with M, A, F and C extensions rv64imaf - RV64I with M, A, F and C extensions rv64imaf - RV64I with M, A, F and C extensions rv64ig - RV64I with M, A, F and C extensions rv64ig - RV64I with M, A, F and C extensions rv64ig - RV64I with M, A, F and C extensions rv64ig - RV64I with M, A, F and C extensions rv64ig - RV64I with M, A, F and C extensions |
| RISC-V ISA Extension rv_arch_extString      | Additional extensions to supply to the GNU tools                                                                                                    |
| RISC-V ISA V Extension rv_arch_vBoolean     | Add support for V extension                                                                                                    |
| RISC-V ISA Zba Extension rv_arch_zbaBoolean | Add support for Zba extension                                                                                                    |
|                                             |                                                                                                    |

| Add support for Zbb extension                                                                                                    |
|----------------------------------------------------------------------------------------------------|
| Add support for Zbc extension                                                                                                    |
| Add support for Zbkb extension                                                                                                    |
| Add support for Zbkx extension                                                                                                    |
| Add support for Zbs extension                                                                                                    |
| Add support for Zicsr extension                                                                                                    |
| Add support for Zifencei extension                                                                                                    |
| Add support for Zmmul extension                                                                                                    |
| Specifies the 64-bit code model to generate code for. The options are:  medlow - memory map has address ranges of -2Gb to +2Gb medany - memory map has address ranges of +2Gb None - do not supply an mcmodel command line option |
| Select relocation model.                                                                                                    |
| Generate stack sizes section                                                                                                    |
| Generate unwind tables for C code.                                                                                                    |
| Use built-in library functions e.g. scanf.                                                                                                    |
| Select between standard 32-bit or shorter 16-bit size for wide characters and wchar_t.                                                                                                    |
|                                                                                                    |

## Combining

| Combine Command combine_commandCommandLine                 | The command to execute. This property will have macro expansion applied to it with the macro \$(CombiningOutputFilePath) set to the output filepath of the combine command and the macro \$(CombiningRelInputPaths) is set to the (project relative) names of all of the files in the project. |
|------------------------------------------------------------|----------------------------------------------------------------------------------------------------|
| Combine Command Working Directory combine_command_wdString | The working directory in which the combine command is run. This property will have macro expansion applied to it.                                                                                                    |
| Output File Path combine_output_filepathString             | The output file path the stage command will create.  This property will have macro expansion applied to it.                                                                                                    |
| Set To Read-only combine_set_readonlyEnumeration           | Set the output file to read only or read/write.                                                                                                    |

# Compiler

| Property                                                                                                 | Description                                                                                                    |
|----------------------------------------------------------------------------------------------------|----------------------------------------------------------------------------------------------------|
| Additional C Compiler Only Options c_only_additional_optionsStringList                                   | Enables additional options to be supplied to the C compiler only. This property will have macro expansion applied to it.                           |
| Additional C Compiler Only Options From File c_only_additional_options_from_fileProjFileNational_options | Enables additional options to be supplied to the C compiler only from a file. This property will have macro expansion applied to it.               |
| Additional C++ Compiler Only Options cpp_only_additional_optionsStringList                               | Enables additional options to be supplied to the C++ compiler only. This property will have macro expansion applied to it.                         |
| Additional C++ Compiler Only Options From File cpp_only_additional_options_from_fileProjFile             | Enables additional options to be supplied to the C++ compiler only from a file. This property will have macro expansion applied to it.             |
| Additional C/C++ Assembler Options c_asm_additional_optionsStringList                                    | Enables additional options to be supplied to the assembler when used by the C/C++ compiler. This property will have macro expansion applied to it. |
| Additional C/C++ Compiler Options c_additional_optionsStringList                                         | Enables additional options to be supplied to the C/C+ + compiler. This property will have macro expansion applied to it.                           |
| Additional C/C++ Compiler Options From File c_additional_options_from_fileProjFileName                   | Enables additional options to be supplied to the C/C ++ compiler from a file. This property will have macro expansion applied to it.               |
| Backup Additional C Compiler Only Options c_only_additional_options_backupString                         | Value of additional C compiler options prior to generic options processing                                                                         |
| Backup Additional C++ Compiler Only Options cpp_only_additional_options_backupString                     | Value of additional C++ compiler options prior to generic options processing                                                                       |

| Backup Additional Compiler Options c_additional_options_backupString                                  | Value of additional compiler options prior to generic options processing                                                                                                    |
|----------------------------------------------------------------------------------------------------|----------------------------------------------------------------------------------------------------|
|                                                                                                    | Specifies the language standard to use when compiling C files. The options are:                                                                                                    |
| C Language Standard gcc_c_language_standardEnumeration                                                | None - don't specify a language standard c89/gnu89 c90/gnu90 c99/gnu99 c11/gnu11 c17/gnu17                                                                                          |
|                                                                                                    | Specifies the language standard to use when compiling C files. The options are:                                                                                                    |
| C++ Language Standard gcc_cplusplus_language_standardEnumeration                                      | None - don't specify a language standard c++98/gnu++98 c++11/gnu++11 c++14/gnu++14 c++20/gnu++20 c++17/gnu++17                                                                      |
| Color Diagnostics compiler_color_diagnosticsBoolean                                                   | Specifies whether to enable color diagnostic output.                                                                                                    |
| Compile C Files As C++ c_files_are_cppBoolean                                                         | Compile files that have the .c extension with the C++ compiler.                                                                                                    |
| Compiler arm_compiler_variantEnumeration                                                              | Specifies which compiler to use.                                                                                                    |
| Enable All Warnings gcc_enable_all_warningsBoolean                                                    | Enables all the warnings about constructions that some users consider questionable, and that are easy to avoid (or modify to prevent the warning), even in conjunction with macros. |
| Enable All Warnings C Compiler Only Command Line Options gcc_c_only_all_warnings_command_line_optic   | The command line options supplied to the C compiler when Enable All Warnings is enabled.                                                                                            |
| Enable All Warnings C++ Compiler Only Command Line Options gcc_cpp_only_all_warnings_command_line_opt | The command line options supplied to the C++ compiler when Enable All Warnings is enabled.                                                                                          |
| Enable All Warnings Command Line Options gcc_all_warnings_command_line_optionsStringl                 | The command line options supplied to the compiler when Enable All Warnings is enabled.                                                                                              |
| Enforce ANSI Checking c_enforce_ansi_checkingBoolean                                                  | Perform additional checks for ensure strict conformance to the selected ISO (ANSI) C or C++ standard.                                                                               |
| Enforce ANSI Checking C Command Line Options gcc_c_only_enforce_ansi_checking_command_l               | The command line options supplied to the C compiler when Enforce ANSI Checking is enabled.                                                                                          |

| Enforce ANSI Checking C++ Command Line Options gcc_cpp_only_enforce_ansi_checking_command | The command line options supplied to the C++ compiler when Enforce ANSI Checking is enabled. |
|-------------------------------------------------------------------------------------------|----------------------------------------------------------------------------------------------|
| Enforce ANSI Checking Command Line Options gcc_enforce_ansi_checking_command_line_opt     | The command line options supplied to the compiler when Enforce ANSI Checking is enabled.     |
| GNU Version [segger-cc] clang_gnu_versionEnumeration                                      | Specifies value ofGNU and related macros                                                     |
| Keep Assembly Source arm_keep_assemblyBoolean                                             | Specifies whether assembly code generated by the compiler is kept.                           |
| Keep Preprocessor Output arm_keep_preprocessor_outputBoolean                              | Specifies whether preprocessor output generated by the compiler is kept.                     |
| No Unsupported Architecture [segger-cc] segger_cc_no_unsupported_architectureBoolea       | Disable unsupported architecture warning.                                                    |
| Show Caret compiler_diagnostics_show_caretBoolean                                         | Specifies whether caret is displayed in compiler diagnostics.                                |
| Supply Absolute File Path arm_supply_absolute_file_pathBoolean                            | Specifies whether absolute file paths are supplied to the compiler.                          |
| Supply Execution Character Set compiler_supply_editor_execute_charsetBook                 | Specifies whether to supply the editor file encoding as the execution character set.         |
| Supply Input Character Set compiler_supply_editor_input_charsetBoolean                    | Specifies whether to supply the editor file encoding as the input character set.             |
| Use Compiler Driver use_compiler_driverBoolean                                            | The build will issue cc commands.                                                            |

### **External Build**

| Property                                            | Description                                                                                                    |
|-----------------------------------------------------|----------------------------------------------------------------------------------------------------|
| Archive Command external_archive_commandCommandLine | The command line to archive object files. This property will have macro expansion applied to it with the additional macros:                                                                                                    |
|                                                     | \$(TargetPath) contains the full file name of the<br><b>Library File Name</b> property                                                                                                    |
|                                                     | \$(RelTargePath) contains the project directory relative file name of the <b>Object File Name</b> property. \$(Objects) a space seperated list of files to archive, generated from the source files of the project OR. \$(ObjectsFilePath) contains the full file name of the file containing the list of files to archive \$(RelObjectsFilePath) contains the project directory relative file name of the file containing the list of files to link |

| Assemble Command external_assemble_commandCommandLine | The command line to assemble an assembly source file. This property will have macro expansion applied to it with the additional macros:  \$(TargetPath) contains the full file name of the Object File Name property.  \$(RelTargePath) contains the project directory relative file name of the Object File Name property.  \$(AsmOptions) contains a space seperated list of options as set in the Additional Assembler                                                                                                    |
|-------------------------------------------------------|----------------------------------------------------------------------------------------------------|
|                                                       | Options property.  \$(DependencyPath) contains the filename of the .d file that is required to be output by the compilation for dependency support.  \$(RelDependencyPath) contains the relative filename of the .d file that is required to be output by the compilation for dependency support.  \$(Defines) contains a space seperated list of preprocessor definitions as set in the Preprocessor Definitions property.  \$(Undefines) contains a space seperated list of preprocessor undefinitions as set in the Preprocessor Definitions property.  \$(Includes) contains a space seperated list of user include directories as set in the User Include Directories property.  \$(IncludeFiles) contains a space seperated list of include files as set in the Include Files property. |
| Build Command external_build_commandCommandLine       | The command line to build the executable e.g. make.<br>This property will have macro expansion applied to it.                                                                                                    |

#### C Compile Command

external\_c\_compile\_commandCommandLine

The command line to compile a C source file. This property will have macro expansion applied to it with the additional macros:

\$(TargetPath) contains the full file name of the **Object File Name** property.

\$(RelTargePath) contains the project directory relative file name of the **Object File Name** property.

\$(COptions) contains a space seperated list of options as set in the C Additional C/C++ Compiler Options property.

\$(COnlyOptions) contains a space seperated list of options as set in the C Additional C Compiler Only Options property.

\$(DependencyPath) contains the filename of the .d file that is required to be output by the compilation for dependency support.

\$(RelDependencyPath) contains the relative filename of the .d file that is required to be output by the compilation for dependency support.

\$(Defines) contains a space seperated list of preprocessor definitions as set in the Preprocessor Definitions property.

\$(Undefines) contains a space seperated list of preprocessor undefinitions as set in the Preprocessor Definitions property.

\$(Includes) contains a space seperated list of user include directories as set in the User Include

\$(IncludeFiles) contains a space seperated list of include files as set in the **Include Files** property.

**Directories** property.

C++ Compile Command

external\_cpp\_compile\_commandCommandLine

The command line to compile a C++ source file. This property will have macro expansion applied to it with the additional macros:

\$(TargetPath) contains the full file name of the **Object File Name** property.

\$(RelTargePath) contains the project directory relative file name of the **Object File Name** property.

\$(COptions) contains a space seperated list of options as set in the C Additional C/C++ Compiler Options property.

\$(CppOnlyOptions) contains a space seperated list of options as set in the C Additional C++ Compiler Only Options property.

\$(DependencyPath) contains the filename of the .d file that is required to be output by the compilation for dependency support.

\$(RelDependencyPath) contains the relative filename of the .d file that is required to be output by the compilation for dependency support.

\$(Defines) contains a space seperated list of preprocessor definitions as set in the Preprocessor Definitions property

\$(Undefines) contains a space seperated list

\$(Undefines) contains a space seperated list of preprocessor undefinitions as set in the **Preprocessor Definitions** property.

\$(Includes) contains a space seperated list of user include directories as set in the **User Include** 

**Directories** property.

\$(IncludeFiles) contains a space seperated list of include files as set in the **Include Files** property.

|                                                     | The command line to link an executable. This property will have macro expansion applied to it with the additional macros:                                                                                                    |
|-----------------------------------------------------|----------------------------------------------------------------------------------------------------|
| C++LinkCommand external_cpp_link_commandCommandLine | \$(TargetPath) contains the full file name of the Executable File Name property. \$(RelTargePath) contains the project directory relative file name of the Executable File Name property. \$(LinkOptions) contains a space seperated list of options as set in the Additional Linker Options property. \$(Objects) a space seperated list of files to link, generated from the source files of the project and the outputs of any dependent projects OR. \$(ObjectsFilePath) contains the full file name of the file containing the list of files to link \$(RelObjectsFilePath) contains the project directory relative file name of the file containing the list of files to link \$(LinkerScriptPath) contains the full file name of the Linker Script File property. \$(RelLinkerScriptPath) contains the project directory relative file name of the Linker Script File property. \$(MapPath) contains the full file name of the required map file. \$(RelMapPath) contains the project directory relative file name of the required map file. |
| Clean Command external_clean_commandCommandLine     | The command line to clean the executable e.g. make clean. This property will have macro expansion applied to it.                                                                                                    |

|                                                    | The command line to link an executable. This property will have macro expansion applied to it with the additional macros:                                                                                                    |
|----------------------------------------------------|----------------------------------------------------------------------------------------------------|
| Link Command external_link_commandCommandLine      | \$(TargetPath) contains the full file name of the Executable File Name property. \$(RelTargePath) contains the project directory relative file name of the Executable File Name property. \$(LinkOptions) contains a space seperated list of options as set in the Additional Linker Options property. \$(Objects) a space seperated list of files to link, generated from the source files of the project and the outputs of any dependent projects OR. \$(ObjectsFilePath) contains the full file name of the file containing the list of files to link \$(RelObjectsFilePath) contains the project directory relative file name of the file containing the list of files to link \$(LinkerScriptPath) contains the full file name of the Linker Script File property. \$(RelLinkerScriptPath) contains the project directory relative file name of the Linker Script File property. \$(MapPath) contains the full file name of the required map file. \$(RelMapPath) contains the project directory relative file name of the required map file. |
| Objects File external_objects_file_nameCommandLine | The name of the file containing the list of files to archive or link, generated from the source files of the project. This property will have macro expansion applied to it. The macro \$(ObjectsFilePath) is set to this value.                                                                                                    |

#### File

| Property              | Description                                    |
|-----------------------|------------------------------------------------|
| File Encoding         | Specifies the encoding to use when reading and |
| file_codecEnumeration | writing the file.                              |

| File Name file_nameString                  | The name of the file. This property will have global macro expansion applied to it. The following macros are set based on the value: \$(InputDir) relative directory of file, \$(InputName) file name without directory or extension, \$(InputFileName) file name, \$(InputExt) file name extension, \$(InputPath) absolute path to the file name, \$(RelInputPath) relative path from project directory to the file name. |
|--------------------------------------------|----------------------------------------------------------------------------------------------------|
| File Open Action file_open_withEnumeration | Specifies how to open the file when it is double clicked.                                                                                                    |
| File Type file_typeEnumeration             | The type of file. Default setting uses the file extension to determine file type.                                                                                                    |
| Flag file_flagEnumeration                  | Flag which you can use to draw attention to important files in your project.                                                                                                    |

#### **Folder**

| Property                                                       | Description                                                                                                    |
|----------------------------------------------------------------|----------------------------------------------------------------------------------------------------|
| Dynamic Folder Directory pathDirPath                           | Dynamic folder directory specification - ; seperated directory names that will have global macro expansion applied to them. |
| Dynamic Folder Exclude excludeStringList                       | Dynamic folder exclude specification - ; seperated wildcards.                                                               |
| Dynamic Folder Filter filterString                             | Dynamic folder filter specification -; seperated wildcards.                                                                 |
| Dynamic Folder Recurse recurseBoolean                          | Dynamic folder recurse into subdirectories.                                                                                 |
| Unity Build Exclude Filter unity_build_exclude_filterString    | The filter specification to exclude from the unity build -; seperated wildcards.                                            |
| <pre>Unity Build File Name unity_build_file_nameFileName</pre> | The file name created that #includes all files in the folder for the unity build.                                           |

#### General

| Property                                                    | Description                                                          |
|-------------------------------------------------------------|----------------------------------------------------------------------|
| Environment Variables environment_variablesStringList       | Environment variables to set on solution load.                       |
| Inherited Configurations inherited_configurationsStringList | The list of configurations that are inherited by this configuration. |

## Library

| Property                                                                          | Description                                                                                                    |
|-----------------------------------------------------------------------------------|----------------------------------------------------------------------------------------------------|
| Exclude Default Library Helper Functions link_use_multi_threaded_librariesBoolean | Specifies whether to exclude default library helper functions.                                                                                                    |
| <pre>Include Standard Libraries link_include_standard_librariesBoolean</pre>      | Specifies whether the standard libraries should be linked into your application.                                                                                                    |
| Library File Name build_output_file_nameFileName                                  | Specifies a name to override the default library file name.                                                                                                    |
| Library Heap  LIBRARY_HEAP_TYPEEnumeration                                        | Specifies how the library heap is implemented. Options are:  Basic: Use low-overhead heap allocator. Minimal: Use alloc-only heap allocator. Real-Time: Use real-time heap allocator. None: Do not implement heap allocator. (Use application-supplied allocator).                                                                                                    |
| Library Heap Locking LIBRARY_HEAP_LOCKINGEnumeration                              | Specifies how the library heap locking is implemented. Options are:  Disable Interrupts: Disable global interrupts. User: Call user suppliedheap_lock/heap_unlock functions.                                                                                                    |
| Library I/O LIBRARY_IO_TYPEEnumeration                                            | Specifies how the library does I/O. Options are:  RTT: Use SEGGER Real-Time Transfer for I/ O operations without halting the system. Recommended for maximum speed. SEMIHOST: Format output and write to RAM buffer. Halt CPU for I/O operation. Provides hosted file I/O. SEMIHOST (host-formatted): Halt CPU for I/O operation. Recommended for minimum size. None: Do not include I/O implementation. Use user-supplied I/O Mechanism.  For more information read: https://wiki.segger.com/Embedded_Studio_Library_IO |
| Library Optimization rv_library_optimizationEnumeration                           | Specifies whether to link with libraries optimized for speed or size.                                                                                                    |
| Standard Libraries Directory link_standard_libraries_directoryString              | Specifies where to find the standard libraries                                                                                                    |

### Linker

| Property                                                                            | Description                                                                                                    |
|-------------------------------------------------------------------------------------|----------------------------------------------------------------------------------------------------|
| Additional Input Files linker_additional_filesStringList                            | Enables additional object and library files to be supplied to the linker.                                                                   |
| Additional Linker Options linker_additional_optionsStringList                       | Enables additional options to be supplied to the linker.                                                                                    |
| Additional Linker Options From File linker_additional_options_from_fileProjFileNa   | Enables additional options to be supplied to the linker a from a file.                                                                      |
| Additional Linker Script Generator Options<br>arm_additional_mkld_optionsStringList | Enables additional options to be supplied to the linker script generator.                                                                   |
| Additional Output File Gap Fill Value arm_linker_additional_output_file_gap_fill    | The value to fill gaps between sections in additional output file.                                                                          |
|                                                                                     | The format used when creating an additional linked output file. The options are:                                                            |
| Additional Output Format linker_output_formatEnumeration                            | None do not create an additional output file. bin create a binary file. srec create a Motorola S-Record file. hex create an Intel Hex file. |
| Additional System Libraries linker_additional_system_librariesStringList            | Enables additional system libraries to be supplied to the linker.                                                                           |
| Align ro Section [segger-ld] link_align_roEnumeration                               | Specifies the linker byte alignment of the ro section                                                                                       |
| Align rw Section [segger-ld] link_align_rwEnumeration                               | Specifies the linker byte alignment of the rw section                                                                                       |
| Align rx Section [segger-Id] link_align_rxEnumeration                               | Specifies the linker byte alignment of the rx section                                                                                       |
| Align zi Section [segger-ld] link_align_ziEnumeration                               | Specifies the linker byte alignment of the zi section                                                                                       |
| Allow Multiple Symbol Definition arm_linker_allow_multiple_definitionBoolean        | Do not report error if the same symbol is defined more than once in object files/libraries.                                                 |
| Backup Additional Linker Options link_additional_options_backupString               | Value of additional linker options prior to generic options processing                                                                      |
| Breakpad Symbols Directory linker_breakpad_symbols_directoryString                  | Specifies location of the breakpad symbols directory.                                                                                       |
| Check For Memory Section Overflow arm_library_check_memory_section_overflowB        | Specifies whether the linker should check whether program sections exceed their specified size.                                             |
| Check For Memory Segment Overflow arm_library_check_memory_segment_overflowB        | Specifies whether the linker should check whether program sections fit in their memory segments.                                            |
| Deduplicate Code Sections [segger-ld] link_dedupe_codeBoolean                       | Specifies whether the linker finds readonly code sections that are identical and discard duplicates.                                        |

| Deduplicate Data Sections [segger-ld] link_dedupe_dataBoolean       | Specifies whether the linker finds readonly data sections that are identical and discard duplicates.                                                                                                    |
|---------------------------------------------------------------------|----------------------------------------------------------------------------------------------------|
| Default Fill Pattern arm_linker_script_generator_default_fill_p     | Specifies the default pattern used to fill unspecified regions of memory in a generated linker script. This pattern maybe overidden by the <i>fill</i> attribute of a program section in the section placement file. |
| Emit Relocations arm_linker_emit_relocationsBoolean                 | Output relocation information into the executable.                                                                                                    |
| Enable Call Springboarding [segger-ld] rv_spring_boardBoolean       | If enabled the linker may be able to optimize the instructions used for function calls.                                                                                                    |
| Enable Outline Optimization [segger-ld] rv_outlineBoolean           | If enabled the linker may be able to reduce code size by extracting common code into subroutines.                                                                                                    |
| <pre>Enable Tail Merging [segger-ld] rv_tail_mergeBoolean</pre>     | If enabled the linker may be able to reduce code size<br>by extracting common code immediately before<br>function return.                                                                                            |
| Entry Point gcc_entry_pointString                                   | Specifies the entry point of the program.                                                                                                    |
| Generate Breakpad Symbols linker_generate_breakpad_symbolsBoolean   | Specifies whether to generate breakpad symbols from the linked image.                                                                                                    |
| Generate Linker Map File linker_map_fileBoolean                     | Specifies whether to generate a linkage map file.                                                                                                    |
| Generate Log File [segger-ld] linker_log_fileBoolean                | Specifies whether to generate a linkage log file.                                                                                                    |
| Generate Map File [segger-ld] link_map_fileEnumeration              | Specifies whether to generate a linkage map file.                                                                                                    |
| <pre>Indirect File Supported linker_use_indirect_filesBoolean</pre> | Linker can use @indirect file for input files.                                                                                                    |
| Inline Small Functions [segger-ld] link_inlineBoolean               | Specifies whether the linker inlines small functions at the call site rather than calling the function.                                                                                                    |
| Keep Indirect Files linker_keep_indirect_filesBoolean               | Keep generated linker indirect files.                                                                                                    |
| Keep Symbols linker_keep_symbolsStringList                          | Specifies the symbols that should be kept by the linker even if they are not reachable.                                                                                                    |
| Link Dependent Projects link_dependent_projectsBoolean              | Specifies whether to link the output of dependent library projects.                                                                                                    |
| Linker arm_linker_variantEnumeration                                | Specifies which linker to use.                                                                                                    |
| Linker Map File Name linker_map_file_nameFileName                   | The file name to contain the linkage map file.                                                                                                    |
| Linker Script File link_linker_script_fileProjFileName              | The name of the manual linker script file.                                                                                                    |
|                                                                     |                                                                                                    |

| Linker Search Path arm_linker_search_pathStringList                | Specify the linker script search path.                                                                                                    |
|--------------------------------------------------------------------|----------------------------------------------------------------------------------------------------|
| Linker Symbol Definitions link_symbol_definitionsStringList        | Specifies one or more linker symbol definitions.                                                                                                    |
| Map File Format [segger-ld] link_map_file_formatEnumeration        | Specifies map file format generated by the linker.                                                                                                    |
| Memory Map File linker_memory_map_fileProjFileName                 | The name of the file containing the memory map description.                                                                                                    |
| Memory Map Macros linker_memory_map_macrosStringList               | Macro values to substitue in memory map nodes. Each macro is defined as <b>name=value</b> and are seperated by ;.                                                                                                   |
| Memory Segments linker_section_placements_segmentsString           | The start, access and size of named segments in the target, these are used when no memory map file is available. Each segment is specified by NAME RWX HEXSTART HEXSIZE for example FLASH RX 0x08000000 0x000100000 |
| Merge Sections [segger-Id] link_merge_sectionsBoolean              | Specifies whether the linker merges compatible sections.                                                                                                    |
| Merge String Constants [segger-ld] link_merge_stringsBoolean       | Specifies whether the linker merges duplicate string constants.                                                                                                    |
| No Enum Size Warning arm_linker_no_enum_size_warningBoolean        | Do not generate warnings when object files have different ARM EABI enum size attributes.                                                                                                    |
| No Start File arm_linker_no_start_filesBoolean                     | Do not use startup files when linking.                                                                                                    |
| No Wide Char Size Warning arm_linker_no_wchar_size_warningBoolean  | Do not generate warnings when object files have different ARM EABI wide character size attributes.                                                                                                    |
| Pad ro Section [segger-ld] link_pad_roBoolean                      | Specifies whether the linker pads the ro section                                                                                                    |
| Pad rw Section [segger-ld] link_pad_rwBoolean                      | Specifies whether the linker pads the rw section                                                                                                    |
| Pad rx Section [segger-ld] link_pad_rxBoolean                      | Specifies whether the linker pads the rx section                                                                                                    |
| Pad zi Section [segger-ld] link_pad_ziBoolean                      | Specifies whether the linker pads the zi section                                                                                                    |
| Section Placement File linker_section_placement_fileProjFileName   | The name of the file containing section placement description.                                                                                                    |
| Section Placement Macros linker_section_placement_macrosStringList | Macro values to substitue in section placement nodes - MACRO1=value1;MACRO2=value2.                                                                                                    |
| Start/End Group Required linker_requires_start_groupBoolean        | Linker requiresstart-group andend-group for input files.                                                                                                    |
|                                                                    |                                                                                                    |

| Strip Debug Information linker_strip_debug_informationBoolean                     | Specifies whether debug information should be stripped from the linked image. |
|-----------------------------------------------------------------------------------|-------------------------------------------------------------------------------|
| Strip Symbols gcc_strip_symbolsBoolean                                            | Specifies whether symbols should be stripped.                                 |
| Supply Memory Segments To Linker [segger-ld] linker_supply_memory_segmentsBoolean | Specifies whether to supply memory segments on the linker command line.       |
| Suppress Warning on Executable Stack arm_linker_no_warn_on_executable_stackBook   | No warning on executable stack.                                               |
| Suppress Warning on Mismatch arm_linker_no_warn_on_mismatchBoolean                | No warning on mismatched object files/libraries.                              |
| Suppress Warning on RWX Segments arm_linker_no_warn_on_rwx_segmentsBoolean        | No warning on RWX segments.                                                   |
| Symbols File arm_linker_symbols_filesFileName                                     | Specify the name of a symbols file to link.                                   |
| Thread Pointer Model [segger-Id] rv_thread_pointer_modelEnumeration               | Controls how the thread pointer register is used.                             |
| Treat Libraries As Object Files linker_treat_libraries_as_object_filesBook        | Specifies whether the linker treats libraries as a set of object files.       |
| Treat Linker Warnings as Errors arm_linker_treat_warnings_as_errorsBoolean        | Treat linker warnings as errors.                                              |
| Use Manual Linker Script link_use_linker_script_fileBoolean                       | Specifies whether to use a manual linker script.                              |

### Package

| Property                                            | Description                                                                                                    |
|-----------------------------------------------------|----------------------------------------------------------------------------------------------------|
| Package Dependencies package_dependenciesStringList | Specifies the packages the current project depends upon.                                                                |
| Package Directory package_directoryDirPath          | Specifies the directory packages are installed to. If no directory is specified, the default package directory is used. |

### Preprocessor

| Property                                            | Description                                                                                                    |
|-----------------------------------------------------|----------------------------------------------------------------------------------------------------|
| <pre>Ignore Includes c_ignore_includesBoolean</pre> | Ignore the include directories properties.                                                                          |
| Include Files c_include_filesStringList             | Specifies the list of files to include before preprocessing. This property will have macro expansion applied to it. |

| Include Files Assembler Only c_include_files_asm_onlyStringList                           | Specifies the list of files to include before preprocessing. This property will have macro expansion applied to it. |
|-------------------------------------------------------------------------------------------|----------------------------------------------------------------------------------------------------|
| Include Files C Compiler Only c_include_files_c_onlyStringList                            | Specifies the list of files to include before preprocessing. This property will have macro expansion applied to it. |
| <pre>Include Files C++ Compiler Only c_include_files_cpp_onlyStringList</pre>             | Specifies the list of files to include before preprocessing. This property will have macro expansion applied to it. |
| Preprocessor Definitions c_preprocessor_definitionsStringList                             | Specifies one or more preprocessor definitions. This property will have macro expansion applied to it.              |
| Preprocessor Definitions Assembler Only c_preprocessor_definitions_asm_onlyStringList     | Specifies one or more preprocessor definitions. This property will have macro expansion applied to it.              |
| Preprocessor Definitions C Compiler Only c_preprocessor_definitions_c_onlyStringList      | Specifies one or more preprocessor definitions. This property will have macro expansion applied to it.              |
| Preprocessor Definitions C++ Compiler Only c_preprocessor_definitions_cpp_onlyStringList  | Specifies one or more preprocessor definitions. This property will have macro expansion applied to it.              |
| Preprocessor Undefinitions c_preprocessor_undefinitionsStringList                         | Specifies one or more preprocessor undefinitions. This property will have macro expansion applied to it.            |
| Preprocessor Undefinitions Assembler Only c_preprocessor_undefinitions_asm_onlyStringL    | Specifies one or more preprocessor undefinitions. This property will have macro expansion applied to it.            |
| Preprocessor Undefinitions C Compiler Only c_preprocessor_undefinitions_c_onlyStringList  | Specifies one or more preprocessor undefinitions. This property will have macro expansion applied to it.            |
| Preprocessor Undefinitions C++ Compiler Only c_preprocessor_undefinitions_cpp_onlyStringL | Specifies one or more preprocessor undefinitions. This property will have macro expansion applied to it.            |
| System Include Directories c_system_include_directoriesStringList                         | Specifies the system include path. This property will have macro expansion applied to it.                           |
| Undefine All Preprocessor Definitions c_undefine_all_preprocessor_definitionsBoo          | Does not define any standard preprocessor definitions.                                                              |
| User Include Directories c_user_include_directoriesStringList                             | Specifies the user include path. This property will have macro expansion applied to it.                             |
| User Include Directories Assembler Only c_user_include_directories_asm_onlyStringList     | Specifies the user include path. This property will have macro expansion applied to it.                             |
| User Include Directories C Compiler Only c_user_include_directories_c_onlyStringList      | Specifies the user include path. This property will have macro expansion applied to it.                             |
| User Include Directories C++ Compiler Only c_user_include_directories_cpp_onlyStringList  | Specifies the user include path. This property will have macro expansion applied to it.                             |
|                                                                                           |                                                                                                    |

#### **Printf/Scanf**

| Property | Description |
|----------|-------------|
|----------|-------------|

| Printf Floating Point Supported linker_printf_fp_enabledEnumeration          | Are floating point numbers supported by the printf function group.                  |
|------------------------------------------------------------------------------|-------------------------------------------------------------------------------------|
| Printf Integer Support linker_printf_fmt_levelEnumeration                    | The largest integer type supported by the printf function group.                    |
| Printf Width/Precision Supported linker_printf_width_precision_supportedBook | Enables support for width and precision specification in the printf function group. |
| Scanf Classes Supported linker_scanf_character_group_matching_enak           | Enables support for %[] and %[^] character class matching in the scanf functions.   |
| Scanf Floating Point Supported linker_scanf_fp_enabledBoolean                | Are floating point numbers supported by the scanf function group.                   |
| Scanf Integer Support linker_scanf_fmt_levelEnumeration                      | The largest integer type supported by the scanf function group.                     |
| Wide Characters Supported linker_printf_wchar_enabledBoolean                 | Are wide characters supported by the printf function group.                         |

## Project

| Property                           | Description                                           |
|------------------------------------|-------------------------------------------------------|
| Flag                               | Flag which you can use to draw attention to important |
| <pre>project_flagEnumeration</pre> | projects in your solution.                            |

### **Runtime Memory Area**

| Property                             | Description                                                        |
|--------------------------------------|--------------------------------------------------------------------|
| Heap Size heap_sizeIntegerRange      | The size of the heap in bytes. The size must be a multiple of 16.  |
| Stack Size<br>stack_sizeIntegerRange | The size of the stack in bytes. The size must be a multiple of 16. |

### Section

| Property                                          | Description                                                                   |
|---------------------------------------------------|-------------------------------------------------------------------------------|
| Code Section Name default_code_sectionString      | Specifies the default name to use for the program code section.               |
| Constant Section Name default_const_sectionString | Specifies the default name to use for the read-only constant section.         |
| Data Section Name default_data_sectionString      | Specifies the default name to use for the initialized, writable data section. |

| ISR Section Name default_isr_sectionString       | Specifies the default name to use for the ISR code.                                |
|--------------------------------------------------|------------------------------------------------------------------------------------|
| Vector Section Name default_vector_sectionString | Specifies the default name to use for the interrupt vector section.                |
| Zeroed Section Name default_zeroed_sectionString | Specifies the default name to use for the zero-initialized, writable data section. |

#### Solution

| Property                                      | Description                                                                      |
|-----------------------------------------------|----------------------------------------------------------------------------------|
| Flag solution_flagEnumeration                 | Flag which you can use to draw attention to important projects in your solution. |
| Properties Filter properties_filterStringList | The names of project properties that can be displayed at the solution            |

#### **Source Code**

| Property                                                                      | Description                                                                                                    |
|-------------------------------------------------------------------------------|----------------------------------------------------------------------------------------------------|
| Additional Code Completion Compiler Options code_completion_optionsStringList | Additional source indexing and code completion compiler options.                                                                                        |
| <pre>Inhibit Source Indexing project_inhibit_indexingBoolean</pre>            | Disable source indexing and code completion for files/folders/projects that would normally be indexed (C/C++ files in executable and library projects). |
| Source Code Control Directory source_code_control_directoryDirPath            | Source code control directory root.                                                                                                    |

### **Staging**

| Property                                       | Description                                                                                                    |
|------------------------------------------------|----------------------------------------------------------------------------------------------------|
| Output File Path stage_output_filepathString   | The output file path the stage command will create.  This property will have macro expansion applied to it.                                                                      |
| Set To Read-only stage_set_readonlyEnumeration | Set the output file permissions to read only or read/write.                                                                                                    |
| Stage Command stage_commandCommandLine         | The command to execute. This property will have macro expansion applied to it with the additional \$(StageOutputFilePath) macro set to the output filepath of the stage command. |

| Stage Command Working Directory stage_command_wdString                    | The working directory in which the stage command is run. This property will have macro expansion applied to it.     |
|---------------------------------------------------------------------------|----------------------------------------------------------------------------------------------------|
| Stage Project Command stage_post_build_commandCommandLine                 | The command to execute after staging commands have executed. This property will have macro expansion applied to it. |
| Stage Project Command Working Directory stage_post_build_command_wdString | The working directory where the post build command runs. This property will have macro expansion applied to it.     |

### **User Build Step**

| Property                                                               | Description                                                                                                    |
|------------------------------------------------------------------------|----------------------------------------------------------------------------------------------------|
| Link Patch Command linker_patch_build_commandCommandLine               | A command to run after the link but prior to additional binary file generation. This property will have macro expansion applied to it with the additional \$(TargetPath) macro set to the output filepath of the linker command. |
| Link Patch Working Directory linker_patch_build_command_wdDirPath      | The working directory where the link patch command is run. This property will have macro expansion applied to it.                                                                                                    |
| Post-Archive Command archive_post_build_commandCommandLine             | A command to run after the archive command has completed. This property will have macro expansion applied to it with the additional \$(TargetPath) macro set to the output filepath of the archive command.                      |
| Post-Archive Working Directory<br>archive_post_build_command_wdDirPath | The working directory where the post-archive command is run. This property will have macro expansion applied to it.                                                                                                    |
| Post-Build Command post_build_commandCommandLine                       | The command to execute after a project build. This property will have macro expansion applied to it.                                                                                                    |
| Post-Build Command Control post_build_command_controlEnumeration       | Controls when the post-build command is run, either <b>Always Run</b> or when <b>Run When Build Has Occurred</b> .                                                                                                    |
| Post-Build Command Working Directory post_build_command_wdString       | The working directory in which the post-build command is run. This property will have macro expansion applied to it.                                                                                                    |
| Post-Compile Command compile_post_build_commandCommandLine             | A command to run after the compile command has completed. This property will have macro expansion applied to it with the additional \$(TargetPath) macro set to the output filepath of the compiler command.                     |
| Post-Compile Working Directory compile_post_build_command_wdDirPath    | The working directory where the post-compile command is run. This property will have macro expansion applied to it.                                                                                                    |

| Post-Link Command linker_post_build_commandCommandLine                          | A command to run after the link command has completed. This property will have macro expansion applied to it with the additional \$(TargetPath) macro set to the output filepath of the linker command and \$(PostLinkOutputFilePath) set to the value of the output filepath of the post link command. |
|---------------------------------------------------------------------------------|----------------------------------------------------------------------------------------------------|
| Post-Link Output File linker_post_build_command_output_fileString               | The name of the file created by the post-link command. This property will have macro expansion applied to it.                                                                                                    |
| Post-Link Working Directory linker_post_build_command_wdDirPath                 | The working directory where the post-link command is run. This property will have macro expansion applied to it.                                                                                                    |
| Pre-Build Command pre_build_commandCommandLine                                  | The command to execute before a project build. This property will have macro expansion applied to it.                                                                                                    |
| Pre-Build Command Control pre_build_command_controlEnumeration                  | Controls when the pre-build command is run, either <b>Always Run</b> or when <b>Run When Build Required</b> .                                                                                                    |
| Pre-Build Command Working Directory pre_build_command_wdString                  | The working directory in which the pre-build command is run. This property will have macro expansion applied to it.                                                                                                    |
| Pre-Compile Command compile_pre_build_commandCommandLine                        | A command to run before the compile command. This property will have macro expansion applied to it.                                                                                                    |
| Pre-Compile Command Output File Path compile_pre_build_command_output_file_name | The pre-compile generated file name. This property will have macro expansion applied to it.                                                                                                    |
| Pre-Compile Working Directory compile_pre_build_command_wdDirPath               | The working directory where the pre-compile command is run. This property will have macro expansion applied to it.                                                                                                    |
| Pre-Link Command linker_pre_build_commandCommandLine                            | A command to run before the link command. This property will have macro expansion applied to it.                                                                                                    |
| Pre-Link Working Directory linker_pre_build_command_wdDirPath                   | The working directory where the pre-link command is run. This property will have macro expansion applied to it.                                                                                                    |
|                                                                                 |                                                                                                    |

# **Debug Options**

### Debugger

| Description                                                                                                    |
|----------------------------------------------------------------------------------------------------|
| The name of the file containing CPU register definitions.                                                                                        |
| The command arguments passed to the executable.<br>This property will have macro expansion applied to it.                                        |
| The debugger will load and debug the specified additional configurations.                                                                        |
| The debugger will load (if not already loaded by Load Additional Projects) and debug the specified additional projects.                          |
| The name of the project used by the debugger when debugging multiple projects                                                                    |
| The name of the debug symbols file. This property will have macro expansion applied to it. If it is not defined then the main load file is used. |
| The name of the debug symbols file. This property will have macro expansion applied to it. If it is not defined then the main load file is used. |
| The name of the debug symbols file. This property will have macro expansion applied to it. If it is not defined then the main load file is used. |
| The name of the debug symbols file. This property will have macro expansion applied to it. If it is not defined then the main load file is used. |
| The (code) address to be added to the debug symbol (code) addresses.                                                                             |
| The (code) address to be added to the debug symbol (code) addresses.                                                                             |
| The (code) address to be added to the debug symbol (code) addresses.                                                                             |
| The (code) address to be added to the debug symbol (code) addresses.                                                                             |
| A file to write the output from the debug terminal to.                                                                                           |
| Debugger will start execution at symbol if defined.                                                                                              |
|                                                                                                    |

| ISA Extensions Debug rv_debug_extensionsEnumeration                      | Specify ISA extensions supported by debugger.                                                                                                    |
|--------------------------------------------------------------------------|----------------------------------------------------------------------------------------------------|
| Ignore .debug_aranges Section debug_ignore_debug_arangesBoolean          | The debugger will not use the .debug_aranges section.                                                                                                |
| <pre>Ignore.debug_frame Section debug_ignore_debug_frameBoolean</pre>    | The debugger will not use the .debug_frame section.                                                                                                  |
| Load Additional Projects debug_load_additional_projectsStringList        | The debugger will load the outputs of the specified additional projects.                                                                             |
| Memory Upload Page Size debug_memory_upload_page_sizeInteger             | The aligned page size the debugger uses when uploading address ranges.                                                                               |
| RTT Control Block Address debug_RTTCBString                              | The symbol or 0x prefixed address of the RTT control block.                                                                                          |
| RTT Enable debug_enable_RTTBoolean                                       | If enabled the debugger will service RTT input/output in the debug terminal.                                                                         |
| Register Definition File debug_register_definition_fileProjFileName      | The name of the file containing register definitions.                                                                                                |
| Reserved Member Name reservedMember_nameString                           | The struct reserved member name. Struct members that contain the (case insensitive) string will not be displayed.                                    |
| Restrict Memory Access debug_restrict_memory_accessBoolean               | If enabled the debugger will only display variables and backtrace in the address ranges of the memory map or the sections in the elf file.           |
| Run To debug_initial_breakpointString                                    | The initial breakpoint to set                                                                                                    |
| Run To Control debug_initial_breakpoint_set_optionEnumerate              | Specify when the initial breakpoint should be set                                                                                                    |
| Start Address external_start_addressString                               | The address to start the externally built executable running from.                                                                                   |
| Start From Entry Point Symbol debug_start_from_entry_point_symbolBoolean | If yes the debugger will start execution from the entry<br>point symbol. If no the debugger will start execution<br>from the core specific location. |
| Starting Stack Pointer Value debug_stack_pointer_startString             | The symbol or 0x prefixed value to set the stack pointer on start debugging.                                                                         |
| Startup Completion Point debug_startup_completion_pointString            | Specifies the point in the program where startup is complete. Software breakpoints and debugIO will be enabled after this point has been reached.    |
| Target Connection  debug_target_connectionEnumeration                    | Specifies the target to connect to for debugging actions.                                                                                            |
| Target Device target_device_nameString                                   | The name of the device to connect to.                                                                                                    |
|                                                                          |                                                                                                    |

| Thread Maximum debug_threads_maxIntegerRange         | The maximum number of threads to display.                                                         |
|------------------------------------------------------|---------------------------------------------------------------------------------------------------|
| Threads Script File debug_threads_scriptProjFileName | The threads script used by the debugger.                                                          |
| Type Interpretation File debug_type_fileFileName     | Specifies the type interpretation file to use.                                                    |
| Working Directory debug_working_directoryDirPath     | The working directory for a debug session. This property will have macro expansion applied to it. |

#### **GDB Server**

| Property                                                                        | Description                                                                                                    |
|---------------------------------------------------------------------------------|----------------------------------------------------------------------------------------------------|
| Allow Memory Access During Execution gdb_server_allow_memory_access_during_exec | Specifies whether memory can be access while target is running. If set to <i>No</i> , target will be stopped each time memory is accessed. |
| Auto Start GDB Server gdb_server_autostart_serverBoolean                        | Specifies whether a GDB server should be started on connect.                                                                               |
| <pre>Breakpoint Types gdb_breakpoint_typesEnumeration</pre>                     | Specifies the type of breakpoints to use.                                                                                                  |
| CSR Registers gdb_server_csr_registersStringList                                | Specifies mapping from CSR register numbers to GDB server register names, for example "2000=csr_mmisc_ctl".                                |
| Connect Timeout gdb_server_connect_timeoutInteger                               | The length of time in seconds to attempt to connect to server before failing.                                                              |
| GDB Server Command Line gdb_server_command_lineCommandLine                      | The command line to start the gdb server                                                                                                   |
| Host gdb_server_hostnameString                                                  | The hostname of the GDB server to connect to.                                                                                              |
| Ignore Checksum Errors gdb_server_ignore_checksum_errorsBoolean                 | Specifies whether an incorrect GDB server checksum causes and error.                                                                       |
| Log File gdb_server_log_fileUnknown                                             | Specifies a file to output a log of GDB server transactions to.                                                                            |
| Port gdb_server_portInteger                                                     | The port number to use to connect to the GDB server.                                                                                       |
| Read Timeout gdb_server_read_timeoutInteger                                     | The length of time in seconds to attempt to read from server before failing.                                                               |
| Register Access gdb_server_register_accessEnumeration                           | Specifies how registers are accessed                                                                                                    |
| Reset and Stop Command gdb_server_reset_commandString                           | The remote GDB server command to use to reset and stop the target.                                                                         |

| <pre>Target XML File gdb_server_target_xml_fileFileName</pre> | If specified, points to a target.xml file to use in place of file returned by the GDB server.                                               |
|---------------------------------------------------------------|----------------------------------------------------------------------------------------------------|
| Type gdb_server_typeEnumeration                               | Specifies the type of GDB server being connected to. J-Link, OpenOCD, ST-LINK and pyOCD gdb server implementations are currently supported. |
| Write Timeout gdb_server_write_timeoutInteger                 | The length of time in seconds to attempt to write to server before failing.                                                                 |

#### J-Link

| Property                                                                             | Description                                                                                                    |
|--------------------------------------------------------------------------------------|----------------------------------------------------------------------------------------------------|
| Additional J-Link Options  JLinkExecuteCommandStringList                             | Specify additional J-Link options to allow enabling or disabling advanced features and fine tuning. For more information see J-Link Command Strings                                                                                                    |
| Enable Adaptive Clocking adaptiveEnumeration                                         | Adaptive clocking is enabled.                                                                                                    |
| Exclude Flash Cache Range  JLinkExcludeFlashCacheRangeString                         | Address range to exclude from flash cache. This can be specified by either 'start_address-end_address' or 'address,size'. For example: 0x080000000,0x10000.                                                                                                    |
|                                                                                      | Defines how to connect the host to the J-Link:                                                                                                    |
| Host Connection ConnectionEnumeration                                                | "USB": Connect to J-Link via USB "USB S/N": Connect to J-Link with specified serial number via USB e.g. USB 174300001 "IP S/N": Connect to J-Link with specified serial number via IP e.g. IP 174300001 "IP n.n.n.n port": Connect to J-Link with specified IP address and optional port number e.g. IP 192.168.20.20 19020 |
| JTAG Instruction Register Size Before Target arm_linker_jtag_pad_post_irIntegerRange | Specifies the number of bits in the instruction register before the target (as seen from TDI), which is the number of bits to pad the JTAG instruction register with the BYPASS instruction after the target instruction.                                                                                                   |
| JTAG Number Of Devices Before Target arm_linker_jtag_pad_post_drIntegerRange         | Specifies the number of devices before the target (as seen from TDI), which is the number of bits to pad the JTAG data register.                                                                                                    |
| Log File JLinkLogFileNameFileName                                                    | The file to output the J-Link log to.                                                                                                    |
| Script File JLinkScriptFileNameFileName                                              | The file path of the optional J-Link script file to use.                                                                                                    |

| Show Log Messages In Output Window JLinkShowLogBoolean  | Display the J-Link log messages to the output window.                                                                                           |
|---------------------------------------------------------|----------------------------------------------------------------------------------------------------|
| Speed speedIntegerRange                                 | The required JTAG clock frequency in kHz (0 to autodetect best possible).                                                                       |
| Supply Power supplyPowerBoolean                         | The J-Link supplies power to the target.                                                                                                    |
| Target Has Cycle Counter riscv_has_cycle_counterBoolean | The target device implements the mcycle CSR.                                                                                                    |
| Target Interface Type target_interface_typeEnumeration  | Specifies the type of interface the target has. The options are:  JTAG - Use JTAG interface SWD - Use SWD interface cJTAG - Use cJTAG interface |

#### Loader

| Property                                                                  | Description                                                                                                  |
|---------------------------------------------------------------------------|----------------------------------------------------------------------------------------------------|
| Additional Load File Address[0] debug_additional_load_file_addressString  | The address to load the additional load file.                                                                |
| Additional Load File Address[1] debug_additional_load_file_address1String | The address to load the additional load file.                                                                |
| Additional Load File Address[2] debug_additional_load_file_address2String | The address to load the additional load file.                                                                |
| Additional Load File Address[3] debug_additional_load_file_address3String | The address to load the additional load file.                                                                |
| Additional Load File Type[0] debug_additional_load_file_typeEnumeration   | The file type of the additional load file. The options are <b>Detect, elf, bin, ihex, hex, tihex, srec</b> . |
| Additional Load File Type[1] debug_additional_load_file_type1Enumeration  | The file type of the additional load file. The options are <b>Detect, elf, bin, ihex, hex, tihex, srec</b> . |
| Additional Load File Type[2] debug_additional_load_file_type2Enumeration  | The file type of the additional load file. The options are <b>Detect, elf, bin, ihex, hex, tihex, srec</b> . |
| Additional Load File Type[3] debug_additional_load_file_type3Enumeration  | The file type of the additional load file. The options are <b>Detect, elf, bin, ihex, hex, tihex, srec</b> . |
| Additional Load File[0] debug_additional_load_fileProjFileName            | Additional file to load on debug load. This property will have macro expansion applied to it.                |
| Additional Load File[1] debug_additional_load_file1ProjFileName           | Additional file to load on debug load. This property will have macro expansion applied to it.                |
| Additional Load File[2] debug_additional_load_file2ProjFileName           | Additional file to load on debug load. This property will have macro expansion applied to it.                |

| Additional Load File[3] debug_additional_load_file3ProjFileName                  | Additional file to load on debug load. This property will have macro expansion applied to it.                                                                                                    |
|----------------------------------------------------------------------------------|----------------------------------------------------------------------------------------------------|
| Check Load Sections Fit Target Description target_check_load_sections_fitBoolean | Specifies whether load sections in the program match the memory segments described in the memory map.                                                                                                    |
| Load ELF Address Limit debug_load_file_offset_limitString                        | Restrict the Load ELF Offset. The Load ELF Offset will not be added to addresses greater than or equal to this address.                                                                                                    |
| Load ELF Offset debug_load_file_offsetString                                     | The offset to add to the load addresses of the ELF programs. This offset is added to any absolute relocations of symbols (whose address is less than Load ELF Offset Limit) if the load file contains relocation sections. |
| Load ELF Sections debug_load_sectionsEnumeration                                 | The debugger will load ELF sections rather than ELF programs.                                                                                                    |
| Load File external_build_file_nameProjFileName                                   | The name of the main load file. This property will have macro expansion applied to it. If it is not defined then the output filepath of the linker command is used.                                                        |
| Load File Address external_load_addressString                                    | The address to download the main load file to.                                                                                                    |
| Load File Type external_load_file_typeEnumeration                                | The file type of the main load file. The options are <b>Detect, elf, bin, ihex, hex, tihex, srec</b> .                                                                                                    |
| No Load Sections target_loader_no_load_sectionsStringList                        | Names of (loadable) program sections or names of memory segments not to load.                                                                                                    |

### Simulator

| Property                                                                       | Description                                                      |
|--------------------------------------------------------------------------------|------------------------------------------------------------------|
| 32-bit Divide Instruction Cost riscv_simulator_32bit_divide_costInteger        | The number of cycles taken for a 32-bit divide instruction.      |
| 32-bit Multiply Instruction Cost riscv_simulator_32bit_multiply_costInteger    | The number of cycles taken for a 32-bit multiply instruction.    |
| 64-bit Divide Instruction Cost riscv_simulator_64bit_divide_costInteger        | The number of cycles taken for a 64-bit divide instruction.      |
| 64-bit Multiply Instruction Cost riscv_simulator_64bit_multiply_costInteger    | The number of cycles taken for a 64-bit multiply instruction.    |
| Count Cycles riscv_simulator_count_cyclesBoolean                               | Display cycle counts rather than instruction counts.             |
| Enable Timer Support riscv_simulator_support_mtimeBoolean                      | Enable simulation of mtime and mtimecmp memory mapped registers. |
| Software Interrupt Register Address riscv_software_interrupt_addressIntegerHex | The address of the msip register                                 |

| Stop On Jump. riscv_simulator_stop_on_jump_dotBoolean                         | Stop when the simulator executes a j . instruction. |
|-------------------------------------------------------------------------------|-----------------------------------------------------|
| Timer Comparator Register Address riscv_simulator_timer_comparator_addressInt | The address of the mtimecmp register                |
| Timer Register Address riscv_simulator_timer_addressIntegerHex                | The address of the mtime register                   |
| Trap On Unaligned Memory Access. riscv_simulator_trap_on_unalignedBoolean     | Trap on unaligned memory access.                    |

# **Target Script**

| Property                                               | Description                                                                                                    |
|--------------------------------------------------------|----------------------------------------------------------------------------------------------------|
| Debug Begin Script target_debug_begin_scriptJavaScript | The script that is executed when the debugger begins a debug session.                                                  |
| Debug End Script target_debug_end_scriptJavaScript     | The script that is executed when the debugger ends a debug session.                                                    |
| Load Begin Script target_load_begin_scriptJavaScript   | The script that is executed when the debugger begins a load.                                                           |
| Load End Script target_load_end_scriptJavaScript       | The script that is executed when the debugger ends a load.                                                             |
| Reset Script target_reset_scriptJavaScript             | The script that is executed when the target is reset.                                                                  |
| Target Script File target_script_fileFileName          | The target script file, the contents of this file are prepended to script project properties before they are executed. |

# **System Macros**

### **System Macro Values**

| Property                                                                 | Description                                                                                                    |
|--------------------------------------------------------------------------|----------------------------------------------------------------------------------------------------|
| \$(Date)<br>\$(Date)String                                               | Day Month Year e.g. 21 June 2011.                                                                                                    |
| \$(DateDay)<br>\$(DateDay)String                                         | Day e.g. 21.                                                                                                    |
| <pre>\$(DateMonth) \$(DateMonth)String</pre>                             | Month e.g. 01 to 12.                                                                                                    |
| <pre>\$(DateYear) \$(DateYear)String</pre>                               | Year e.g. 2011.                                                                                                    |
| <pre>\$(DesktopDir) \$(DesktopDir)String</pre>                           | Path to users desktop directory.                                                                                                    |
| <pre>\$(DocumentsDir) \$(DocumentsDir)String</pre>                       | Path to users documents directory.                                                                                                    |
| \$(EmbeddedStudioVersionNumber)<br>\$(EmbeddedStudioVersionNumber)String | The release version number.                                                                                                    |
| <pre>\$(HomeDir) \$(HomeDir)String</pre>                                 | Path to users home directory.                                                                                                    |
| \$(HostArch) String                                                      | The CPU architecture that SEGGER Embedded Studio is running on e.g. x86.                                                                  |
| \$(HostArchClass)<br>\$(HostArchClass)String                             | The class of CPU architecture that SEGGER Embedded Studio is running on e.g. intel, arm.                                                  |
| \$(HostDLL)<br>\$(HostDLL)String                                         | The file extension for dynamic link libraries on the CPU that SEGGER Embedded Studio is running on e.gdll.                                |
| \$(HostDLLExt)<br>\$(HostDLLExt)String                                   | The file extension for dynamic link libraries used by the operating system that SEGGER Embedded Studio is running on e.gdll, .so, .dylib. |
| \$(HostEXE)<br>\$(HostEXE)String                                         | The file extension for executables on the CPU that SEGGER Embedded Studio is running on e.gexe.                                           |
| \$(HostOS)<br>\$(HostOS)String                                           | The name of the operating system that SEGGER Embedded Studio is running on e.g. win.                                                      |
| <pre>\$(JLinkDir) \$(JLinkDir)String</pre>                               | Path to J-Link software.                                                                                                    |
| \$(Micro)<br>\$(Micro)String                                             | The SEGGER Embedded Studio target e.g. ARM.                                                                                               |
| <pre>\$(PackagesDir) \$(PackagesDir)String</pre>                         | Path to the users packages directory.                                                                                                    |

| <pre>\$(Platform) \$(Platform)String</pre>                                 | The target platform.                             |
|----------------------------------------------------------------------------|--------------------------------------------------|
| <pre>\$(ProductNameShort) \$(ProductNameShort)String</pre>                 | The product name.                                |
| <pre>\$(StudioArchiveFileExt) \$(StudioArchiveFileExt)String</pre>         | The filename extension of a studio archive file. |
| <pre>\$(StudioBuildToolExeName) \$(StudioBuildToolExeName)String</pre>     | The filename of the build tool executable.       |
| <pre>\$(StudioBuildToolName) \$(StudioBuildToolName)String</pre>           | The name of the build tool executable.           |
| \$(StudioDir)<br>\$(StudioDir)String                                       | The install directory of the product.            |
| \$(StudioExeName)<br>\$(StudioExeName)String                               | The filename of the studio executable.           |
| <pre>\$(StudioLicenseToolExeName) \$(StudioLicenseToolExeName)String</pre> | The filename of the license tool executable.     |
| \$(StudioLicenseToolName) \$(StudioLicenseToolName)String                  | The name of the license tool executable.         |
| <pre>\$(StudioMajorVersion) \$(StudioMajorVersion)String</pre>             | The major release version of software.           |
| \$(StudioMinorVersion)<br>\$(StudioMinorVersion)String                     | The minor release version of software.           |
| \$(StudioName)<br>\$(StudioName)String                                     | The full name of studio.                         |
| <pre>\$(StudioNameShort) \$(StudioNameShort)String</pre>                   | The short name of studio.                        |
| <pre>\$(StudioPackageFileExt) \$(StudioPackageFileExt)String</pre>         | The filename extension of a studio package file. |
| <pre>\$(StudioProjectFileExt) \$(StudioProjectFileExt)String</pre>         | The filename extension of a studio project file. |
| <pre>\$(StudioScriptToolExeName) \$(StudioScriptToolExeName)String</pre>   | The filename of the script tool executable.      |
| <pre>\$(StudioScriptToolName) \$(StudioScriptToolName)String</pre>         | The name of the script tool executable.          |
| <pre>\$(StudioSessionFileExt) \$(StudioSessionFileExt)String</pre>         | The filename extension of a studio session file. |
| <pre>\$(StudioSimulatorExeName) \$(StudioSimulatorExeName)String</pre>     | The filename of the simulator executable.        |
| <pre>\$(StudioSimulatorName) \$(StudioSimulatorName)String</pre>           | The name of the simulator executable.            |
|                                                                            |                                                  |

| <pre>\$(StudioUserDir) \$(StudioUserDir)String</pre> | The directory containing the user data.                   |
|------------------------------------------------------|-----------------------------------------------------------|
| <pre>\$(TargetID) \$(TargetID)String</pre>           | ID number representing the SEGGER Embedded Studio target. |
| <pre>\$(Time) \$(Time) String</pre>                  | Hour:Minutes:Seconds e.g. 15:34:03.                       |
| <pre>\$(TimeHour) \$(TimeHour)String</pre>           | Hour e.g. 15.                                             |
| <pre>\$(TimeMinute) \$(TimeMinute)String</pre>       | Minute e.g. 34.                                           |
| \$(TimeSecond)<br>\$(TimeSecond)String               | Seconds e.g. 03.                                          |
| <pre>\$(UnixTime) \$(UnixTime)String</pre>           | Seconds since 00:00, Jan 1 1970 UTC                       |

### **Build Macros**

### (Build Macro Values)

| Property                                                                 | Description                                                                             |
|--------------------------------------------------------------------------|-----------------------------------------------------------------------------------------|
| \$(ABI)<br>\$(ABI)String                                                 | The value of the RISC-V ABI Type project property.                                      |
| \$(AR)<br>\$(AR)String                                                   | The path to the binutils ar command.                                                    |
| \$(AS)<br>\$(AS)String                                                   | The path to the binutils as command.                                                    |
| \$(Arch)<br>\$(Arch)String                                               | The value of the RISC-V ISA project property.                                           |
| \$(AsmOptions)<br>\$(AsmOptions)String                                   | A space seperated list of assembler options for the external assemble command.          |
| \$(CC)<br>\$(CC) String                                                  | The path to the cc command.                                                             |
| \$(CC1)<br>\$(CC1)String                                                 | The path to the gcc cc1 command.                                                        |
| \$(CLANG)<br>\$(CLANG)String                                             | The path to the clang command.                                                          |
| \$(CLANGTIDY)<br>\$(CLANGTIDY)String                                     | The path to the clang-tidy command.                                                     |
| \$(COnlyOptions)<br>\$(COnlyOptions)String                               | A space seperated list of compiler options for the external c compile command.          |
| \$(COptions)<br>\$(COptions)String                                       | A space seperated list of compiler options for the external c and c++ compile commands. |
| <pre>\$(CombiningOutputFilePath) \$(CombiningOutputFilePath)String</pre> | The full path of the output file of the combining command.                              |
| <pre>\$(CombiningRelInputPaths) \$(CombiningRelInputPaths)String</pre>   | The relative inputs to the combining command.                                           |
| <pre>\$(Configuration) \$(Configuration)String</pre>                     | The build configuration e.g. ARM Flash Debug.                                           |
| <pre>\$(Defines) \$(Defines)String</pre>                                 | The preprocessor defines property value for the external compile command.               |
| <pre>\$(DependencyPath) \$(DependencyPath)String</pre>                   | The path of the dependency file for the external compile command.                       |
| \$(EXE)<br>\$(EXE)String                                                 | The default file extension for an executable file including the dot e.gelf.             |

| \$(FolderName)<br>\$(FolderName)String               | The folder name of the containing folder.                                          |
|------------------------------------------------------|------------------------------------------------------------------------------------|
| \$(FolderPath)<br>\$(FolderPath)String               | The folder path of the containing folders.                                         |
| \$(GCC)<br>\$(GCC)String                             | The path to the gcc command.                                                       |
| <pre>\$(GCCPrefix) \$(GCCPrefix)String</pre>         | The macro-expanded value of the <b>GCC Prefix</b> project property.                |
| <pre>\$(GCCTarget) \$(GCCTarget)String</pre>         | The macro-expanded value of the <b>GCC Target</b> project property.                |
| \$(GCCVersion)<br>\$(GCCVersion)String               | The macro-expanded value of the <b>GCC Version</b> project property.               |
| \$(GPLUSPLUS) \$(GPLUSPLUS)String                    | The path to the g++ command.                                                       |
| <pre>\$(IncludeFiles) \$(IncludeFiles)String</pre>   | The user includes property value for the external compile command.                 |
| <pre>\$(Includes) \$(Includes)String</pre>           | The user directories property value for the external compile command.              |
| <pre>\$(InputDir) \$(InputDir)String</pre>           | The absolute directory of the input file.                                          |
| <pre>\$(InputExt) \$(InputExt)String</pre>           | The extension of an input file not including the dot e.g cpp.                      |
| <pre>\$(InputFileName) \$(InputFileName)String</pre> | The name of an input file relative to the project directory.                       |
| <pre>\$(InputName) \$(InputName)String</pre>         | The name of an input file relative to the project directory without the extension. |
| <pre>\$(InputPath) \$(InputPath)String</pre>         | The absolute name of an input file including the extension.                        |
| <pre>\$(IntDir) \$(IntDir)String</pre>               | The macro-expanded value of the <b>Intermediate Directory</b> project property.    |
| \$(LD)<br>\$(LD)String                               | The path to the binutils ld command.                                               |
| \$(LIB)<br>\$(LIB)String                             | The default file extension for a library file including the dot e.glib.            |
| \$(LIBLTO)<br>\$(LIBLTO)String                       | The path to the LTO dll.                                                           |
| \$(LTO1)<br>\$(LTO1)String                           | The path to the gcc lto1 command.                                                  |
| \$(LibArch) String                                   | The library architecture.                                                          |
|                                                      |                                                                                    |

| <pre>\$(LibEndianExt) \$(LibEndianExt)String</pre>                     | The endian specific library extension.                                                                                                    |
|------------------------------------------------------------------------|----------------------------------------------------------------------------------------------------|
| \$(LibExt)<br>\$(LibExt)String                                         | The architecture and build specific library extension.                                                                                                    |
| <pre>\$(LinkLibraries) \$(LinkLibraries)String</pre>                   | The value of the <b>Standard Libraries Directory</b> project property.                                                                                         |
| <pre>\$(LinkOptions) \$(LinkOptions)String</pre>                       | A space seperated list of compiler options for the external link command.                                                                                      |
| <pre>\$(LinkerScriptPath) \$(LinkerScriptPath)String</pre>             | The full path of the linker script file for the link command.                                                                                                  |
| <pre>\$(MapPath) \$(MapPath)String</pre>                               | The full path of the map file of the external link command.                                                                                                    |
| \$(MemorySegments) \$(MemorySegments)String                            | The value of the Memory Segments property supplied to pre/post link command.                                                                                   |
| \$(OBJ)<br>\$(OBJ)String                                               | The default file extension for an object file including the dot e.go.                                                                                          |
| \$(OBJCOPY)<br>\$(OBJCOPY)String                                       | The path to the binutils objcopy command.                                                                                                    |
| \$(OBJDUMP)<br>\$(OBJDUMP)String                                       | The path to the binutils objdump command.                                                                                                    |
| \$(Objects)<br>\$(Objects)String                                       | A space seperated list of files for the external archive or link command.                                                                                      |
| <pre>\$(ObjectsFilePath) \$(ObjectsFilePath)String</pre>               | The full path containing the files for the external archive or link command.                                                                                   |
| <pre>\$(OutDir) \$(OutDir)String</pre>                                 | The macro-expanded value of the <b>Output Directory</b> project property.                                                                                      |
| <pre>\$(PackageExt) \$(PackageExt)String</pre>                         | The file extension of a package file e.g. emPackage.                                                                                                    |
| <pre>\$(PostLinkOutputFilePath) \$(PostLinkOutputFilePath)String</pre> | The full path of the output file of the post link command.                                                                                                    |
| <pre>\$(ProjectDir) \$(ProjectDir)String</pre>                         | The absolute value of the <b>Project Directory</b> project property of the current project. If this isn't set then the directory containing the solution file. |
| <pre>\$(ProjectName) \$(ProjectName)String</pre>                       | The project name of the current project.                                                                                                    |
| <pre>\$(ProjectNodeName) \$(ProjectNodeName)String</pre>               | The name of the selected project node.                                                                                                    |
| \$(RANLIB)<br>\$(RANLIB)String                                         | The path to the binutils ranlib command.                                                                                                    |
| <pre>\$(RelDependencyPath) \$(RelDependencyPath)String</pre>           | The relative path of the dependency file for the external compile command.                                                                                     |
|                                                                        |                                                                                                    |

| <pre>\$(RelInputDir) \$(RelInputDir)String</pre>                          | The relative path to the directory containing the input file from the project directory or dot if not relative.                                                              |
|---------------------------------------------------------------------------|----------------------------------------------------------------------------------------------------|
| <pre>\$(RelInputPath) \$(RelInputPath)String</pre>                        | The relative path to the input file from the project directory or the full path if not relative.                                                                             |
| <pre>\$(RelLinkerScriptPath) \$(RelLinkerScriptPath)String</pre>          | The relative path of the linker script file for the link command.                                                                                                    |
| <pre>\$(RelMapPath) \$(RelMapPath)String</pre>                            | The relative path of the map file of the external link command.                                                                                                    |
| <pre>\$(RelObjectsFilePath) \$(RelObjectsFilePath)String</pre>            | The relative path containing the files for the external archive or link command.                                                                                             |
| <pre>\$(RelTargetPath) \$(RelTargetPath)String</pre>                      | The project directory relative path of the output file of the link or compile command.                                                                                       |
| <pre>\$(RootOutDir) \$(RootOutDir)String</pre>                            | The macro-expanded value of the <b>Root Output Directory</b> project property.                                                                                               |
| <pre>\$(RootRelativeOutDir) \$(RootRelativeOutDir)String</pre>            | The relative path to get from the path specified by the <b>Output Directory</b> project property to the path specified by the <b>Root Output Directory</b> project property. |
| \$(SASM)<br>\$(SASM)String                                                | The path to the SEGGER assembler.                                                                                                    |
| \$(SCC)<br>\$(SCC)String                                                  | The path to the SEGGER compiler.                                                                                                    |
| \$(SLINK)<br>\$(SLINK)String                                              | The path to the SEGGER linker.                                                                                                    |
| \$(STRIP)<br>\$(STRIP)String                                              | The path to the binutils strip command.                                                                                                    |
| <pre>\$(SolutionDir) \$(SolutionDir)String</pre>                          | The absolute path of the directory containing the solution file.                                                                                                    |
| <pre>\$(SolutionExt) \$(SolutionExt)String</pre>                          | The extension of the solution file without the dot.                                                                                                    |
| <pre>\$(SolutionFileName) \$(SolutionFileName)String</pre>                | The filename of the solution file.                                                                                                    |
| \$(SolutionName)                                                          | The basename of the solution file.                                                                                                    |
| \$(SolutionName)String                                                    |                                                                                                    |
| <pre>\$(SolutionName)String \$(SolutionPath) \$(SolutionPath)String</pre> | The absolute path of the solution file.                                                                                                    |
| \$(SolutionPath)                                                          | The absolute path of the solution file.  The full path of the output file of the stage command.                                                                              |
| \$(SolutionPath)<br>\$(SolutionPath)String<br>\$(StageOutputFilePath)     |                                                                                                    |

| \$(ToolChainDir)               | The macro-expanded value of the <b>Tool Chain</b> |
|--------------------------------|---------------------------------------------------|
| \$(ToolChainDir)String         | <b>Directory</b> project property.                |
| \$(Undefines)                  | The preprocessor undefines property value for the |
| <pre>\$(Undefines)String</pre> | external compile command.                         |

#### **BinaryFile**

The following table lists the BinaryFile object's member functions.

**BinaryFile.crc32(offset, length)** returns the CRC-32 checksum of an address range *length* bytes long, starting at *offset*. This function computes a CRC-32 checksum on a block of data using the standard CRC-32 polynomial (0x04C11DB7) with an initial value of 0xFFFFFFFF. Note that this implementation doesn't reflect the input or the output and the result is inverted.

BinaryFile.length() returns the length of the binary file in bytes.

**BinaryFile.load(path)** loads binary file from *path*.

**BinaryFile.loadAppend(path)** loads binary file from *path* and appends it to the binary image.

BinaryFile.peekBytes(offset, length) returns byte array containing length bytes peeked from offset.

**BinaryFile.peekUint32(offset, littleEndian)** returns a 32-bit word peeked from *offset*. The *littleEndian* argument specifies the endianness of the access, if true or undefined it will be little endian, otherwise it will be big endian.

BinaryFile.pokeBytes(offset, byteArray) poke byte array byteArray to offset.

**BinaryFile.pokeUint32(offset, value, littleEndian)** poke a *value* to 32-bit word located at *offset*. The *littleEndian* argument specifies the endianness of the access, if true or undefined it will be little endian, otherwise it will be big endian.

**BinaryFile.resize(length, fill)** resizes the binary image to *length* bytes. If the operation extends the size, the binary image will be padded with bytes of value *fill*.

**BinaryFile.save(path)** saves binary file to *path*.

**BinaryFile.saveRange(path, offset, length)** saves part of the binary file to *path*. The *offset* argument specifies the byte offset to start from. The *length* argument specifies the maximum number of bytes that should be saved.

#### **CWSys**

The following table lists the CWSys object's member functions.

CWSys.appendStringToFile(path, string) appends string to the end of the file path.

**CWSys.copyFile(srcPath, destPath)** copies file *srcPath* to *destPath*.

**CWSys.crc32**(array) returns the CRC-32 checksum of the byte array *array*. This function computes a CRC-32 checksum on a block of data using the standard CRC-32 polynomial (0x04C11DB7) with an initial value of 0xFFFFFFFF. Note that this implementation doesn't reflect the input or the output and the result is inverted.

**CWSys.fileExists(path)** returns true if file *path* exists.

**CWSys.fileSize(path)** return the number of bytes in file *path*.

**CWSys.getRunStderr()** returns the stderr output from the last *CWSys.run()* call.

**CWSys.getRunStdout()** returns the stdout output from the last *CWSys.run()* call.

CWSys.makeDirectory(path) create the directory path.

CWSys.packU32(array, offset, number, le) packs number into the array at offset.

CWSys.popup(text, caption) prompt the user with text and return true for yes and false for no.

**CWSys.readByteArrayFromFile(path)** returns the byte array contained in the file *path*.

**CWSys.readStringFromFile(path)** returns the string contained in the file *path*.

**CWSys.removeDirectory(path)** remove the directory *path*.

**CWSys.removeFile(path)** deletes file *path*.

**CWSys.renameFile(oldPath, newPath)** renames file *oldPath* to be *newPath*.

CWSys.run(cmd, wait) runs command line cmd optionally waits for it to complete if wait is true.

CWSys.unpackU32(array, offset, le) returns the number unpacked from the array at offset.

**CWSys.writeByteArrayToFile(path, array)** creates a file *path* containing the byte array *array*.

**CWSys.writeStringToFile(path, string)** creates a file *path* containing *string*.

### Debug

The following table lists the Debug object's member functions.

**Debug.evaluate(expression)** evaluates debug *expression* and returns it as a JavaScript value.

**Debug.getfunction(address)** return function name containing *address*.

#### **ElfFile**

The following table lists the ElfFile object's member functions.

ElfFile.crc32(address, length, virtualNotPhysical, padding, programNotSection) returns the CRC-32 checksum of an address range length bytes long, located at address. If virtualNotPhysical is true or undefined, address is a virtual address otherwise it is a physical address. If padding is defined, it specifies the byte value used to fill gaps in the program. If programNotSection is true or undefined, data is read using program headers rather than section headers. This function computes a CRC-32 checksum on a block of data using the standard CRC-32 polynomial (0x04C11DB7) with an initial value of 0xFFFFFFFF. Note that this implementation doesn't reflect the input or the output and the result is inverted.

**ElfFile.findProgram(address)** returns an object with *start*, the *data* and the *size* to allocate of the Elf program that contains *address*.

**ElfFile.getEntryPoint()** returns the entry point in the ELF file.

**ElfFile.getSection(name)** returns an object with *start* and the *data* of the Elf section corresponding to the *name*.

ElfFile.isLittleEndian() returns true if the Elf file has numbers encoded as little endian.

**ElfFile.load(path)** loads Elf file from path.

**ElfFile.peekBytes(address, length, virtualNotPhysical, padding, programNotSection)** returns byte array containing *length* bytes peeked from *address*. If *virtualNotPhysical* is true or undefined, *address* is a virtual address otherwise it is a physical address. If *padding* is defined, it specifies the byte value used to fill gaps in the program. If *programNotSection* is true or undefined, data is read using program headers rather than section headers.

**ElfFile.peekUint32(address, virtualNotPhysical)** returns a 32-bit word peeked from *address*. If *virtualNotPhysical* is true or undefined, *address* is a virtual address otherwise it is a physical address.

**ElfFile.pokeBytes(address, byteArray, virtualNotPhysical)** poke byte array *byteArray* to *address*. If *virtualNotPhysical* is true or undefined, *address* is a virtual address otherwise it is a physical address.

**ElfFile.pokeUint32(address, value, virtualNotPhysical)** poke a *value* to 32-bit word located at *address*. If *virtualNotPhysical* is true or undefined, *address* is a virtual address otherwise it is a physical address.

**ElfFile.save(path)** saves Elf file to *path*.

**ElfFile.symbolValue(symbol)** returns the value of *symbol* in Elf file.

#### **TargetInterface**

The following table lists the TargetInterface object's member functions.

**TargetInterface.crc32(address, length)** reads a block of bytes from target memory starting at address for length bytes, generates a crc32 on the block of bytes and returns it.

TargetInterface.delay(ms) waits for ms milliseconds

**TargetInterface.error(message)** terminates execution of the script and outputs a target interface error message to the target log.

TargetInterface.expandMacro(string) returns the string with macros expanded.

TargetInterface.getProjectProperty(savename) returns the value of the savename project property.

TargetInterface.getTargetProperty(savename) returns the value of the savename target property.

TargetInterface.go() allows the target to run.

TargetInterface.isStopped() returns true if the target is stopped.

TargetInterface.message(message) outputs a target interface message to the target log.

**TargetInterface.peekBinary(address, length, filename)** reads a block of bytes from target memory starting at address for length bytes and writes them to filename.

TargetInterface.peekByte(address) reads a byte of target memory from address and returns it.

**TargetInterface.peekBytes(address, length)** reads a block of bytes from target memory starting at address for length bytes and returns the result as an array containing the bytes read.

**TargetInterface.peekMultUint16(address, length)** reads length unsigned 16-bit integers from target memory starting at address and returns them as an array.

**TargetInterface.peekMultUint32(address, length)** reads length unsigned 32-bit integers from target memory starting at address and returns them as an array.

**TargetInterface.peekUint16(address)** reads a 16-bit unsigned integer from target memory from address and returns it.

**TargetInterface.peekUint32(address)** reads a 32-bit unsigned integer from target memory from address and returns it.

**TargetInterface.peekWord(address)** reads a word as an unsigned integer from target memory from address and returns it.

**TargetInterface.pokeBinary(address, filename)** reads a block of bytes from filename and writes them to target memory starting at address.

TargetInterface.pokeByte(address, data) writes the byte data to address in target memory.

**TargetInterface.pokeBytes(address, data)** writes the array data containing 8-bit data to target memory at address.

**TargetInterface.pokeMultUint16(address, data)** writes the array data containing 16-bit data to target memory at address.

**TargetInterface.pokeMultUint32(address, data)** writes the array data containing 32-bit data to target memory at address.

TargetInterface.pokeUint16(address, data) writes data as a 16-bit value to address in target memory.

TargetInterface.pokeUint32(address, data) writes data as a 32-bit value to address in target memory.

TargetInterface.pokeWord(address, data) writes data as a word value to address in target memory.

TargetInterface.readBinary(filename) reads a block of bytes from filename and returns them in an array.

**TargetInterface.reset()** resets the target.

TargetInterface.resetAndStop() resets and stops the target.

TargetInterface.setTargetProperty(savename) set the value of the savename target property.

**TargetInterface.stop()** stops the target.

TargetInterface.writeBinary(array, filename) write the bytes in array to filename.

## **WScript**

The following table lists the WScript object's member functions.

**WScript.Echo(s)** echos string *s* to the output terminal.